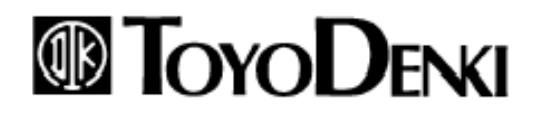

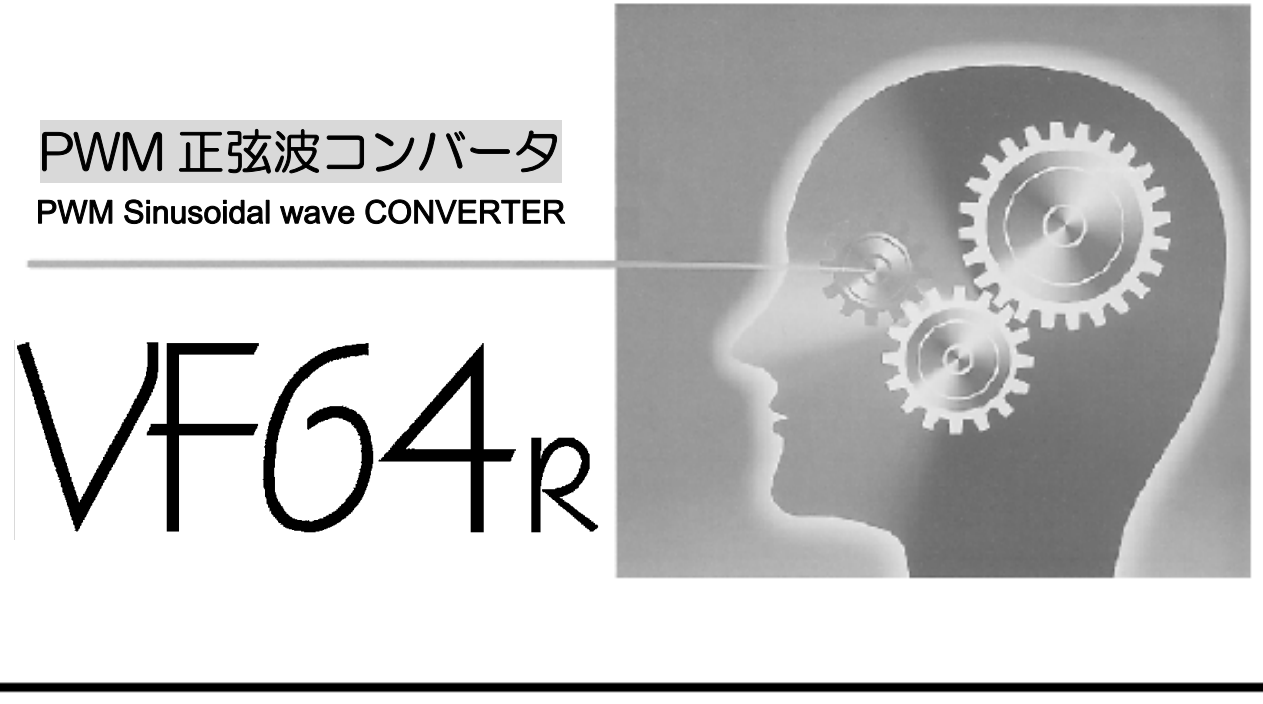

説 扱 取 明

# はじめに

このたびは弊社コンバータ「VF64R」をご採用いただきまして誠にありがとうございます。

本取扱説明書は、コンバータをご使用いただくにあたり、正しい据え付け、配線の仕方、運転の方法等を理解してい ただくために作成したものです。運転される前に必ず本取扱説明書を良くお読みになって、お取り扱い下さるようお願 い致します。

なお、コンバータには、標準以外にお客様の用途に合わせてカスタマイズ可能な「HC (スーパーブロック) 機能」や、 「シーケンス (PLC) 機能」などの特徴ある機能を備えており、最適なシステムを構築することが出来ます。こうした機 能を用いてカスタマイズ設計された場合、標準の取り扱いと異なる場合がございますので、別途ご提出いたします専用 の説明書や図面、試験成績書などを優先してお取り扱いくださるようお願い致します。

# ご使用の前に必ずお読みください

## 安全上のご注意

コンバータのご使用に際しては、据え付け、運転、保守・点検の前に必ずこの取扱説明書とその他の付属書類をすべて熟読し、正し くご使用ください。機器の知識、安全の情報そして注意事項のすべてについて習熟してからご使用ください。 この取扱説明書では、安全注意事項のランクを「警告」・「注意」として区分してあります。

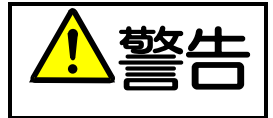

取り扱いを誤った場合に危険な状況が起こりえて、死亡または重傷をうける可能性が想定される場合。

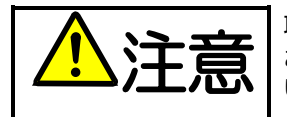

取り扱いを誤った場合に危険な状況が起こりえて、中程度の傷害や軽傷をうける可能性が想定される場合、 および物的傷害だけの発生が想定される場合。但し状況によって重大な結果に結びつく可能性があります。 いずれも重要な内容を記載していますので必ず守ってください。

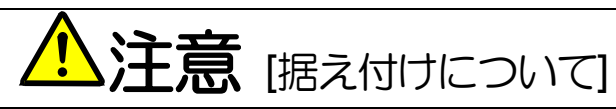

- 金属などの不燃物に取り付けてください。  $\bullet$ 火災のおそれがあります。
- 可燃物を近くに置かないでください。  $\bullet$ 火災のおそれがあります。
- 運搬時は表面カバーを持たないでください。  $\bullet$ 落下してけがのおそれがあります。
- 据え付けは重量が耐えるところに取り付けてください。 落下してけがのおそれがあります。
- 損傷していたり、部品が欠けているコンバータを据え付けて運転しないでください。 けがのおそれがあります。

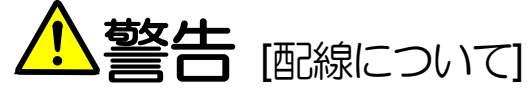

- 入力雷源が「OFF」であることを確認してから行ってください。  $\bullet$ 感電・火災のおそれがあります。
- アース線を必ず接続してください。  $\bullet$ 感電・火災のおそれがあります。
- 配線作業は電気工事の専門家が行ってください。 感電・火災のおそれがあります。
- 必ず本体を据え付けてから配線してください。 感電・火災のおそれがあります。

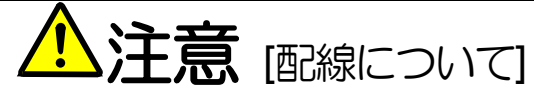

- 製品の定格雷圧と交流雷源の雷圧が一致していることを確認してください。  $\bullet$ けが・火災のおそれがあります。 直流端子[P]-[N]間に抵抗器を直接接続しないでください。
	- 火災のおそれがあります。

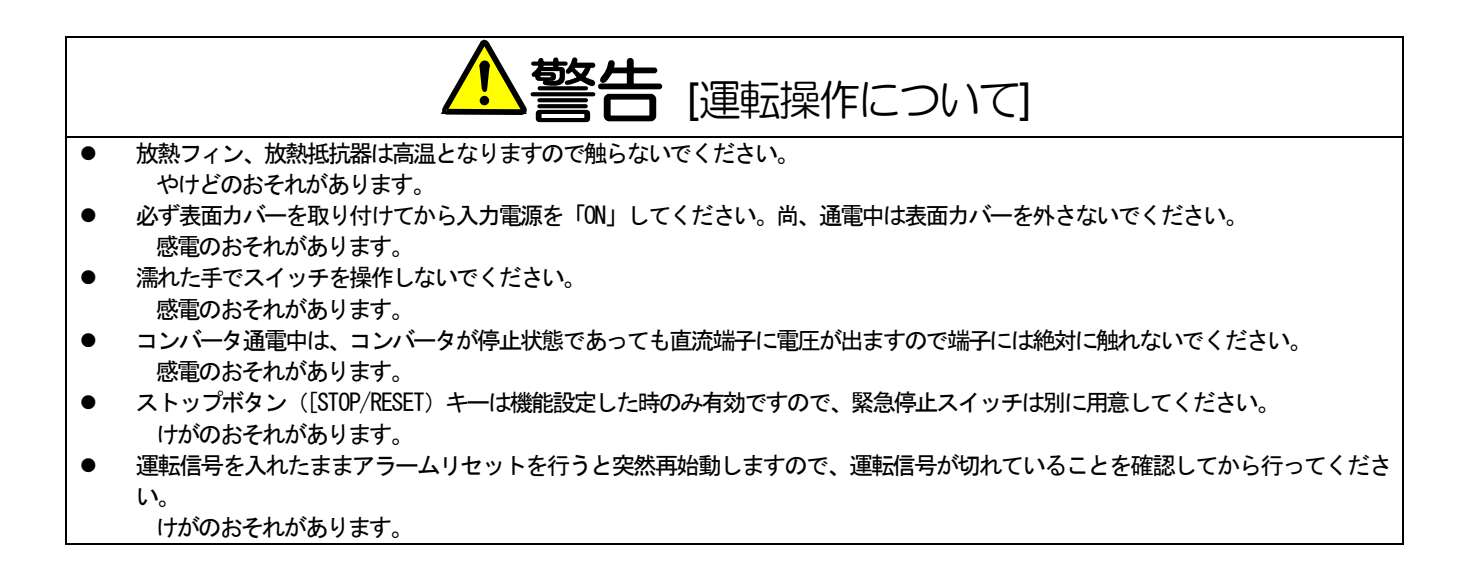

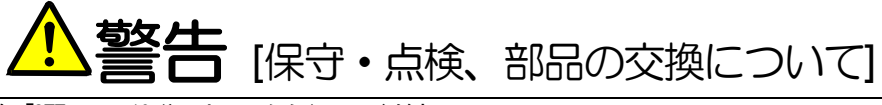

- 点検は入力電源を「OFF」し、10分以上してから行ってください。  $\bullet$ さらに直流端子[P]-[N]間の直流電圧をチェックし 30V 以下であることを確認してください。 感電・けが・火災のおそれがあります。
- 製品の定格電圧と交流電源の電圧が一致していることを確認してください。 感電のおそれがあります。
- 指示された人以外は、保守・点検、部品の交換をしないでください。 保守・点検時は絶縁対策工具を使用してください。 感電・けがのおそれがあります。

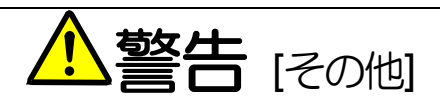

改造は絶対にしないでください。  $\overline{\bullet}$ 感電・けがのおそれがあります。

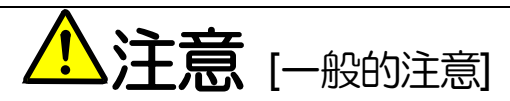

取扱説明書に記載されている全ての図解は細部を説明するためにカバーまたは、安全のための遮断物を取り外した状態で描かれている場 合がありますので、製品を運転する時は必ず規定通りのカバーや遮断物を元通りに戻し、取扱説明書に従って運転してください。 この安全上のご注意および各マニュアルに記載されている仕様をお断りなしに変更することがありますので、ご了承ください。

# 目次

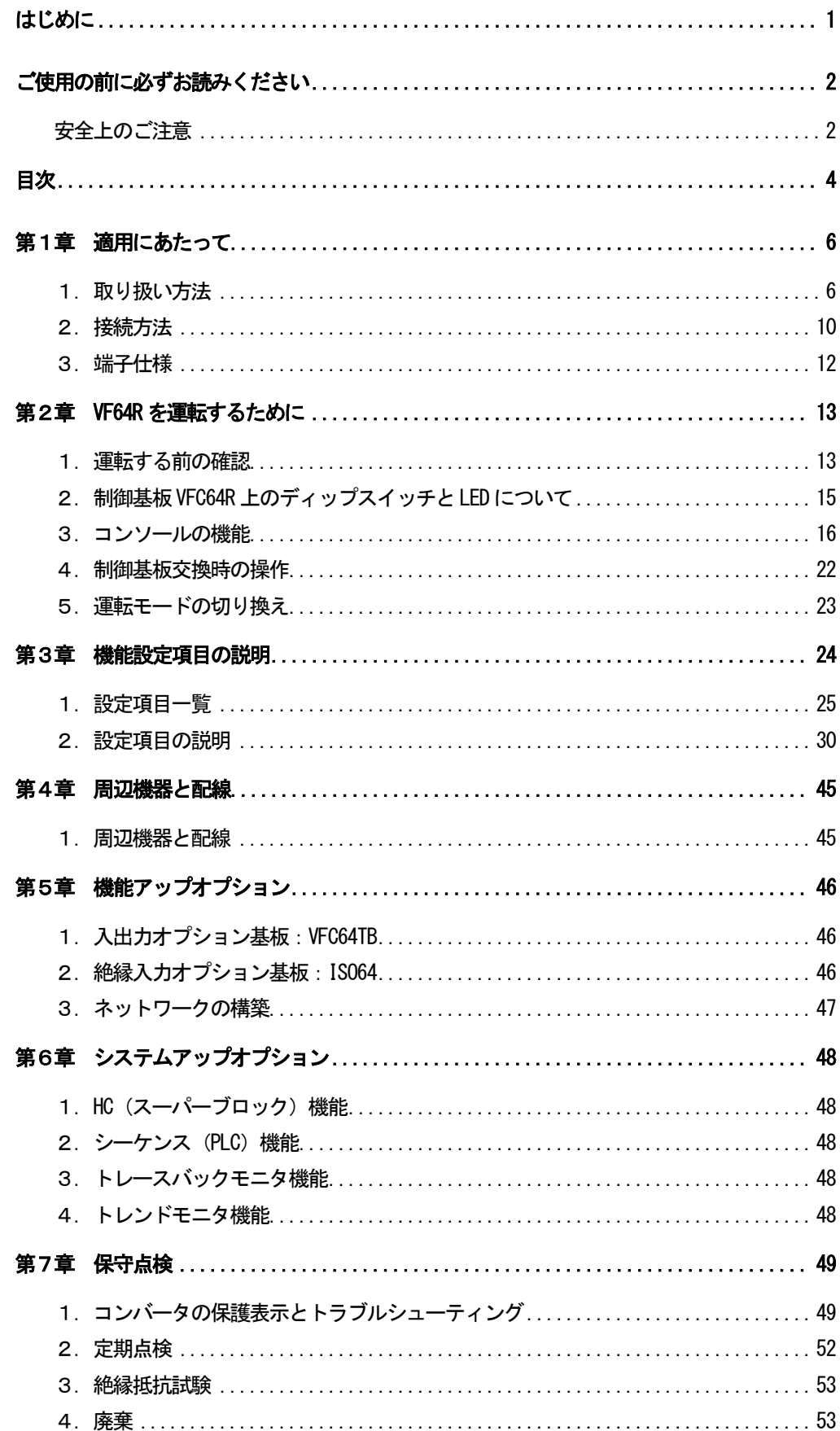

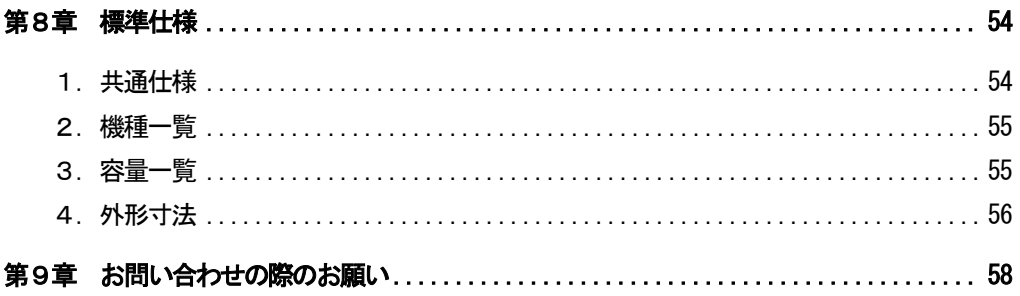

# 第1章 適用にあたって

1. 取り扱い方法

## 1-1. 購入時の点検

製品が届きましたら、次の点を確認してください。

(1) 仕様の内容および付属品・予備品・オプションは、ご注文どおり配送されていますか?

コンバータの型式を表面カバーのロゴマークで確認してください。

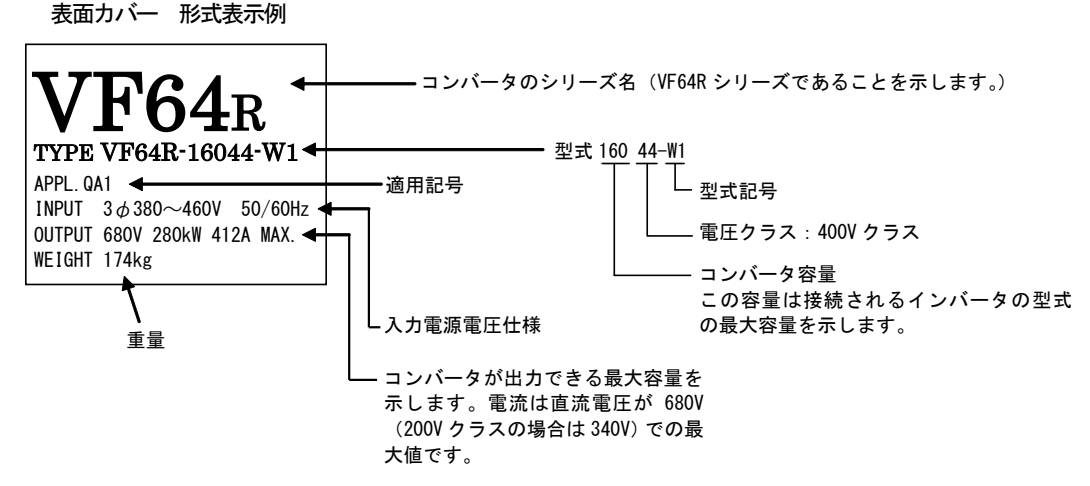

- (2) 輸送中に破損したところはありませんか?
- (3) ネジ類に弛み・脱落はありませんか?

もし不具合がありましたら弊社、または購入先へご連絡ください。

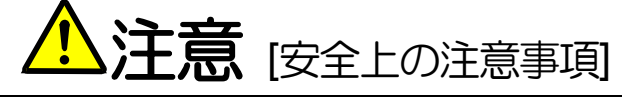

ご使用の前に「取扱説明書」をよくお読みの上、正しく使用してください。 弊社のコンバータは、人命にかかわるような状況の下で使用される機器、あるいはシステムに用いられる事を目的として設計、製造され たものではありません。

本資料に記載の製品を乗用移動体、医療用、航空宇宙用、原子力制御用、海底中継機器あるいはシステム等特殊用途にご使用の際には、 弊社の営業窓口までご照会ください。

本製品は厳重な品質管理のもとに製造しておりますが、コンバータが故障する事により人命に関わるような重要な設備、および重大な 損失の発生が予測される設備への適用に際しては、重大事故にならないような安全装置を設置してください。 この製品は雷気工事が必要です。雷気工事は専門家が行ってください。

## 1-2. 表面カバーの開き方

保守点検等で制御基板上のディップスイッチを操作する時は、次の手順により表面カバーを開いてください。

- (1) 表面カバー下部の取り付けネジを外してください。
- (2) 表面カバーを約45度まで開きますと上部の引っ掛け部の差込を外すことにより取り外しができます。

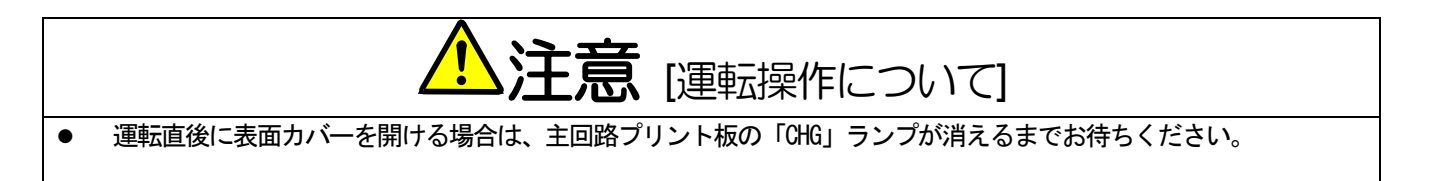

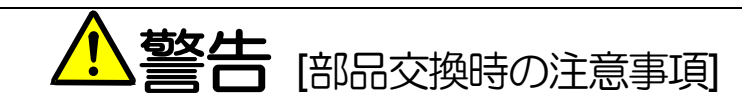

- むやみに分解しないでください。  $\bullet$
- コンバータを分解した後は、各部品が正しく組み合わされた事を確認してください。  $\bullet$
- 正しく組み合わせができていないと、火災の危険があります。
- コネクタ類が正しく挿入されていないと、制御回路が正常に動作しなくなる場合がありますので、ご注意ください。
- ネジ類の締め付けは、確実に行ってください。

## 1-3. 据え付け場所

据え付けの良否は、コンバータの寿命・信頼性に大きく影響します。次のような場所でのご使用は避けて、第8章記載の使用条件でご 使用ください。

- (1) 湿気やほこりの多い場所、水や油のしたたる場所は回路の絶縁を低下させ、部品の寿命を短くします。
- (2) 使用する周用温度が高すぎますと、コンデンサや冷却ファンの寿命が短くなります。
- (3) 腐食性ガスのある場所は、コネクタ類の接触不良、電線の断線、部品の破損を発生させます。
- (4) 振動の多い場所はコネクタ類の接触不良、電線の断線、部品の破損を発生させます。
- (5) 周囲温度が 0℃以下の場所で使用する場合には、ヒータ等を使用してコンバータ始動時に 0℃以上になるようにしてください。 コンバータ始動後は自己の発熱により 0°C以上になれば問題ありません。

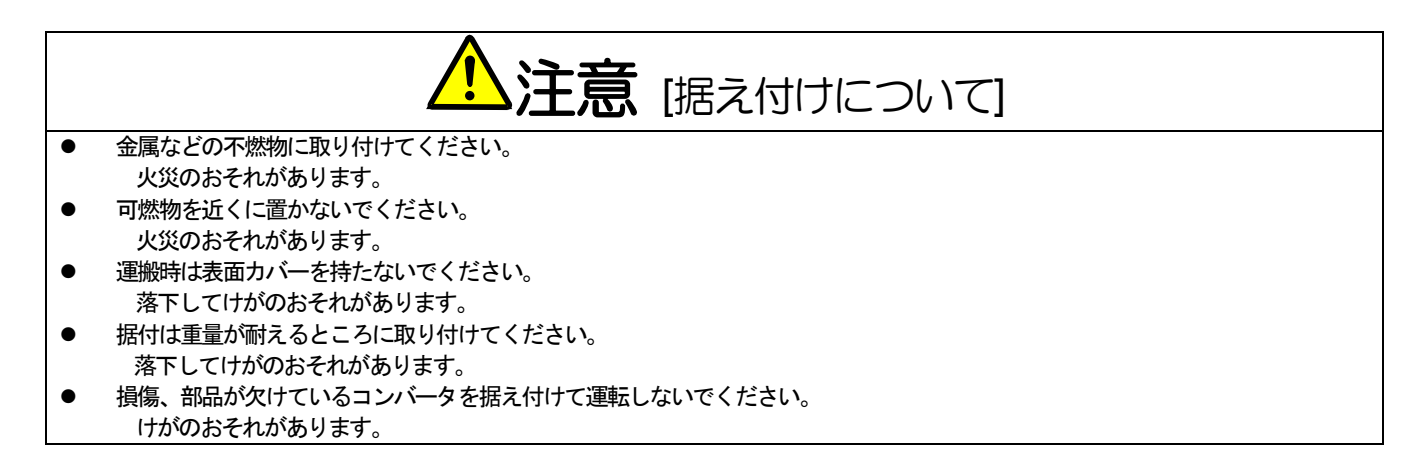

### 1-4. 取り付け方法

コンバータを制御盤等に組み込んで使用する場合は、次のように取り付けてください。

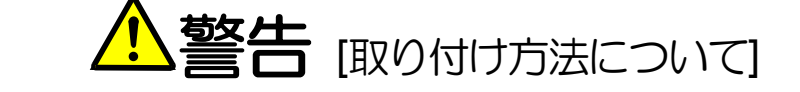

正しい取り付けを行わないと感電・火災の危険があります。  $\bullet$ 

(1) 取り付け方向

コンバータはシリーズマーク「VF64R」を上向きにして垂直に取り付けてください。横向きに取り付けると通風が妨げられ て温度が高くなることがあり、吸・排気の経路を十分考慮する必要があります。

コンバータ内の冷却ファンは下部から吸気し、上部へ排気します。配線ダクト等で通風の妨げにならないように十分にス ペースを設けてください。

- (2) コンバータのフィン部を制御盤の後面に出して取り付ける場合
	- ・制御盤の後面に出して取り付けることができますが、盤内外の空気を絶縁することはできません。
	- ・フィン部以外の発熱量については、ご相談ください。

#### (3) コンバータ損失の例

コンバータの損失は容量の2.5~3%となります。

- コンバータから発熱した熱を、制御盤に取り付けた排気ファンで盤外に強制排気する場合の排気量は、次式で計算できます。
	- $Q = q / { \rho \cdot C \cdot (T_0 T_0 ) }$ Q : 排気流量 (m<sup>3</sup>/s)
	- $\rho$  : 密度 (1.057~1.251 kg/m<sup>3</sup>)
- q: VF64R発生熱量 (kW)
- C : 比熱 (1.0 kj/kg · °C)
- To : 排気ファン出口温度 (°C) Ta: 制御盤吸気口温度 (°C)

制御盤の周囲温度が40℃の場合とすると排気温度を50℃以内にするためには、入排気温度差が10℃になりますので、1kWの 損失を排気するためには、約 0.1m2/s の排気能力が必要となります。

(4) 冷却スペースの確保

コンバータ本体および付属フィルタ部品の設置については、下図を目安に冷却スペースを設けてください。

また、周辺機器に発熱がある場合は、コンバータの冷却に影響しないような配置にしてください。

コンバータを制御盤内に設置する場合は、盤内の温度が 50°C以下になるように換気してください。 (周囲温度が高いと信頼 性が低下します。)

コンバータ本体

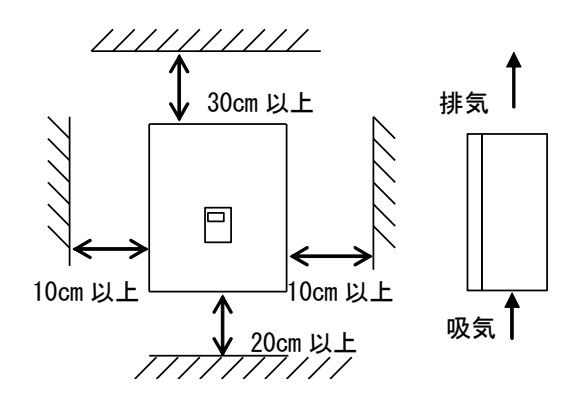

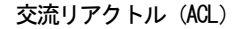

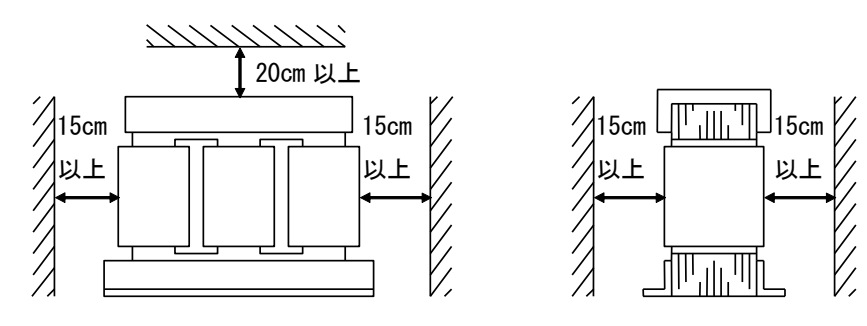

(5) 注意事項

・コンバータおよび ACL の発熱は確実に盤外に排出してください。またコンバータの排気が盤内を循環しないようにして ください。

・環境の著しく悪い所での使用は避けてください。

#### 1-5. 配線の注意事項

(1) コンバータの入力端子には、所定の電圧を入力してください。

200V クラスのコンバータに 400V を入力しますとコンバータは破損します。

- (2) コンバータ素子は IGBT を使用し高い周波数で運転するために、発生するノイズが多くなっています。
	- 配線する場合は次の点に注意してください。
		- ・主回路配線と制御信号線は分離して配線してください。平行に配線する場合は30cm以上離してください。
		- ・交差する場合は、直交するように配線してください。

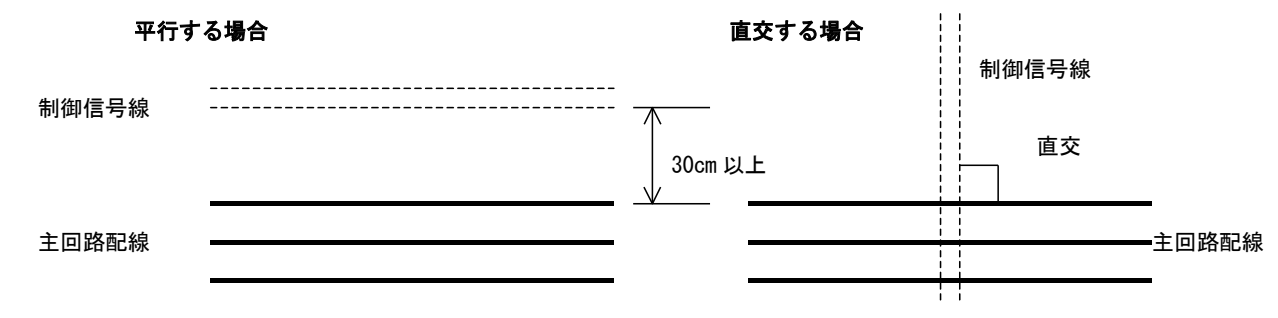

(3)ノイズの混入を防止するために、制御信号線はシールド線またはツイストシールド線を使用してください。

(4) アナログ入力設定を制御盤外で行う場合は、信号線を鋼製電線管 (コンジットパイプ) や金属パイプに入れて施設してください。

(5) 主回路配線の電線サイズは第4章1項の「周辺機器と配線」を、ご参照ください。

漏電遮断器について コンバータ素子は IGBT を使用しています。高いキャリア周波数のため、漏電する恐れがありますので、このような場合インバータ用 の漏電遮断器を使用してください。

2. 接続方法

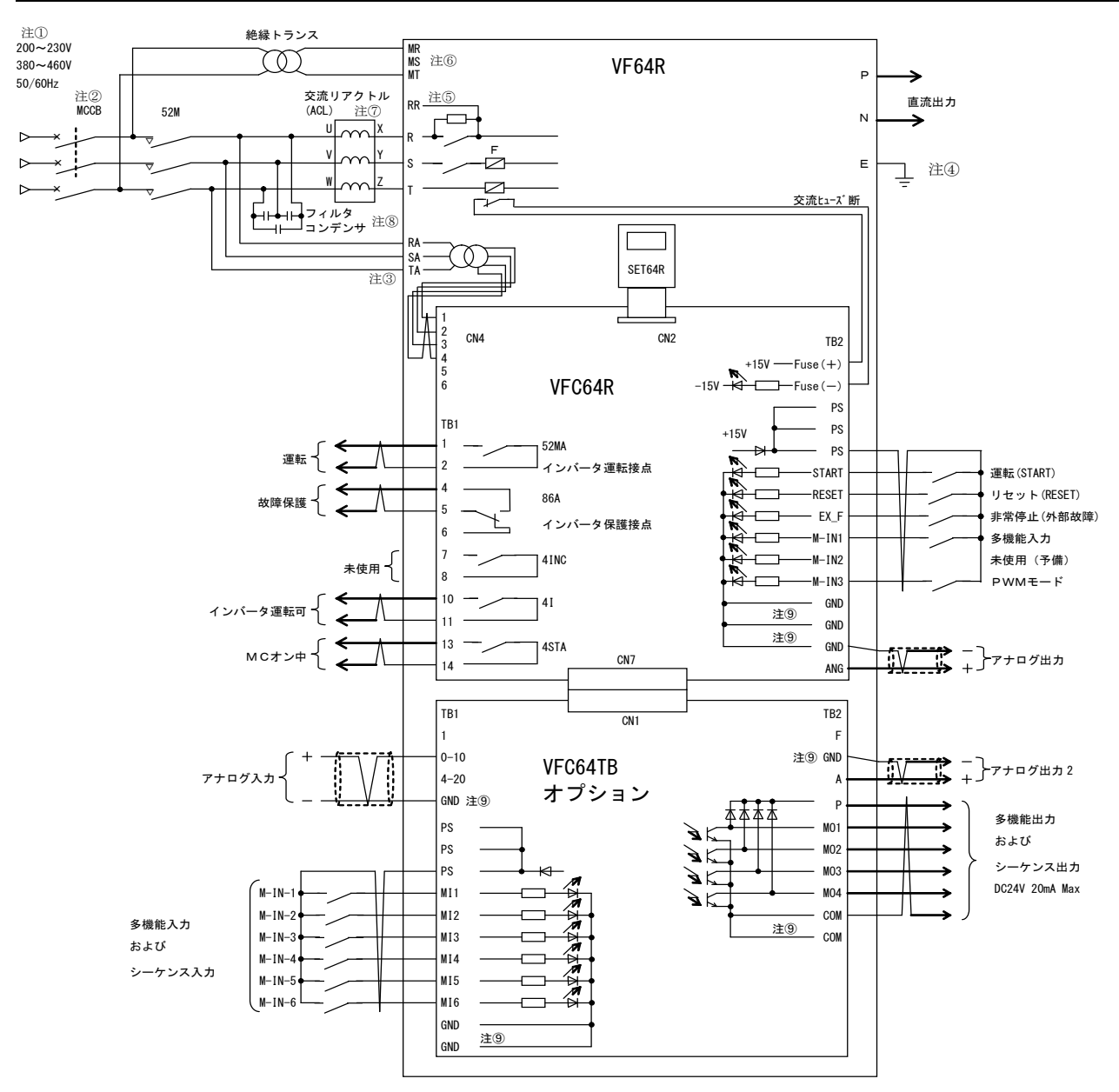

- 注1): 入力電圧は所定の電圧を入力してください。200V クラスのコンバータに400V を入力すると装置が破損し大変危険です。
- 注2: 主回路入力側には適正容量のMCCBを必ず接続してください。
- 注3: 電源ラインと [RA], [SA], [TA]は必ず接続してください。主回路端子の[R]と [RA]、[S]と [SA]、[T]と [TA]がそれぞれ対応す るように接続してください。
- 注4): 安全のために必ずアースに接地してください。
- 注5: コンバータの直流端子[P]-[N]間にインバータを5台以上接続する場合には[RR]端子と[R]端子間に調整用の抵抗を接続し なければならない場合があるのでお問い合わせください。
- 注6): 制御回路用 AC 電源端子[MR], [MT]は通常は電源に接続する必要はありません。主回路電源を切っても、制御回路電源を入 れたい場合のみ接続します。R, S, T の主回路とはトランスを用いて必ず絶縁してください。
- 注7): PWM 正弦波コンバータモード時と120度通電モード時では使用する交流リアクトルが異なります。 交流リアクトルは必ず弊社指定のものを使用してください。
- 注8 : フィルタコンデンサはPMM 正弦波コンバータモード時に必要です。120 度通電モードの場合は必要ありません。 フィルタコンデンサは必ず弊社指定のものを使用してください。
- 注⑨: 制御回路の GND, COM 端子は絶対にアースには接続しないでください。

#### 短絡線の継ぎ変えについて

VF64R-31544 コンバータにおいて電源電圧を 460V で使用される場合は 短絡線の切換えが必要です。

右図の端子台で、コンバータを使用する雷源雷圧が、 · 380~440V のとき: [MCA]と[RA]を短絡してください。

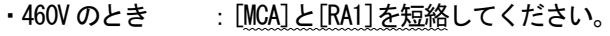

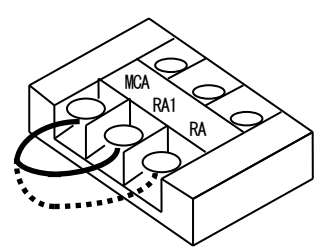

#### ※コンバータに複数台のインバータを接続する場合の注意点

- 1. 1台のコンバータには最大5台までのインバータを接続することができます。 お使いになるインバータの総容量より必ず大きな定格容量のコンバータを選定してください。 例えばインバータの容量が 400V クラスの 11kW, 15kW, 22kW, 37kW, 45kW の計5台の場合、総容量は 130kW です ので VF64R-16044 をご使用ください。 また、PMM 正弦波コンバータモードで使用する場合、電源電流の歪を抑制する効果はコンバータ定格容量の 半分以下のときには低下してしまいます。このような場合、PWM 正弦波コンバータとしては使用可能ですが、 高調波抑制効果を望まれる場合には、PMM 正弦波コンバータの負荷量は定格容量の半分以上であることを推 奨します。 2. コンバータを共通コンバータとして、インバータを複数台接続する時にはインバータの台数によって
	- [R]-[RR]端子間に抵抗を接続する必要があります。 抵抗値、型式につきましては、別途お問い合わせください。

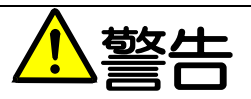

コンバータ通電中は、コンバータが停止状態であってもコンバータ出力端子に電圧が出ますので端子には絶対に触れないでくださ  $\bullet$  $\mathbf{L}$ 感電のおそれがあります。

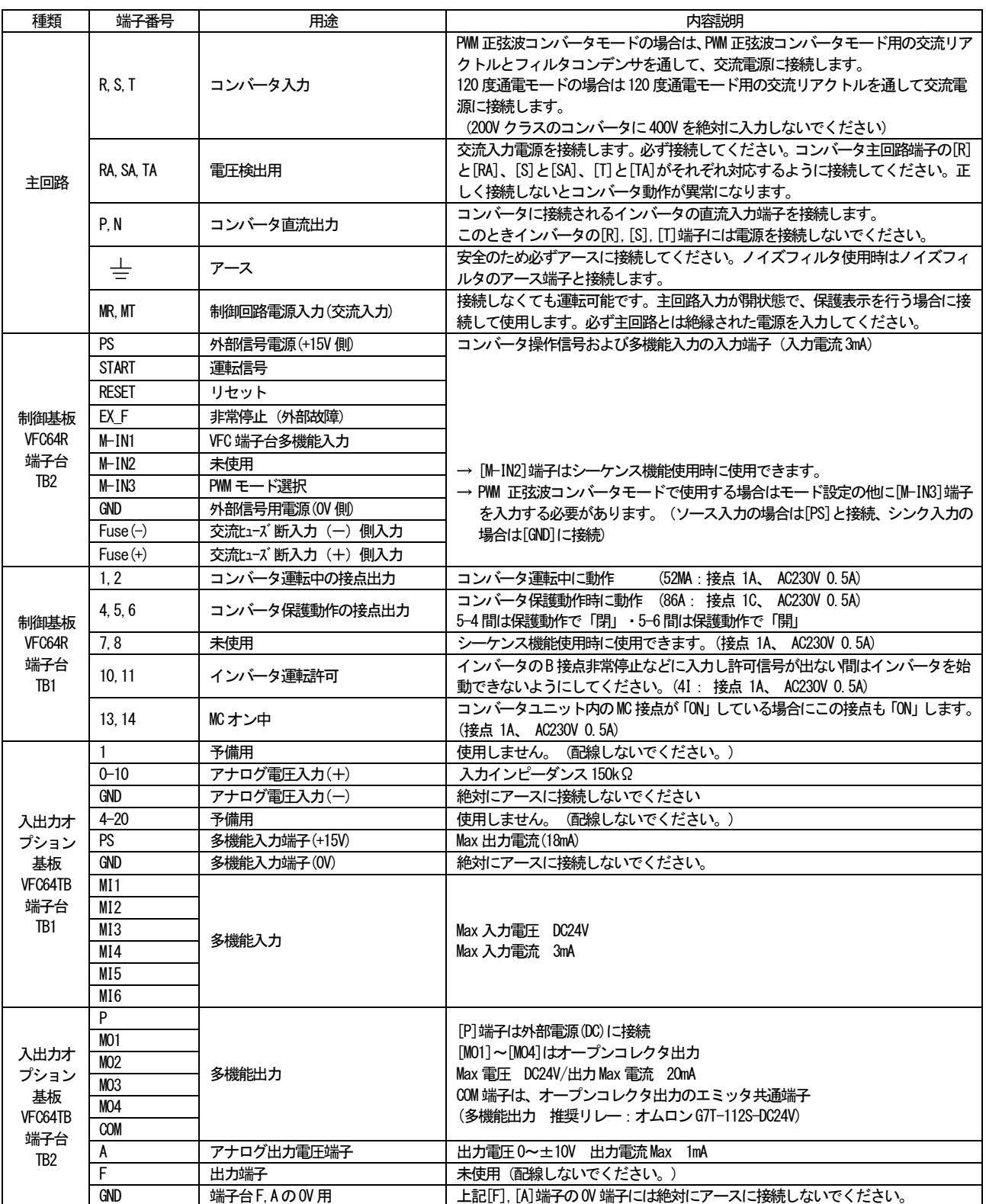

-<br>・制御入力端子([START]〜[M-IN3])および多機能入力端子([MI1]〜[MI6])は、[GND]共通入力(シンク入力)とすることも可能です。こ の場合、制御基板 VFC64R 上のジャンパピンを [CN\_SO] から外し [CN\_SI] に取り付けます。(出荷時はPS 共通入力(ソース入力)と なっています。)

・制御回路の[GND], [COM]端子は絶対にアースには接続しないでください。

・制御回路端子への接続はシールド線又はツイスト線を使用し主回路とは分離して配線してください。

・1ヶ所の制御回路端子に複数の線を接続する場合は最大2つまでとし2つの圧着端子を背中合わせにして接続してください。

3つ以上接続する場合は専用金具を使用して接続してください。

# 第2章 VF64R を運転するために

- 1. 運転する前の確認
- 1-1. 制御モードについて

コンバータは、「PWM 正弦波コンバータモード」と「120 度通電モード」の2 種類の制御モードを持っていま す。

選択されている制御モードは、電源投入時のモニタ表示もしくは設定項目「S-01」にて確認できます。 モニタ表示におきましては、PMM正弦波コンバータモードの場合は「VF64r」、120度通電モードの場合は「Vr120」 と表示されます。

注) 通常、ご注文時にご指示いただいた制御モードにセットした状態にして出荷しております。

#### 注意事項:

- ・PMM 正弦波コンバータモードと 120 度通電モードとでは使用する ACL が違いますのでご注意ください。
- ·PWM 正弦波コンバータモードではフィルタコンデンサを使用しますが、120 度通電モードの場合はフィルタ コンデンサは使用しません。ご注意ください。
- ·PWM 正弦波モードを選択した場合、制御基板 VFC64R 上の端子台〈TB2〉の[M-IN3]端子を入力しておく必要が あります。PWM 正弦波コンバータモードを選択して「M-IN3]端子を入力していない場合はコンバータは運転 できません。逆に120度通電モードを選択している場合で「M-IN31端子が入力されている場合も運転できま せん。ご注意ください。

#### 1-2. 必要最小限のパラメータ設定

 $1$ 雷源周波数:

基本設定項目の「2. FrEa」より設定してください。

 $2^{1}$ フィルタ雷気定数 :

> PWM 正弦波コンバータモードで使用される場合は、コンバータに接続されている弊社指定の交流リ アクトルとフィルタコンデンサの定数が「設定エリアA」のA-00、A-01 項目に正しく設定されて いる事を確認してください。(制御基板VFC64Rの初期化時に、弊社指定の交流リアクトルとフィ ルタコンデンサの値が設定されます)

なお、交流リアクトルとフィルタコンデンサは必ず弊社指定のものを使用してください。

#### 1-3. 制御基板VFC64Rを予備品と交換する場合について

現在ご使用のコンバータに適合させるために、コンバータ容量や中間部直流電圧検出部等、アナログ回路部 のゲイン調整が必要となります。(「第2章 4. 制御基板交換時の操作」)をご覧ください)

### 1-4. 操作の種類と概要

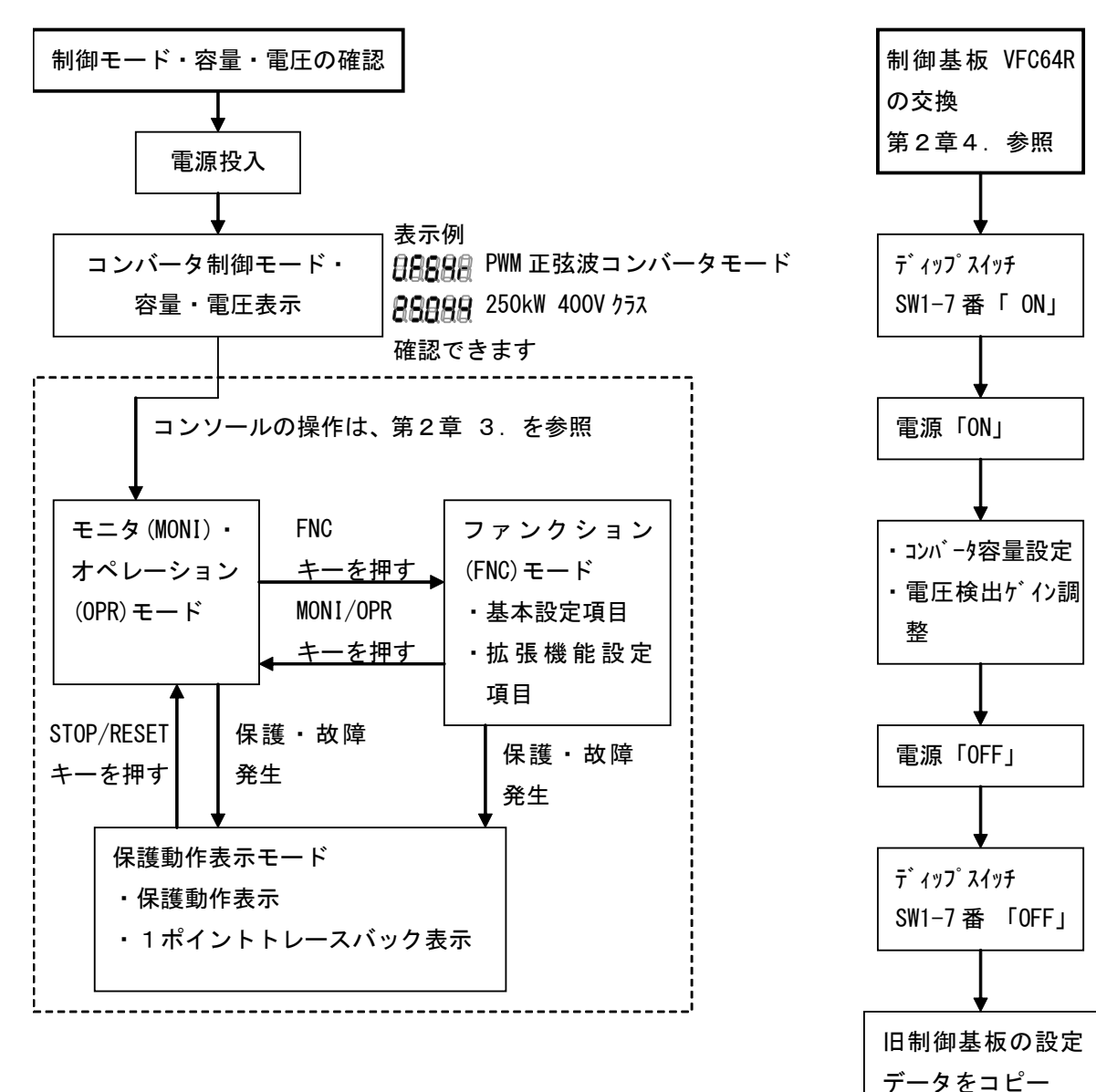

2. 制御基板 VFC64R 上のディップスイッチと LED について

## 2-1. ディップスイッチSW1の機能

メモリの初期化や使用するコンバータの容量設定を行う場合、ディップスイッチ SW1 を操作する必要があり ます。ディップスイッチ SW1 の機能一覧を下記の表に示します。

ディップスイッチ SW1 の機能一覧

| ディップ<br>スイッチ | 「ON」にセットした場合                                           | 「OFF」にセットした場合 |
|--------------|--------------------------------------------------------|---------------|
| SW1-1 番      | 設定データ書き込み禁止                                            | 設定データ書き込み可能   |
| SW1-2 番      | 過去の故障・保護動作データ (保護履歴・1 ポイント<br>トレースバック・トレースバックデータ) をクリア | 通常            |
| SW1-3 番      | 未使用                                                    | 通常            |
| SW1-4 番      | モニタ表示モード                                               | モニタ非表示モード     |
| SW1-5 番      | 未使用                                                    | 通常            |
| $SW1-6$ 番    | 未使用                                                    | 通常            |
| SW1-7番       | 設定データの初期化、コンバータ容量設定                                    | 通常            |
| $SW1-8$ 番    | 弊社調整用モニタモード<br>(通常は「ON」しないでください)                       | 通常            |

### 2-2. CPU動作確認LEDについて

制御基板 VFC64R には CPU の電源および状態を確認する LED ランプ (LED1) が実装されています。

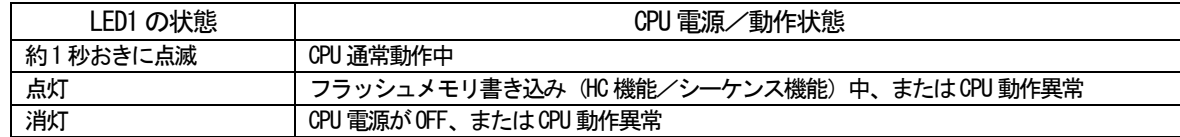

## 2-3. ディップスイッチおよびCPU動作確認用LEDの取り付け位置

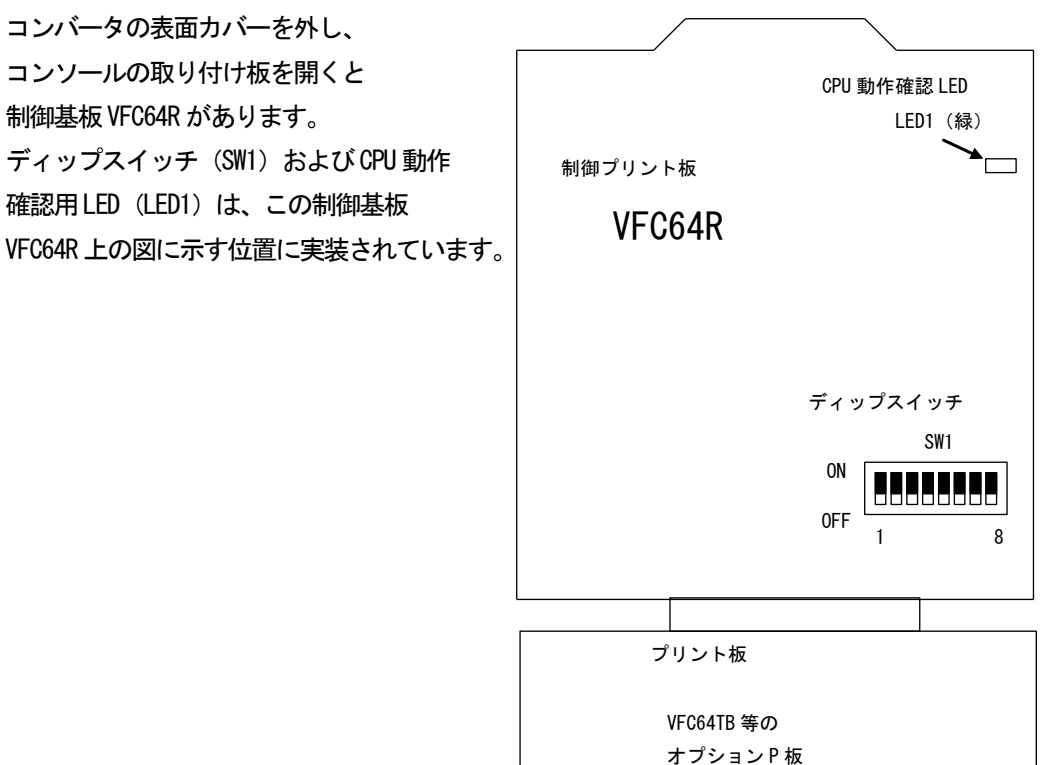

3. コンソールの機能

コンバータでは、5桁のLED表示器と8つの操作キーボタン、単位LED、状態表示LEDを備えたコンソールを標準装備し ており、運転操作、各機能設定データの読出し・書込み、保護動作時の保護内容の表示と1ポイントトレースバック、 保護履歴の読出しを行うことができます。モニタ表示モードに設定されている場合は運転状態のモニタ表示をします。 さらに、コンバータのメモリ初期化やコンバータ容量の設定もコンソールより行います。

●コンバータ表面

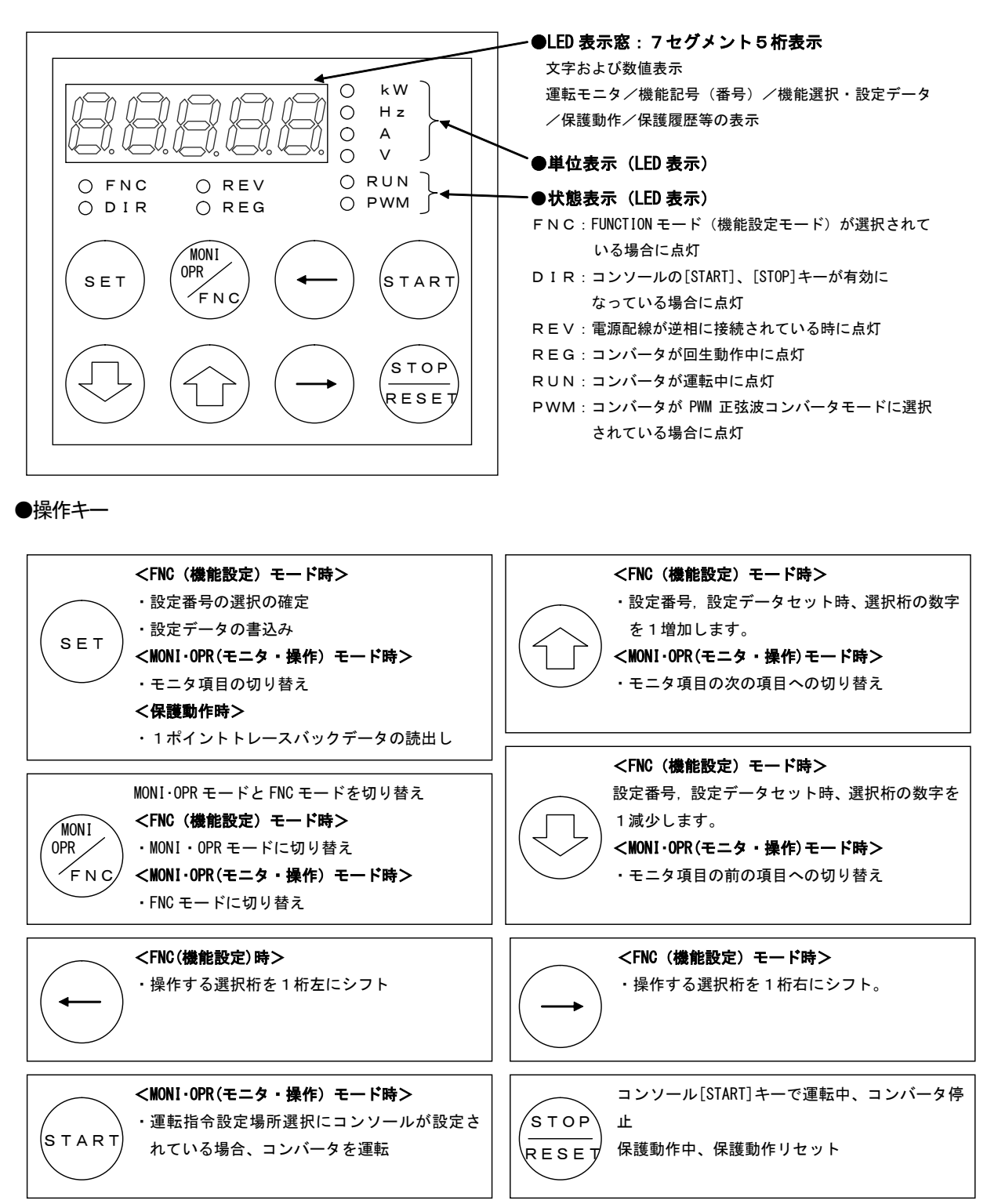

### 3-1. 機能設定データ読出し/書込みの操作

コンバータの機能設定項目は、基本設定項目と拡張設定項目が用意されています。基本設定項目には比較的 よく用いる設定項目を抜き出してまとめており、拡張設定項目には関連する項目毎に (A~S) のエリアに分 けてまとめてあります。基本設定項目、拡張設定項目のデータの読出し/書込みは以下の手順で行います。 (機能設定項目の一覧は第3章をご覧ください)

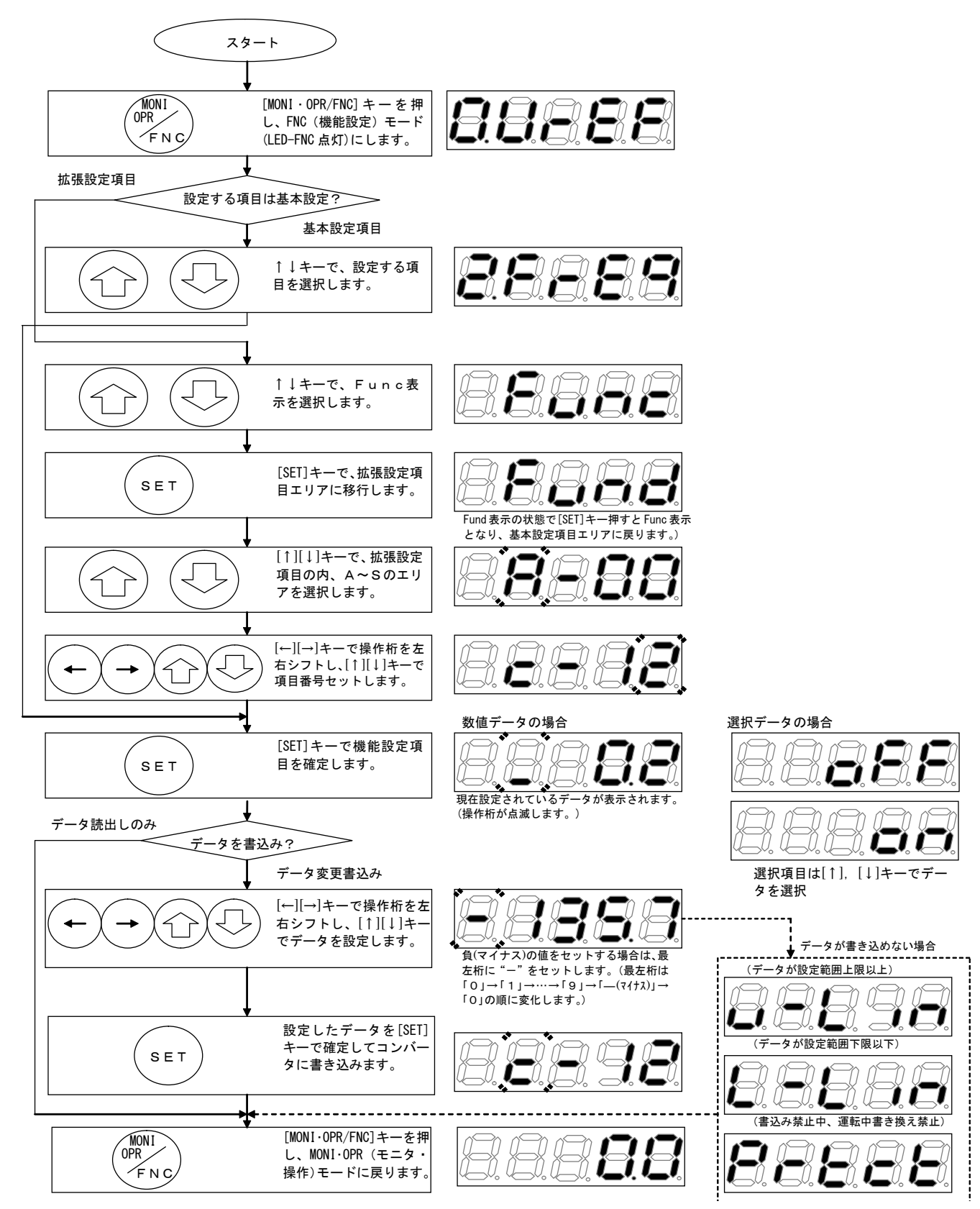

## 3-2. モニタ表示データ選択の操作

コンバータではモニタ表示モードを選択した場合 (制御基板 VFC64R 上のディップスイッチ SW1-4 番が「ON」 の場合)、コンソールの LED 表示によって、電圧、電流、電力などのデータをモニタすることができます。 また、過去最大 5 回分の保護動作の履歴と保護動作時の雷圧、雷流、雷力などのデータを読み出すことがで きます。モニタする項目の選択は以下の手順で行います。

モニタ非表示モードの場合 (ディップスイッチ SW1-4 番が OFF の場合) はモニタ表示はされず run/StoP の 表示のみとなります。保護状態の場合は保護表示になります。

(以下の図はモニタ表示モードに設定されている場合の手順です)

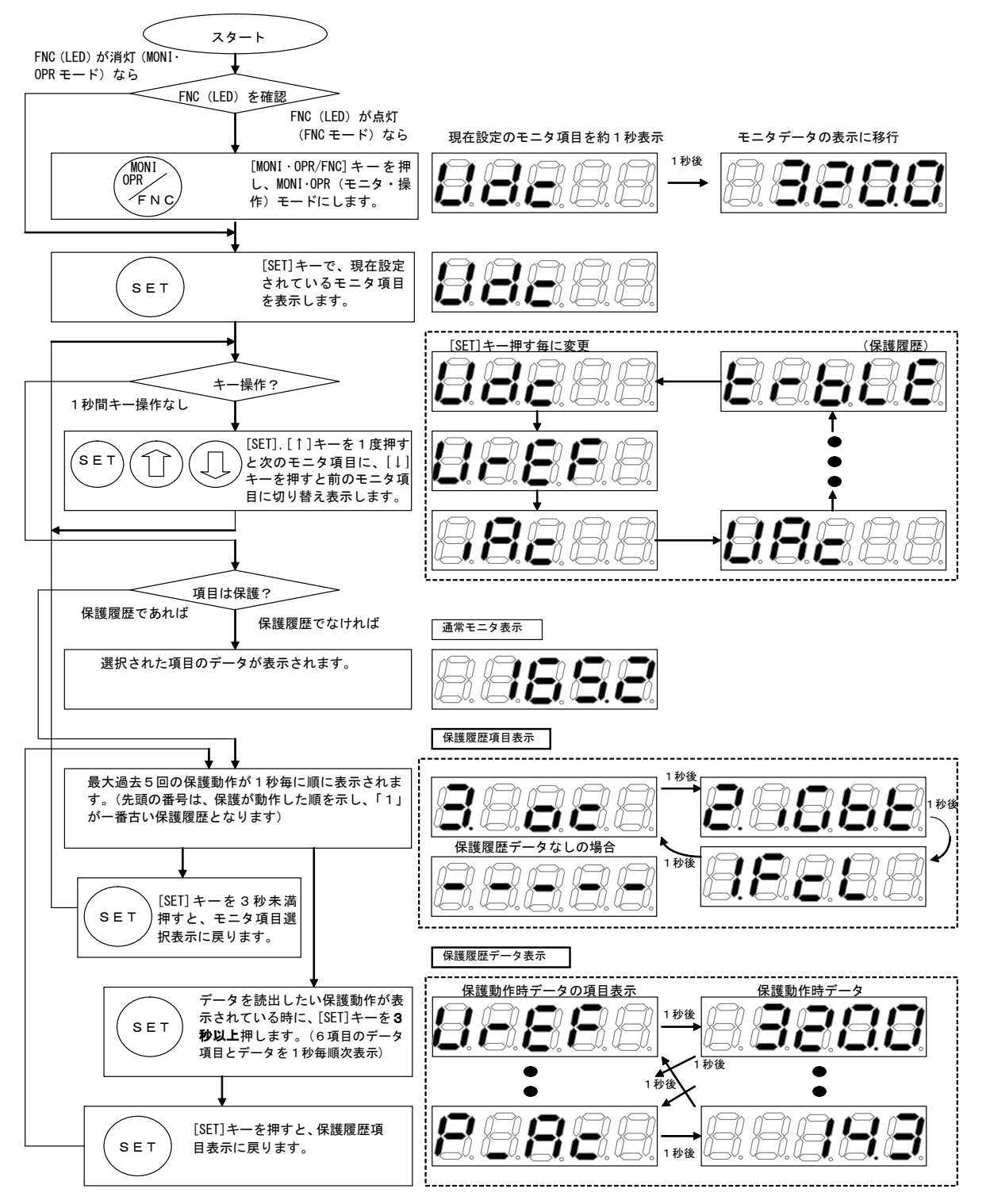

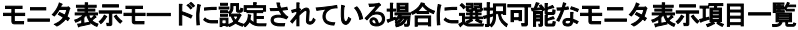

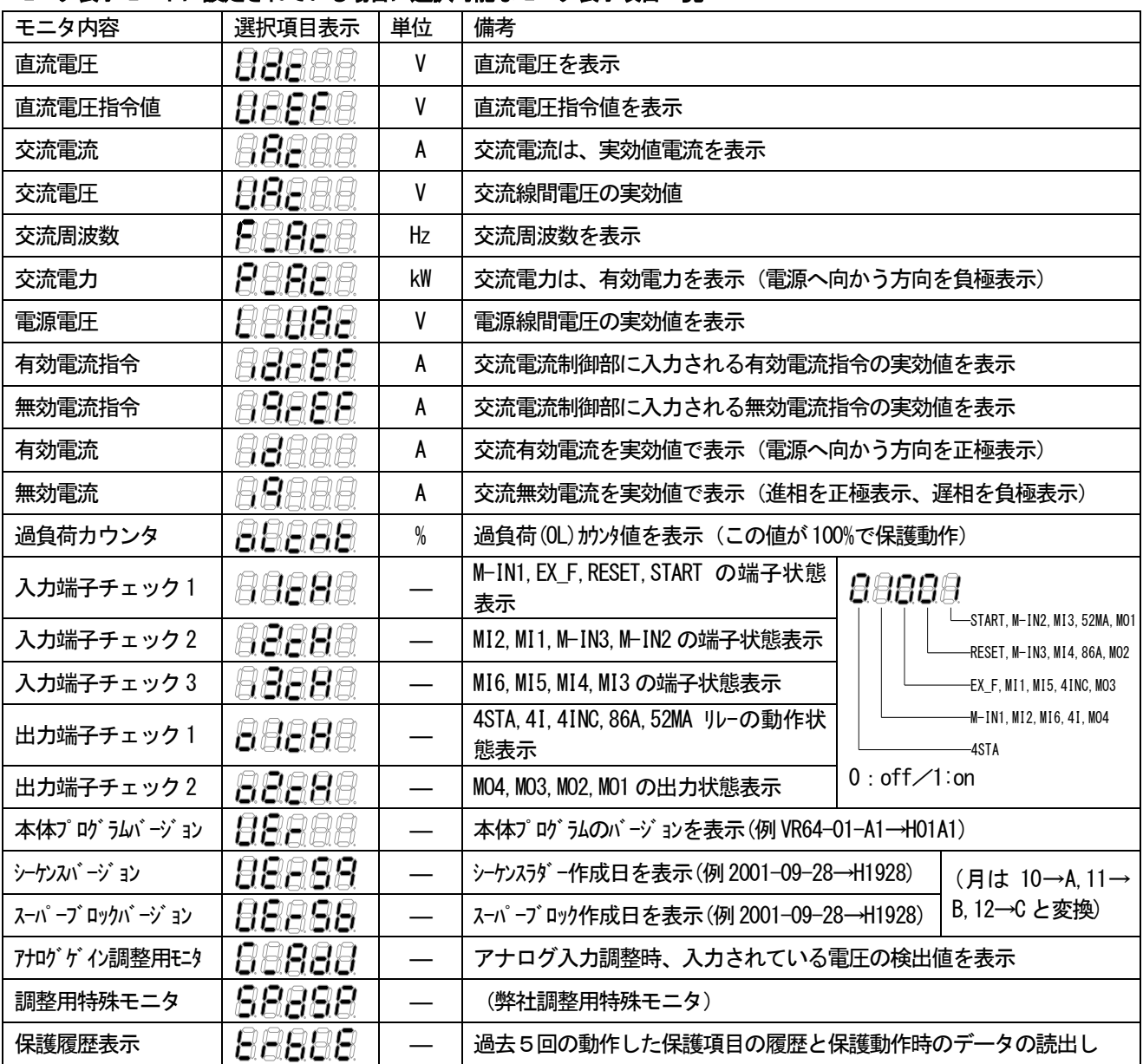

## 保護履歴 保護動作時データの一覧

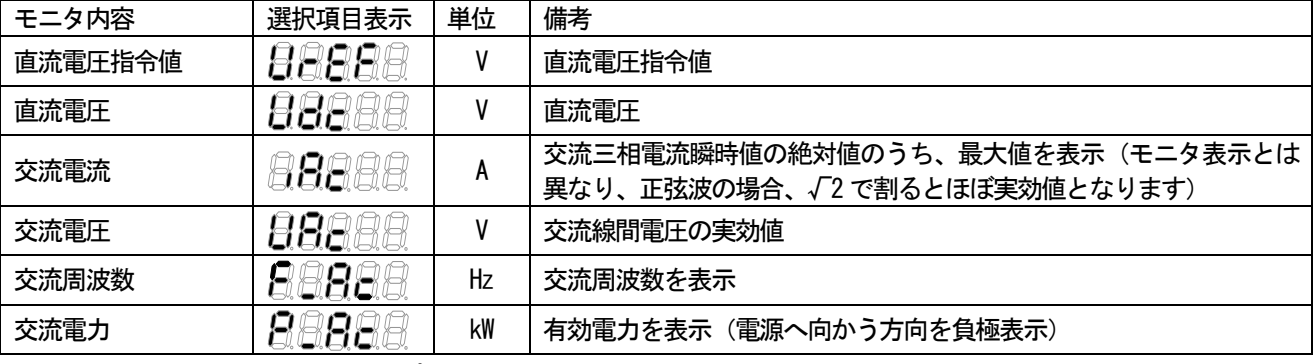

注) 交流電流は、演算周期毎にサンプルした値のうち保護動作直前の電流を表示するため、入出力線の短絡等早い立ち 上がりで電流変化した場合、正確に保護発生時の電流とならない場合があります。ご了承ください。

#### 3-3. コンソールによる運転操作

コンバータは、運転指令場所をコンソールに設定 (設定項目 b-02) した場合、コンソールにより運転の操作 を行うことができます。以下にその手順を示します。

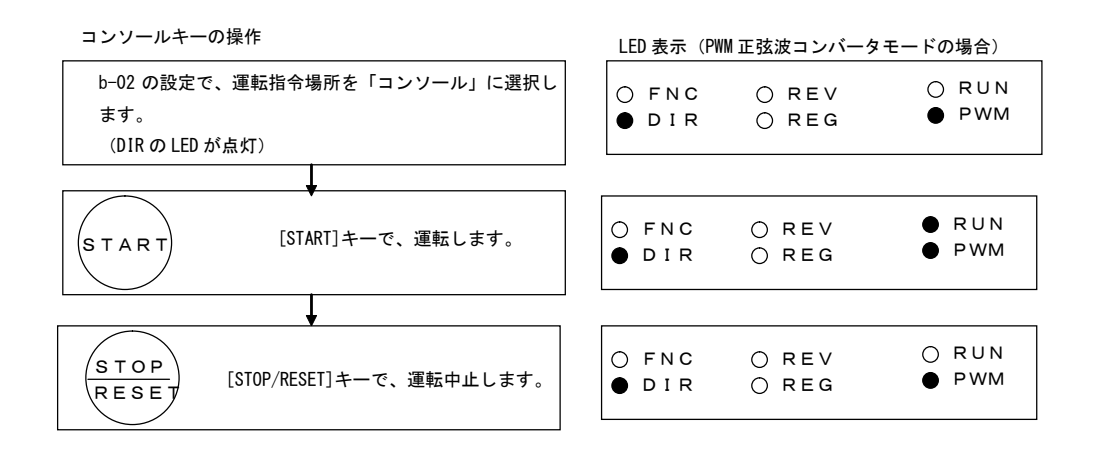

#### 3-4. 保護動作時のモニタ表示

いずれのモードになっていても、保護が動作した時にはモニタは動作した保護を表示するモードに移行しま す。複数の保護が発生した場合、保護動作を検出した順に番号をつけ表示します。保護動作表示中に「RESET] キー操作で、保護動作をリセットできます。(ただし、保護の状態が継続している場合、運転指令の入力中 はリセットできません) 保護動作表示中に[SET]キーを押すと保護動作時データが読み出せます。

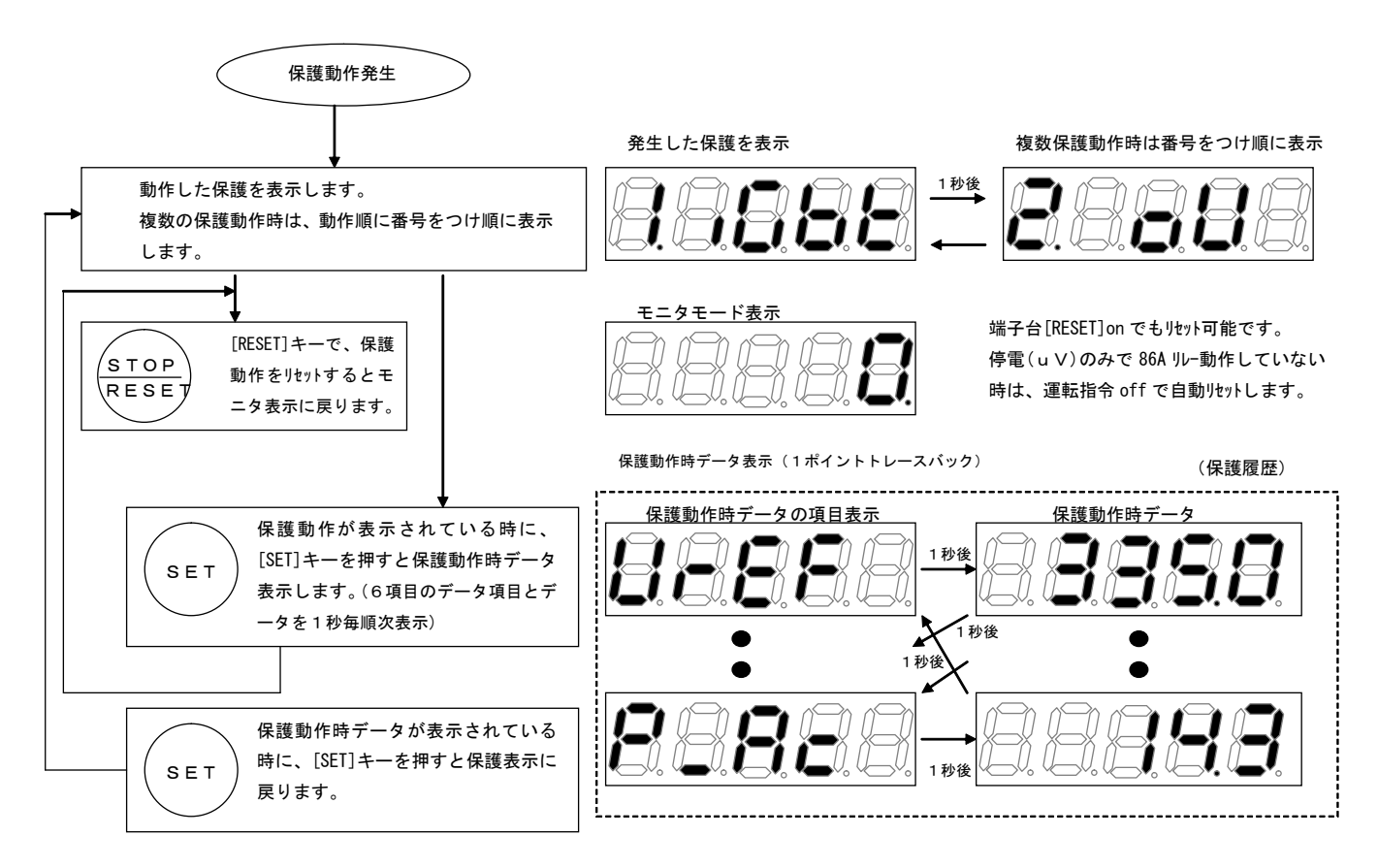

注) 保護動作表示時に、[MONI·OPR/FNC]キーを押すと、保護動作表示を一時的に回避し、MONI または FNC モードに移行 することができます。

## 3-5. 保護動作の一覧表示

保護動作の一覧を下表に示します。保護動作時の処理については、「第7章 保守点検」をご覧ください。

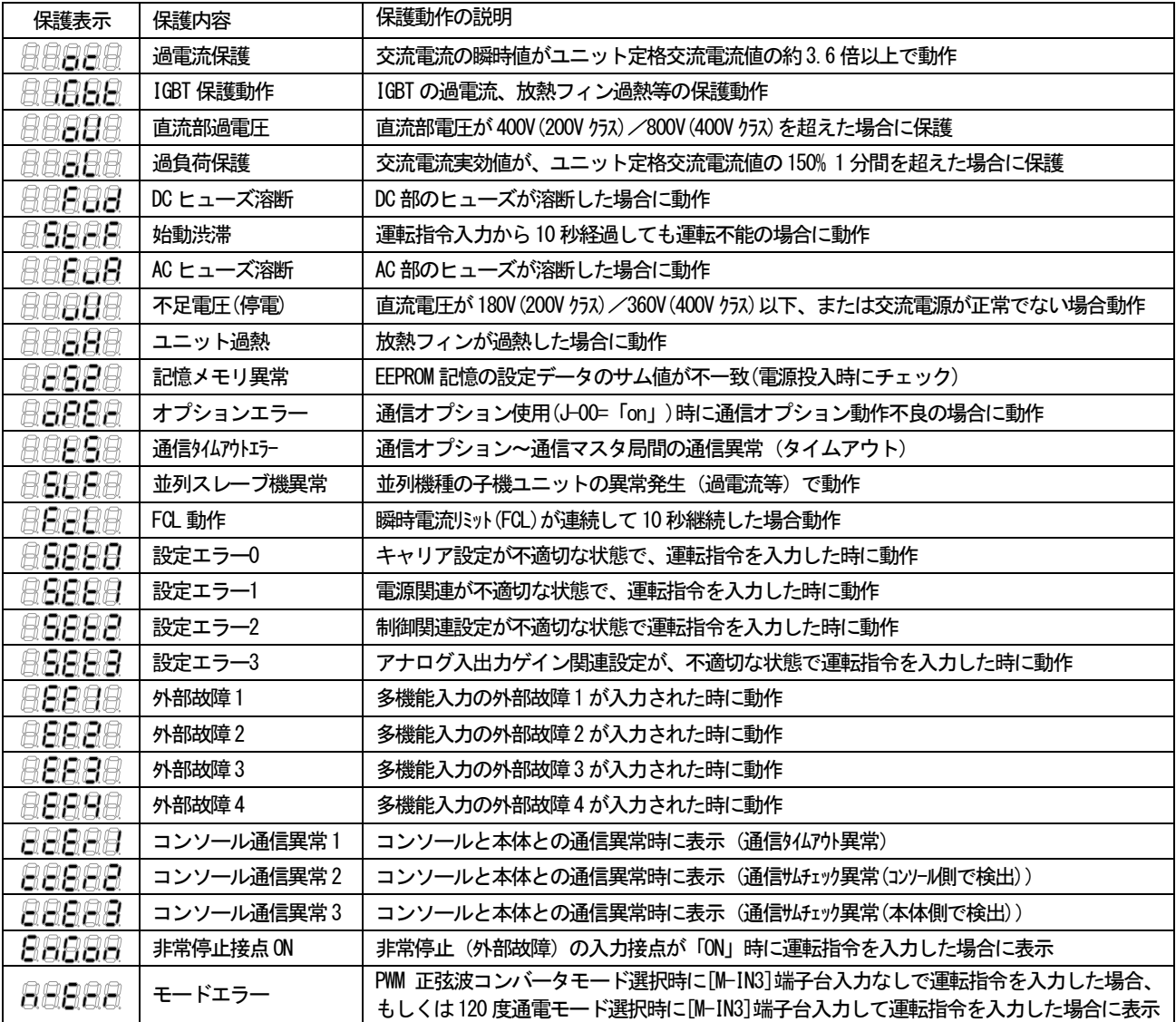

### 4. 制御基板交換時の操作

ここでは、制御基板 VFC64R を交換する場合の手順について説明します。

・コンバータに使用する制御基板 VFC64R はコンバータ専用ものです。弊社のモータ駆動用インバータ (VF64,ED64 シリーズ)に使用している制御基板はコンバータには使用できません。

・予備品、交換部品として制御基板のみをご発注いただく場合、「VF64R 用」とご指定ください。

予備品等、制御基板 VFC64R 単体で入手されたものは、内部の制御パラメータのセット値が工場出荷時の初期値になって いますので、現在ご使用のコンバータのパラメータに合わせてセットする必要があります。

## 4-1. コンバータ容量、直流電圧検出ゲインの設定操作

コンバータ容量・直流雷圧検出ゲインは、メモリ初期化操作を行うことで設定可能です。

- ・メモリ初期化操作方法
	- 1) コンバータ電源を「OFF」状態にします。
	- 2) 表面カバーを取り外し、制御基板 VFC64R 上の DIP-SW (SW1)-7 番を「ON」します。 また、端子台「P1ー「N1間に直流電圧計またはテスタを取りつけております。
	- 3) 表面カバーを閉め、コンバータ電源を「ON」します。
	- 4) \*\*\*: 888888888888888888888888 >\*\*\*\*\*\*\* 日日日日日と点滅表示されるので、この時点で[SET]キーを押します。
	- 5) 日日日日はと表示されるので、[↑], [↓]キーにて使用するモードを選択後、再度[SET]キーを押しま す。

```
(日日日日日 =PWM 正弦波コンバータモード, 目目目日日=120 度通電モード)
```
- 6) 日日日日日 などと形式が表示されるので、[1], [↓]キーで使用するコンバータの型式に合わせて、 「SET] キーを押し形式をセットします。
- した直流雷圧を設定し、「SET1キーでセットします。この時、直流雷圧の検出値と設定した値により、 直流検出ゲインを計算し、S-00 に自動的にセットされます。(初期化後直流検出ゲインを調整する必要 がある場合は、直接 S-00 を調整してください。)
- 8) 日日日日日と数+秒表示の後、日日日日日と表示されると、メモリ初期化が終了です。
- 9) コンバータ雷源を「OFF」します
- 10) 表面カバーを外し、DIPSW(SW1)-7 番を「OFF」します。また、2) で取りつけた直流電圧計またはテス タを取り外します。
- 11) 表面カバーを閉めます。

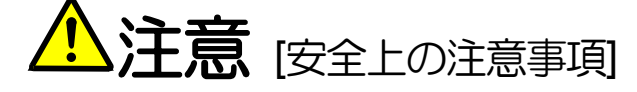

·直流電圧測定用の直流電圧計(またはテスタ)は、200V クラスでは 500V 以上、400V クラスでは 1000V 以上測定可能なものをご使 用ください。

・直流電圧計(またはテスタ)には、高電圧が印加されます。電圧測定は専門家が行ってください。

## 4-2. 外部アナログ入力ゲインの調整

下記の設定項目は、アナログ入力の調整ゲインとなっています。第3章 設定項目 G エリアの項を参照の上 調整してください。

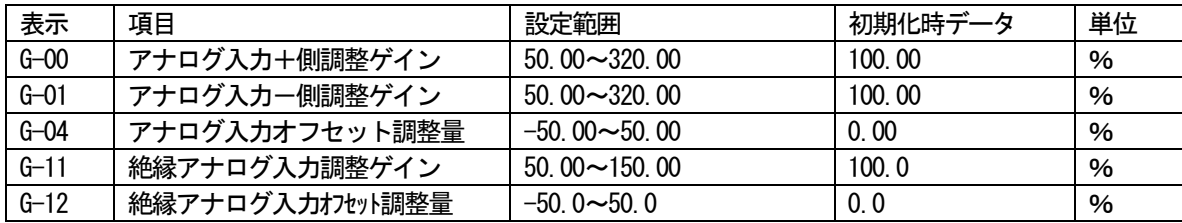

#### 5.運転モードの切り換え

コンバータには PWM 正弦波コンバータモードと 120 度通電モードの2つのモードがあります。 モード選択は、コンバータ初期化操作時に設定します。(2章4-1参照)

注意事項:

- ·PMM 正弦波コンバータモードと 120 度通電モードとでは使用する ACL が違いますのでご注意ください。
- ·PWM 正弦波コンバータモードではフィルタコンデンサを使用しますが、120度通電モードの場合はフィルタコンデ ンサは使用しません。ご注意ください。
- ・PWM 正弦波モードを選択した場合、制御基板 VFC64R 上の端子台〈TB2>の[M-IN3]端子を入力しておく必要がありま す。PWM 正弦波コンバータモードを選択して「M-IN3]端子を入力していない場合はコンバータは運転できません。 逆に120度通電モードを選択している場合で[M-IN3]端子が入力されている場合も運転できません。ご注意くださ  $\mathsf{L}\mathsf{V}\circ$

# 第3章 機能設定項目の説明

コンバータは、標準コンソールにより各種機能を設定し運転することができます。 コンバータの設定項目は、「基本設定項目」と「拡張設定項目」に分類されています。「拡張設定項目」はさらに下記 に示すように関連項目毎に「A エリア」~「S エリア」にグループ化し、機能の呼び出しを容易にしています。

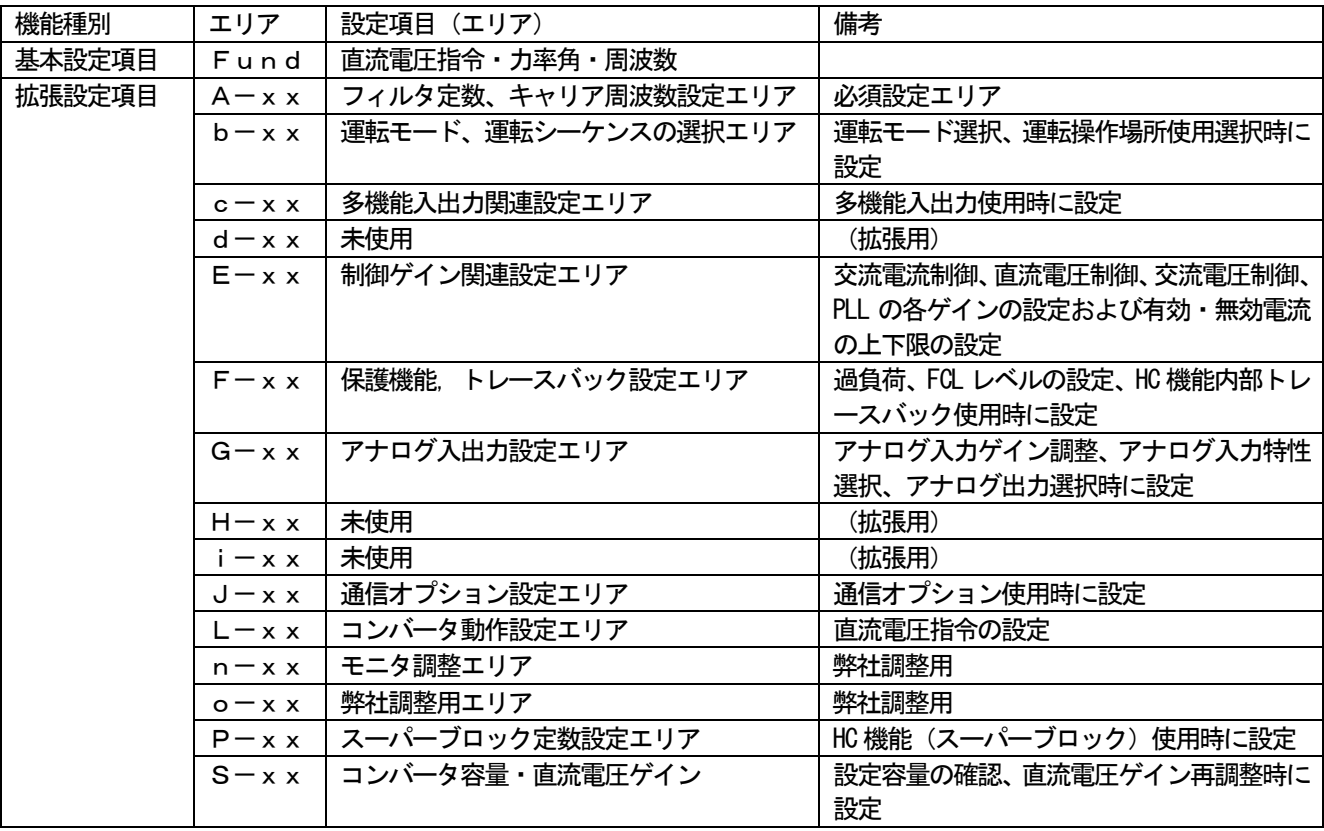

#### ※設定項目に関する注意事項:

各設定項目につきましては、コンバータ制御モードが120度通電モードに選択されている場合には使用しない項目 があります。次ページ以降のコンバータ設定項目一覧表中のうち「120度モードで使用」と書かれている欄が"O" になっている項目は 120 度通電モードでも使用する項目です。「120 度モードで使用」と書かれている欄が"×" になっている項目は120度通電モードでは使用しません。

## 1. 設定項目一覧

# 1-1. 基本設定エリア

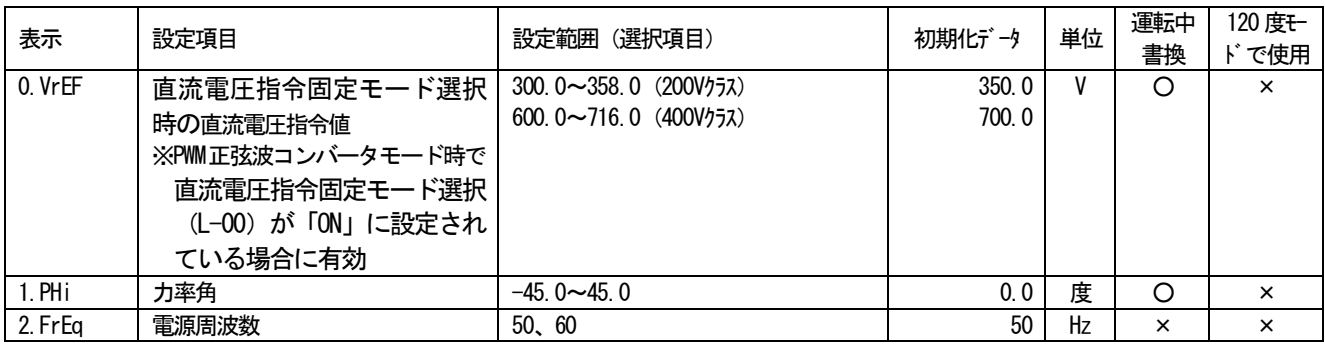

## 1-2. Aエリア (フィルタ定数、キャリア周波数)

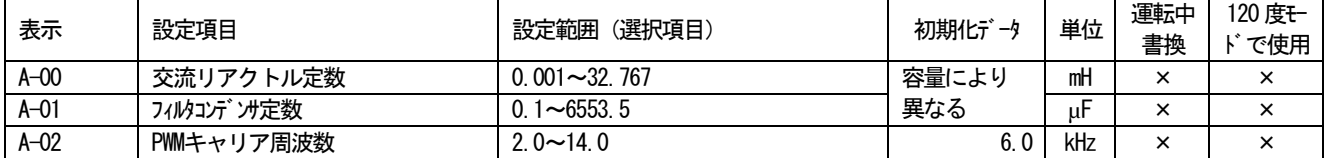

## 1-3. bエリア (運転モード, 運転シーケンスの選択エリア)

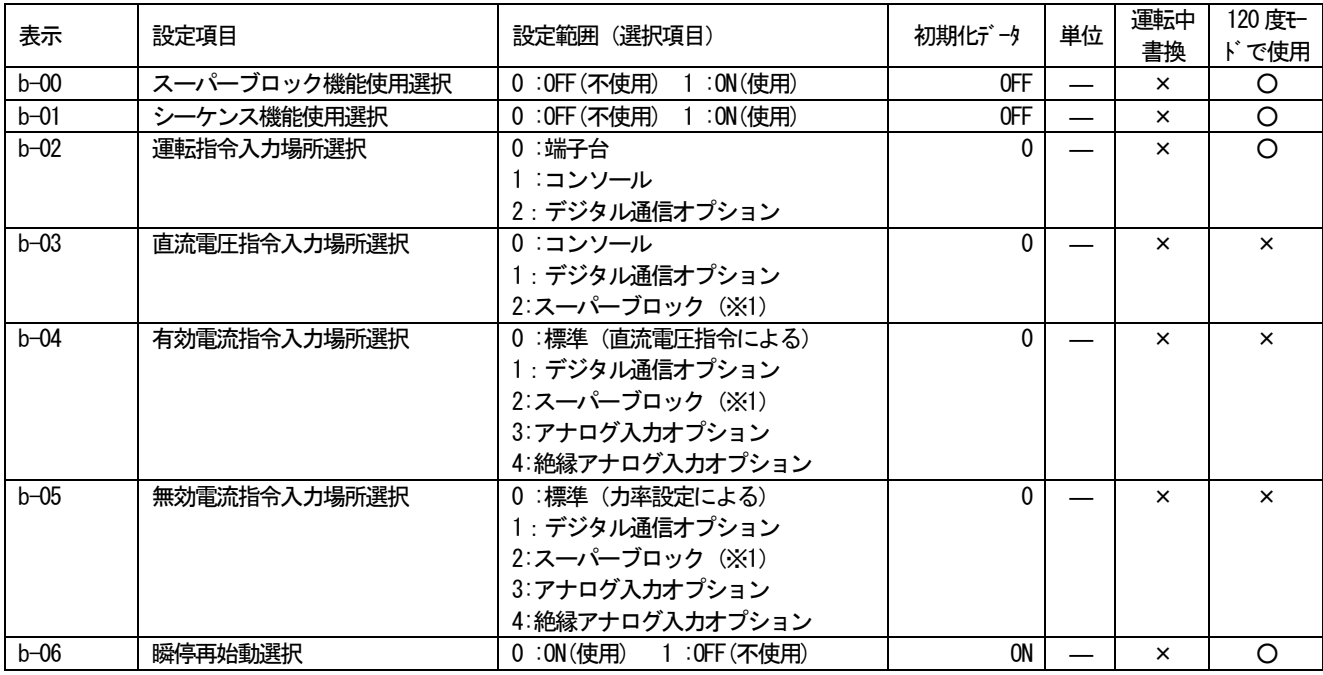

(※1): 入力場所選択をスーパーブロックにする場合、スーパーブロック使用選択 (b-00) を「ON」にする必要があります。

## 1-4. cエリア (多機能入出力関連設定エリア)

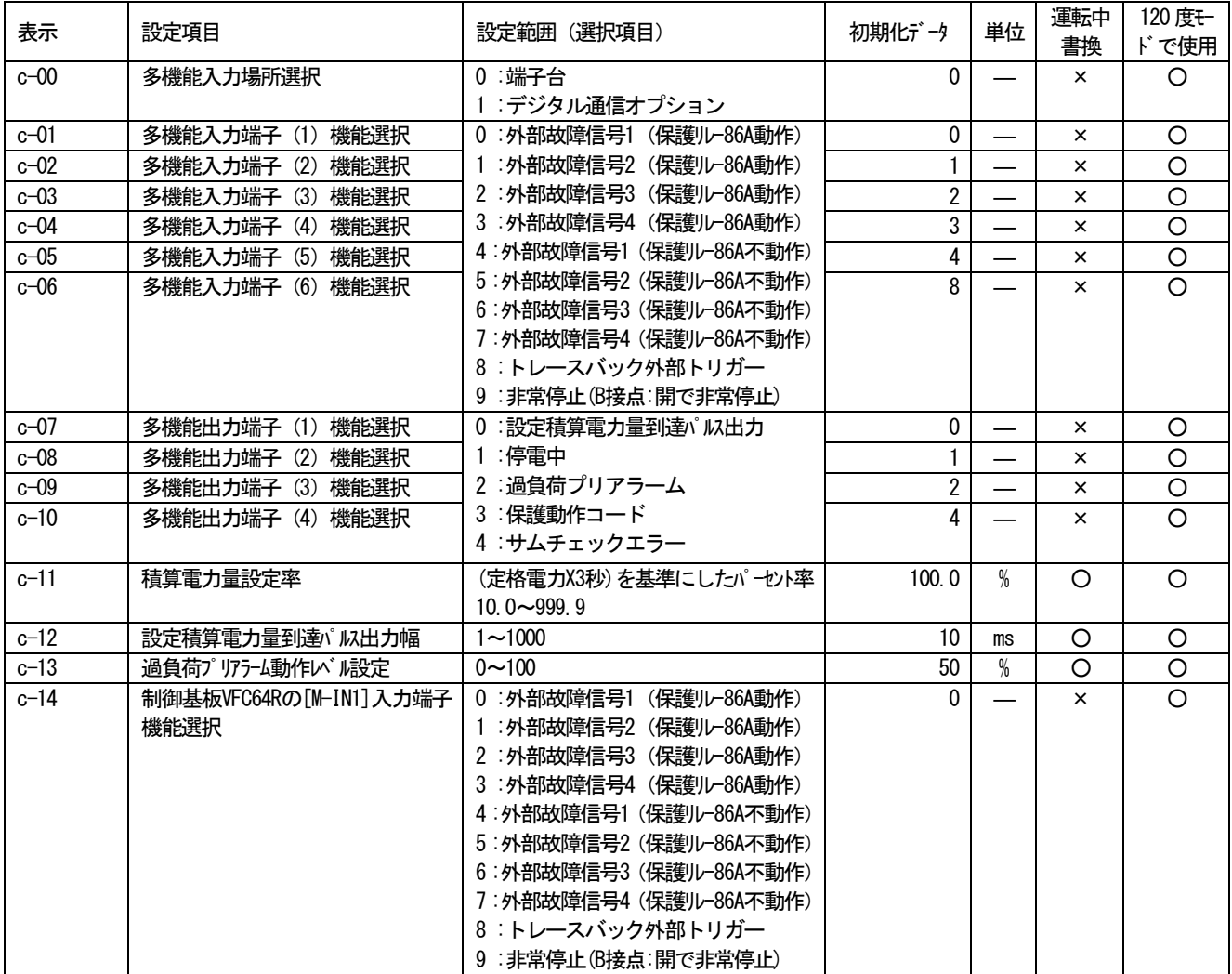

# 1-5. dエリア (未使用)

## 1-6. Eエリア (制御ゲイン関連設定エリア)

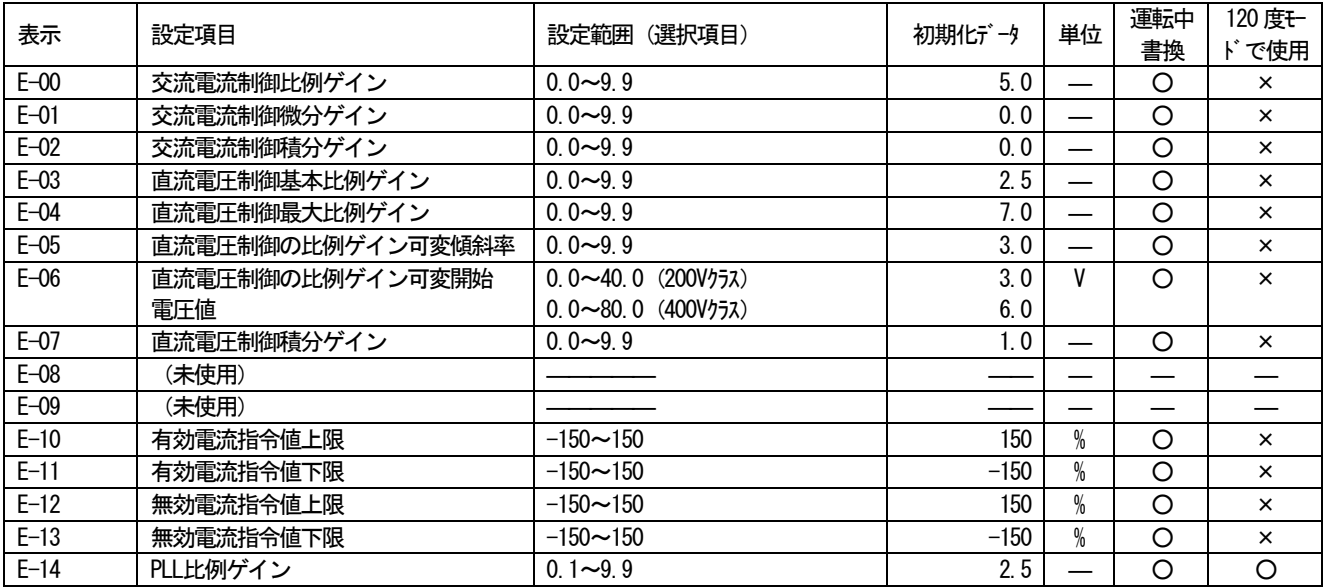

## 1-7. Fエリア (保護機能, トレースバック設定エリア)

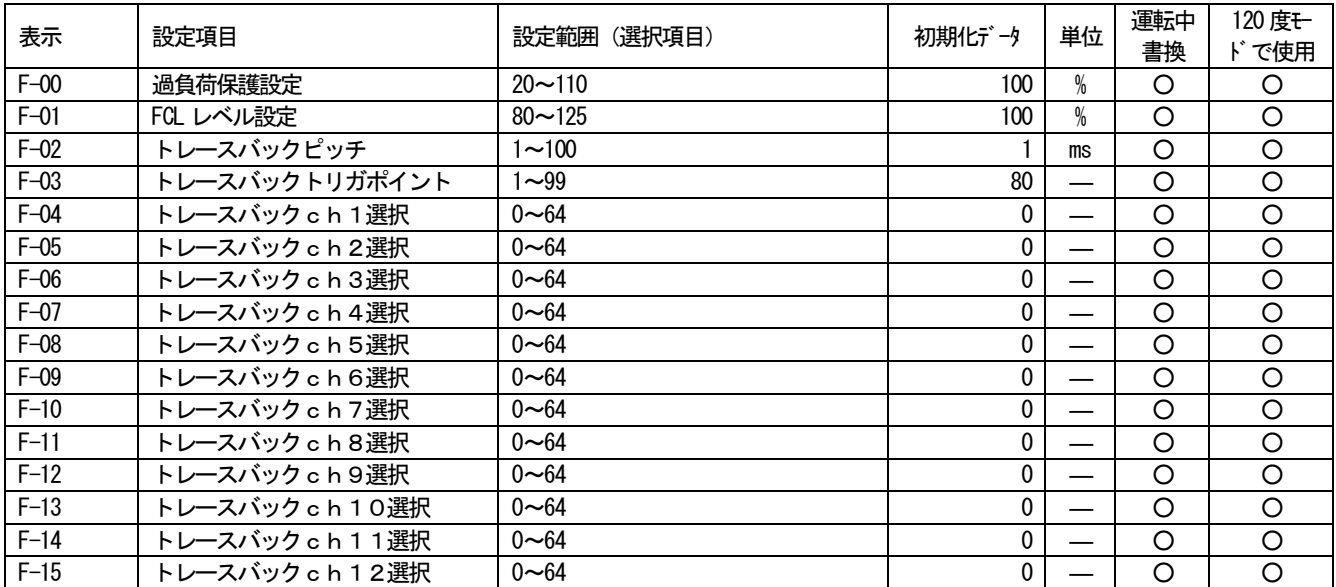

# 1-8. Gエリア (アナログ入出力設定エリア)

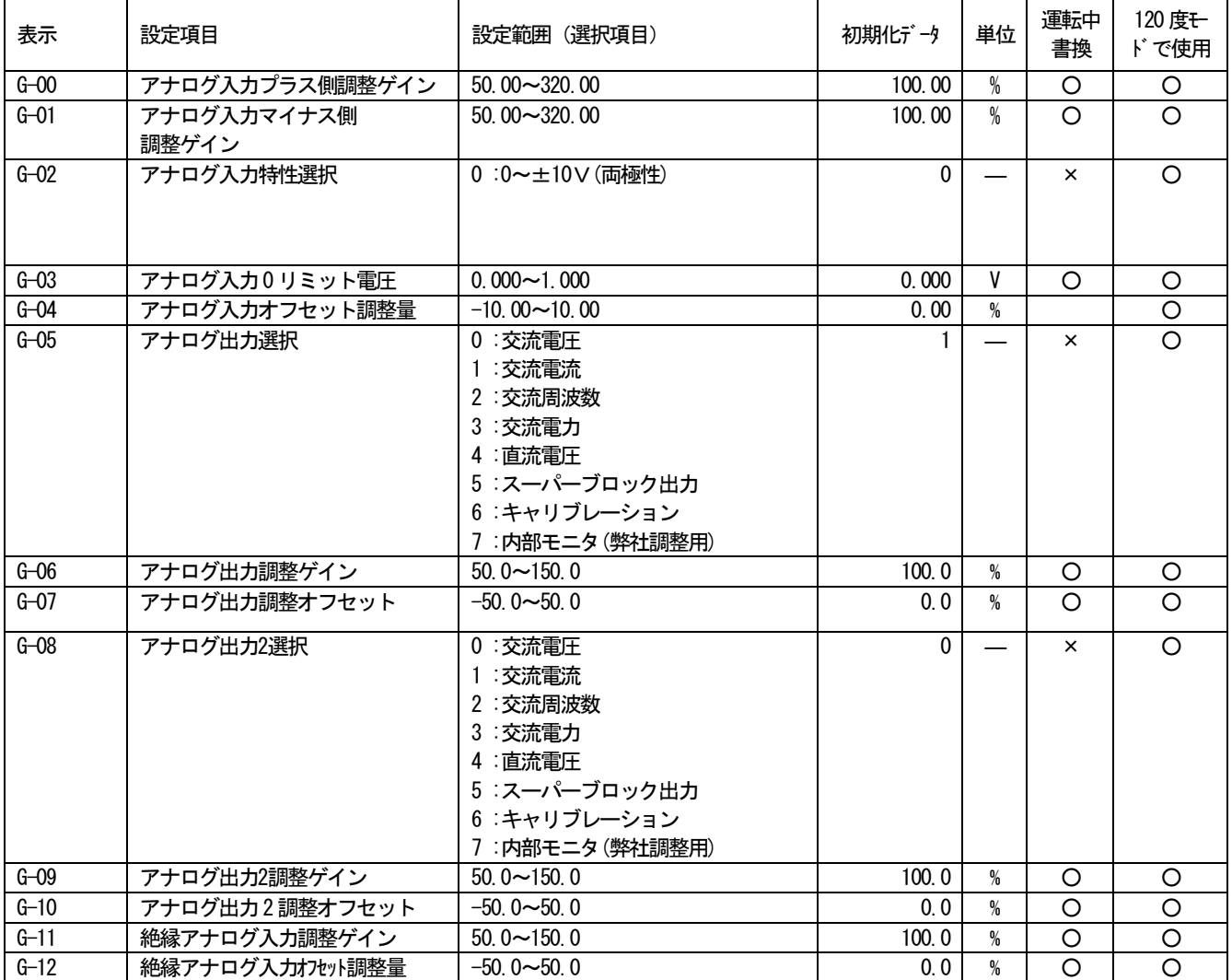

## 1-9. Hエリア (未使用)

## 1-10. iエリア (未使用)

## 1-11. Jエリア (通信オプション設定エリア)

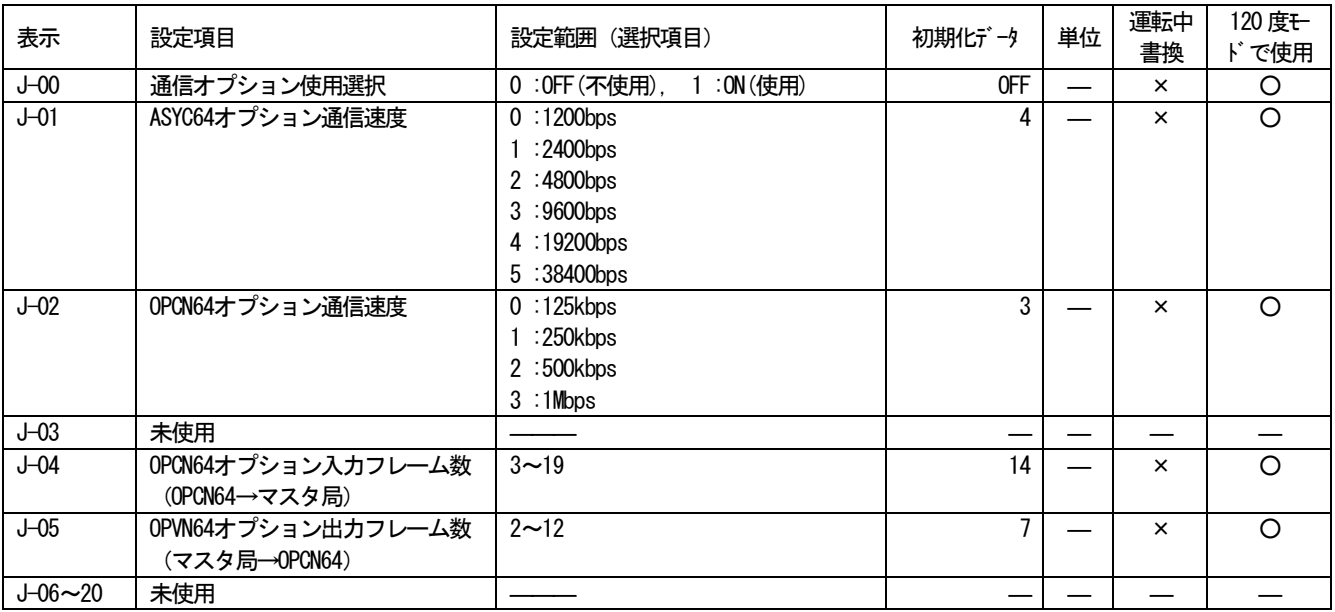

## 1-12. Lエリア (コンバータ動作設定エリア)

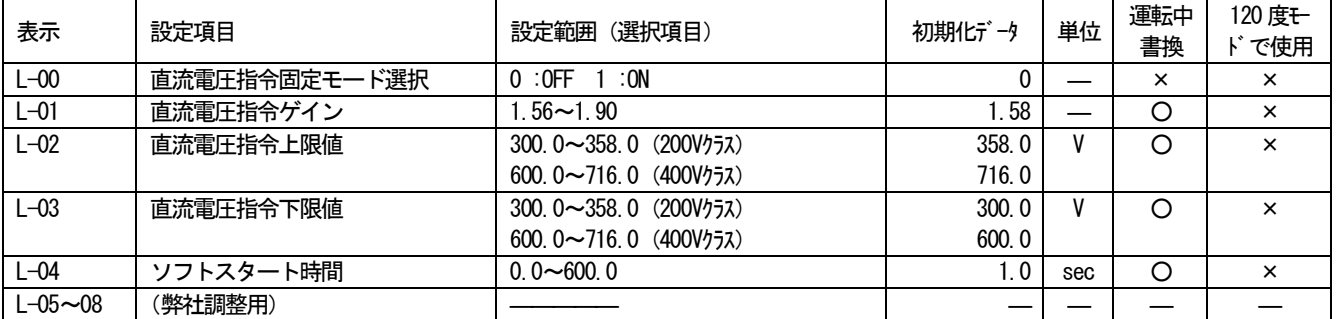

## 1-13. nエリア (モニタ調整エリア)

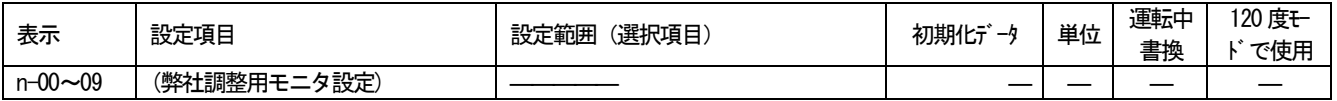

# 1-14. oエリア (弊社調整用エリア)

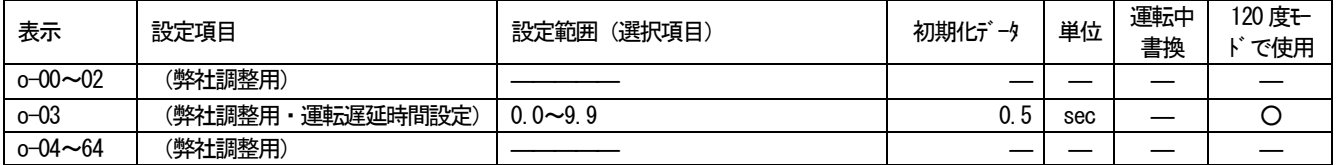

## 1-15. Pエリア (スーパーブロック定数設定エリア)

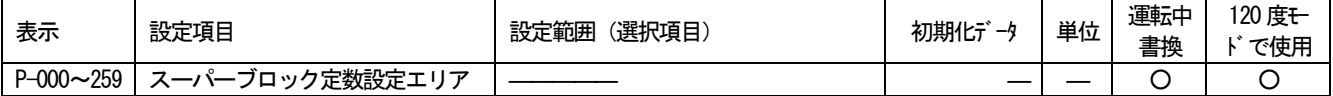

# 1-16. Sエリア (コンバータ容量·直流電圧検出ゲイン)

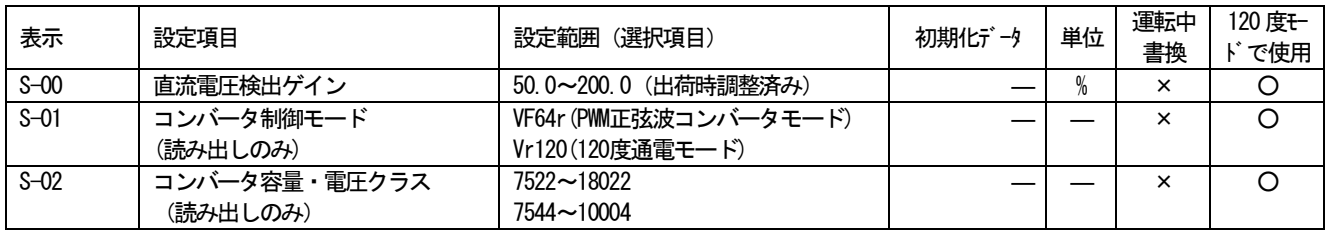

## 2-1. 基本設定エリア

基本設定エリアには、コンバータの設定のうち基本設定項目をまとめています。その他の項目は拡張機能設定項目(A エ リア~Sエリア)にまとめて詳しく説明してありますので、合わせてご覧ください。

(注意)表中の単位のうち、標準コンソールで表示可能な単位は "kW", "Hz", "A", "V" のみです。その他の単位は表示さ れません。

#### 基本設定項目

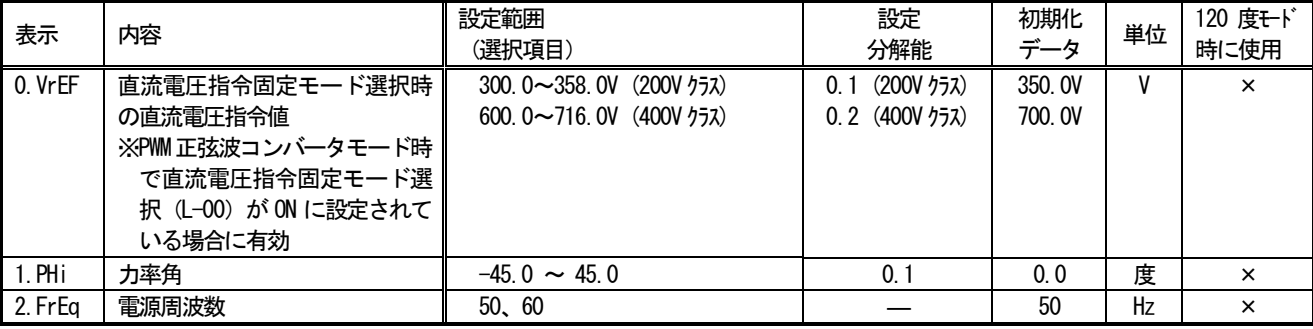

#### 注:本項目は120度通電モード時は使用しません。

0. VrEF 直流雷圧指令固定モード選択 (L-00) が「ON」の場合の直流雷圧指令を設定します。 直流電圧指令固定モード選択 (L-00) が「OFF」の場合は直流電圧指令変動モードとなりこの設定は無視され ます。直流電圧指令変動モードについては本説明書の設定項目しエリアの説明を参照してください。 なお 400V クラスの場合、コンソール設定は 0.1V 単位で入力できますが、内部では 0.2V 単位で反映されます。 ご注意ください。

※注意:直流電圧は交流線間電圧実効値×1.56(V)より下げることはできません。

0. VrEF の設定よりも交流線間電圧実効値×1.56 (V) が高くなった場合は、直流電圧指令値は交流線間電圧実 効値×1.56 (V) となります。

ただし直流電圧指令値の最大値は 358V (200V クラス) /716V (400V クラス) です。

直流電圧指令入力場所選択 (b-03) が0 以外に設定されている場合は、そちらからの直流電圧指令値が優先されます。

- 1 PH<sub>i</sub> 交流側の力率を設定する場合の設定です。設定は力率角で設定されます。負の値は電流が電源電圧に対して遅 れ位相運転を、正の値は進相運転を意味します。力率はこの設定値の余弦値となります。
- 2. FrEa 交流電源の周波数を設定します。

#### 上位機能設定選択

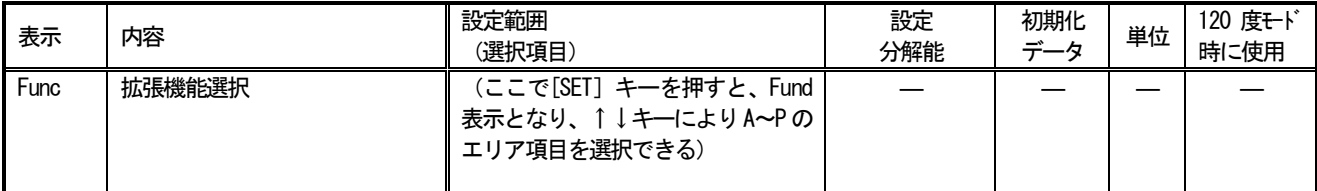

この項目選択を表示した状態で [SET] キーを押すことで (Fund と表示が変わります) 、上位機能設定項目 (設定項 目Aエリア~Sエリア)の設定が可能となります。

#### 2-2. 設定項目Aエリア (フィルタ定数、キャリア周波数設定)

この項目は、コンバータが制御を行う上で必要となる交流フィルタの雷気定数等のパラメータを設定する項目です。 コンバータを運転する前に必ず適正な数値で設定してください。

#### フィルタ電気定数

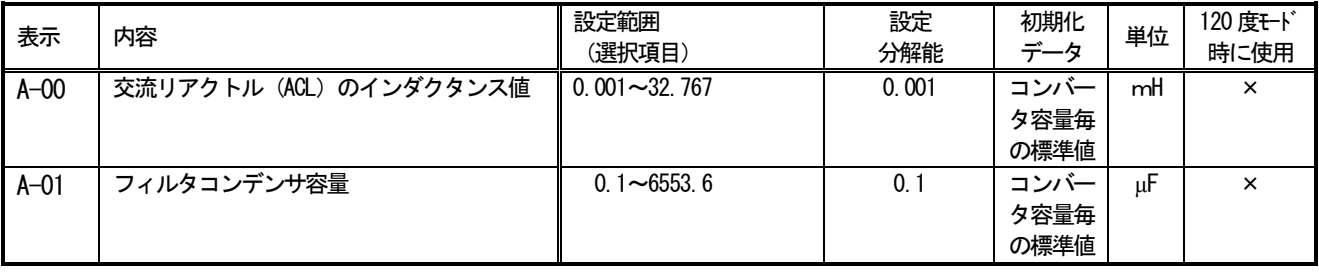

#### 注:本項目は120度通電モード時は使用しません。

A-00 はコンバータに接続されている、交流リアクトルのインダクタンス値を設定します。公称値で設定します。 A-01 は交流電源側に接続されている、フィルタコンデンサの容量値を設定します。公称値で設定します。 これらのパラメータは制御性能に影響するので、初期化データの値から変更しないでください。 なお、制御基板 VFC64R 初期化時に弊社指定の交流リアクトル、フィルタコンデンサの値が自動的に設定されます。 交流リアクトルとフィルタコンデンサは必ず弊社指定のものを使用してください。弊社指定のもの以外の交流リアクト ル、フィルタコンデンサを使用した場合、制御性能が悪くなる可能性があります。

#### PWM キャリア周波数の設定

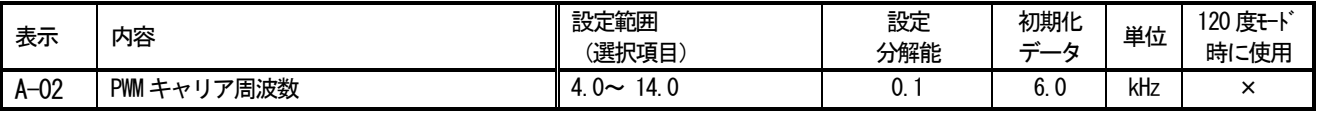

#### 注:本項目は120度通電モード時は使用しません。

コンバータのスイッチングPWMの変調キャリア周波数です。コンバータではPWMキャリア周波数は6kHzとしてください。

・6kHz より大きく設定した場合、コンバータの発熱が増え、負荷率を低減する必要がある可能性があります。

・6kHz より小さく設定した場合、高調波含有率(電流歪率)が悪化する可能性があります。

## 2-3. 設定項目bエリア (運転モード、運転シーケンスの選択)

#### HC (スーパーブロック) 機能の選択

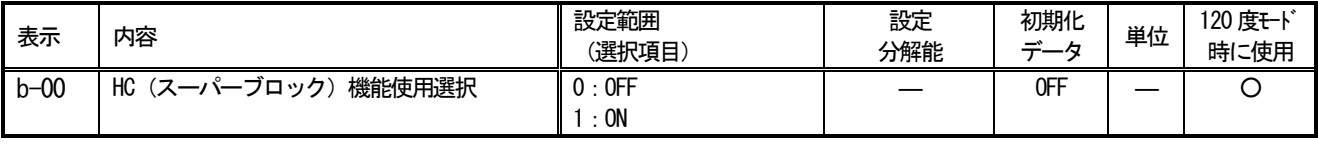

HC (スーパーブロック) 機能を使用するとき ON にします。通常は「OFF」にしてください。

スーパーブロック機能の詳細は別冊 (PCツール説明書) 内のスーパーブロック説明書をご覧ください。 (スーパーブロッ ク説明書ではインバータで使用する場合が説明されていますが、コンバータでも同様の使用法となります。)

#### シーケンス機能の選択

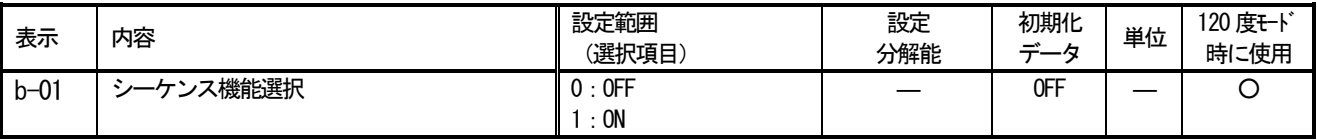

シーケンス機能を使用するとき「ON」にします。通常は「OFF」にしてください。

シーケンス機能の詳細は、シーケンスエディタ説明書をご覧ください。

#### 運転指令入力場所選択

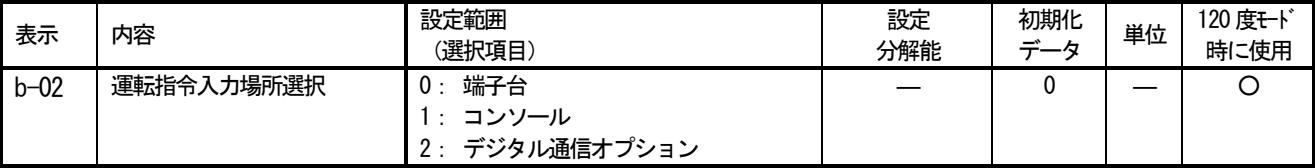

運転指令の入力場所を選択します。

シーケンス機能使用選択が(b-01) が「ON」になっている場合、この設定に関わらず運転指令はシーケンス機能の出力と なります。

#### 直流電圧指令入力場所選択

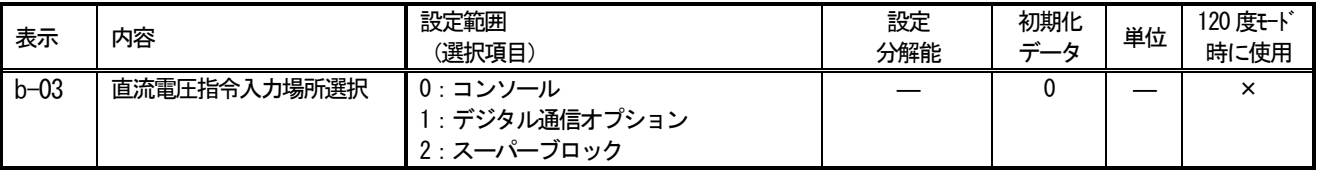

#### 注:本項目は120度通電モード時は使用しません。

直流雷圧制御モード時、直流雷圧指令の入力場所を設定します。

コンソールに設定した場合は、直流電圧指令固定モード選択 (L-00) の設定に従います。

スーパーブロックからを選択する場合、スーパーブロック機能使用選択 (b-00) が 「ON」になっている必要があります。

#### 交流雷流指令入力場所選択

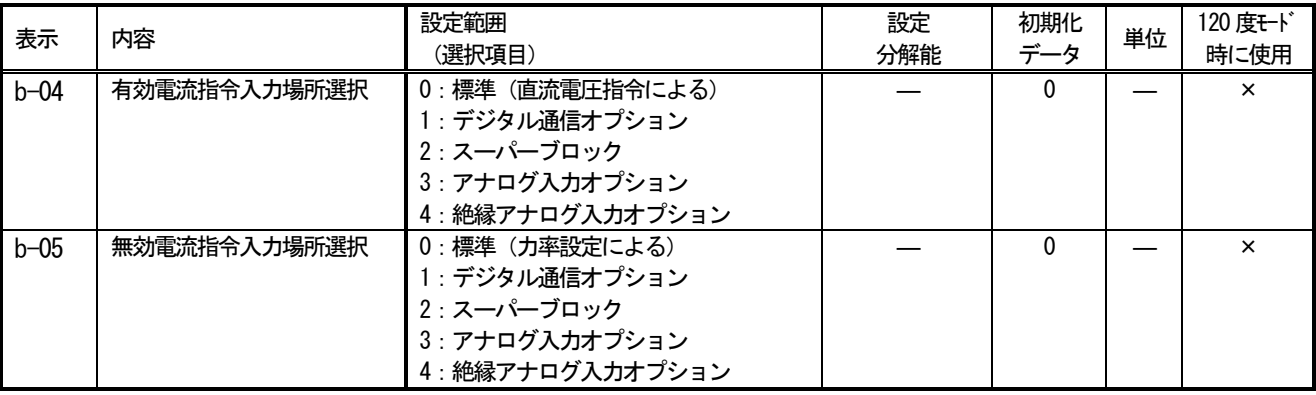

### 注:本項目は120度通電モード時は使用しません。

電流制御モード時、有効、無効電流指令の入力場所を設定します。

標準に設定した場合、指令値は直流電圧・力率制御の結果から入力されます。

スーパーブロックからを選択する場合、スーパーブロック機能使用選択 (b-00) が 「ON」 になっている必要があります。

#### 運転時の瞬停再始動選択

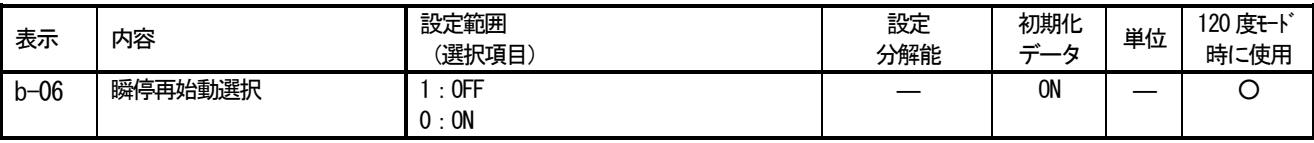

直流電圧が低下した場合、および交流電源が異常となった場合の動作について選択します。

・「OFF」を選択している場合は、電源異常検出保護動作となります。ソフトウェアが 01-A4 バージョン以降の場合は 86A接点を「ON」します。復雷後復帰するにはリセットする必要があります。

・ 「ON」を選択した場合は、電源異常検出保護動作となりますが 86A 接点は 「ON」しません。復電後に自動復帰します。

### 2-4. 設定項目cエリア (多機能入出力関連)

エリア c-00~c-13 は入出力オプション基板 VFC64TB を使用した場合に有効となります。

多機能入力

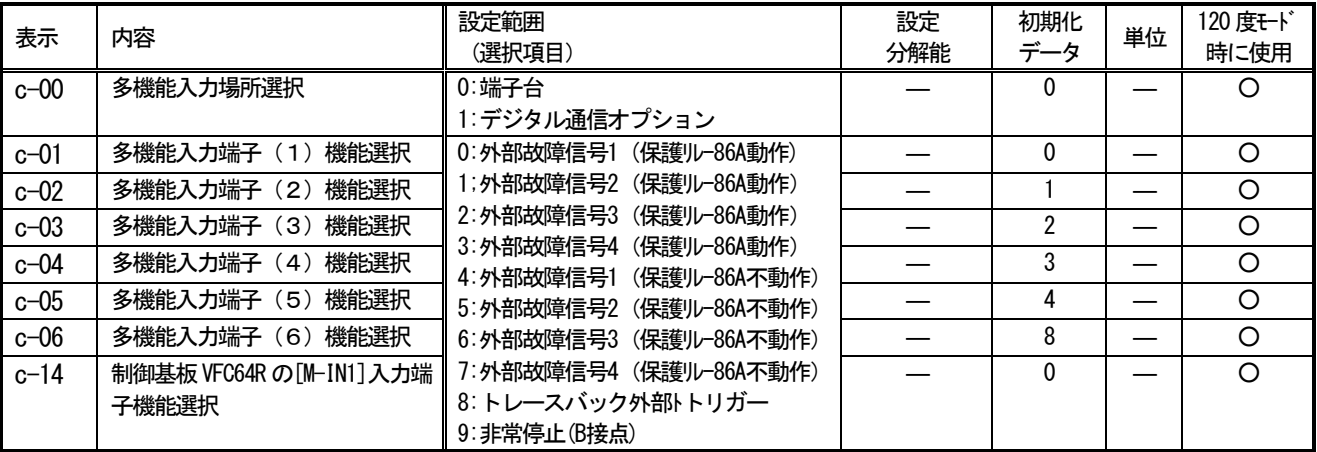

多機能入力への入力信号を設定します。

c-00 を0に設定すると、入出力オプション基板 VFC64TB 上の多機能入力端子(1) ~ (6) (MI1] ~ [MI6] 端子台) がそれぞ れ、G-01~G-06 にて設定される多機能入力の各機能への入力信号端子台として設定されます(どの端子台にも選択して いない機能の入力は「OFF」とみなします)。c-00 を1に設定すると、以下に示す多機能入力の各機能への入力信号は デジタル通信オプションからのbit信号入力が選択されます。

注)ただし、シーケンス機能使用選択 (b-01) を「ON」としている場合、上記の設定は無視され入出力オプション基板VFC6 4TB上の多機能入力端子(1)~(6) (MI1]~MI6]端子台)はシーケンス機能への入力端子となります。この時、以下の多 機能入力の各機能は、シーケンス機能の出力により制御されます。

#### 多機能入力項目

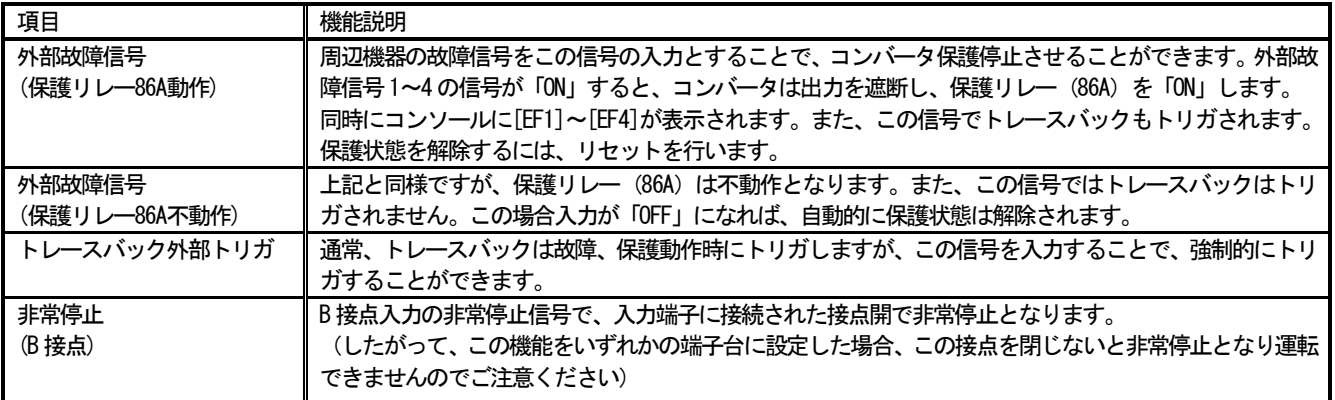

多機能出力

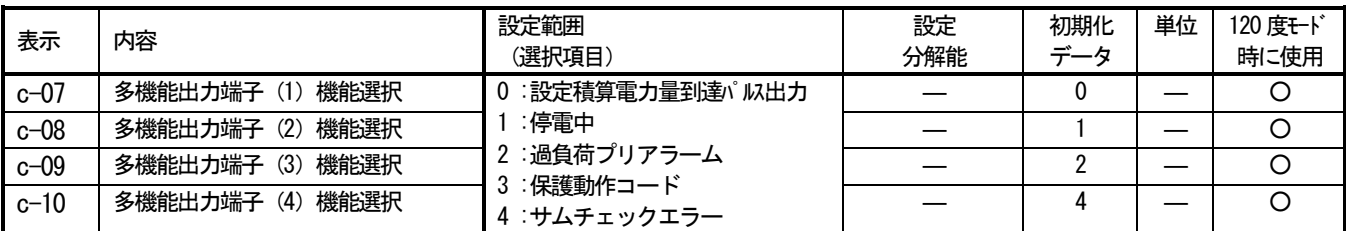

入出力オプション基板 VFC64TB 上の多機能出力端子(1)~(4) (FM017~FM047端子台) がそれぞれ、c-07~c-10にて設定 される多機能出力の各機能の出力端子台として設定されます。 ([M01]~[M04]の各端子台はオープンコレクタ出力とな っています。)

注)ただし、シーケンス機能使用選択(b-01)を「ON」としている場合、上記の設定は無視され入出力オプション基板 VFC64TB 上の多機能出力端子(1)~(4) ([MO1]~[MO4]端子台) はシーケンス機能からの出力端子となります。また、以 下の多機能出力の各機能の出力は、シーケンス機能への入力として使用できます。

#### 多機能出力の各設定データ

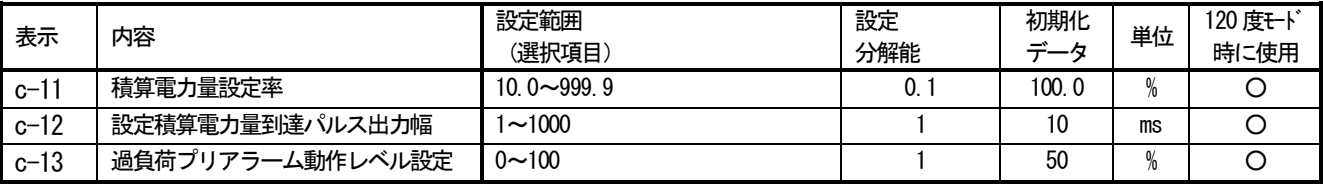

積算電力設定率の基準は(定格出力電力×3秒)としています。

#### 多機能出力項目

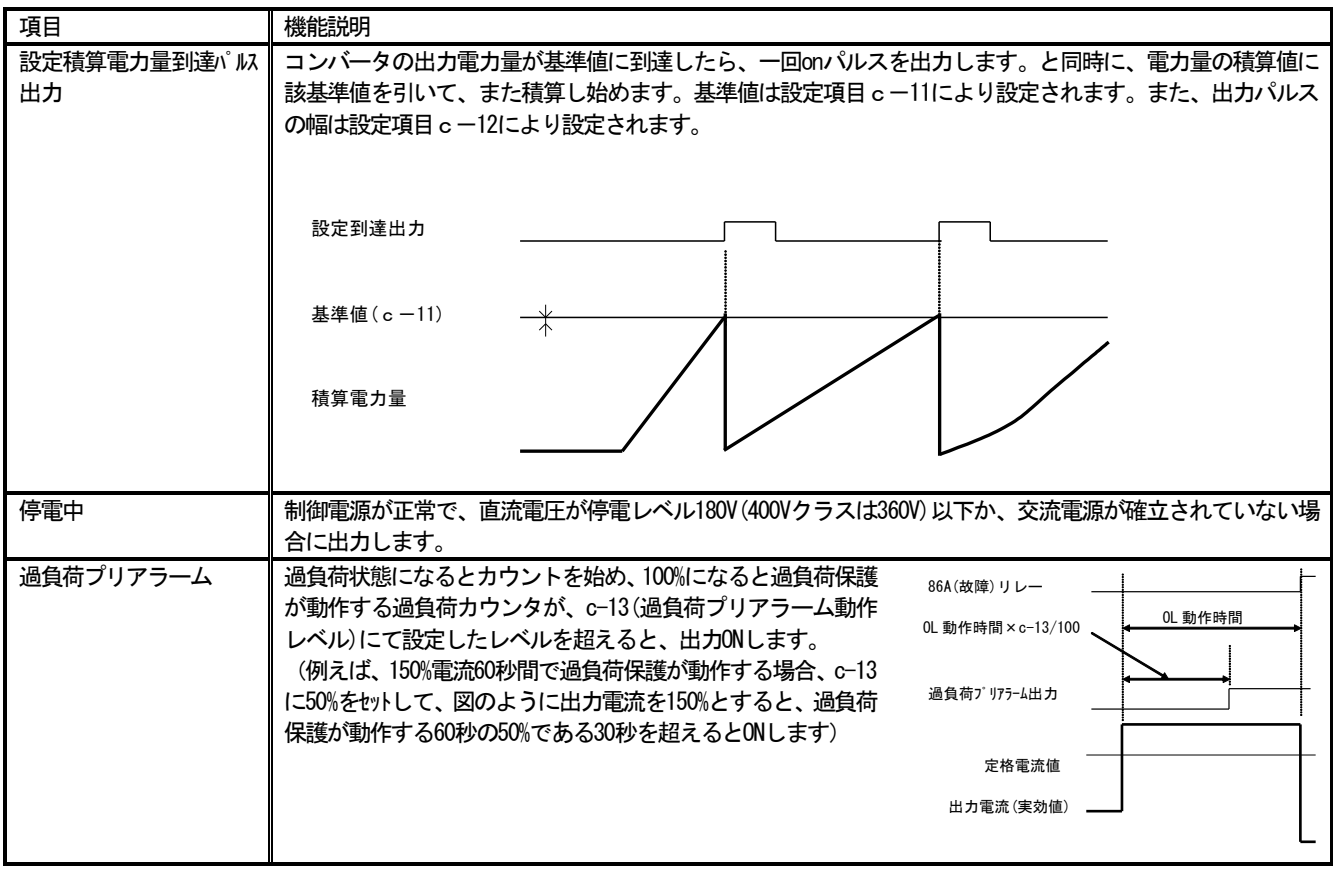

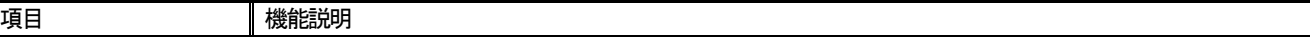

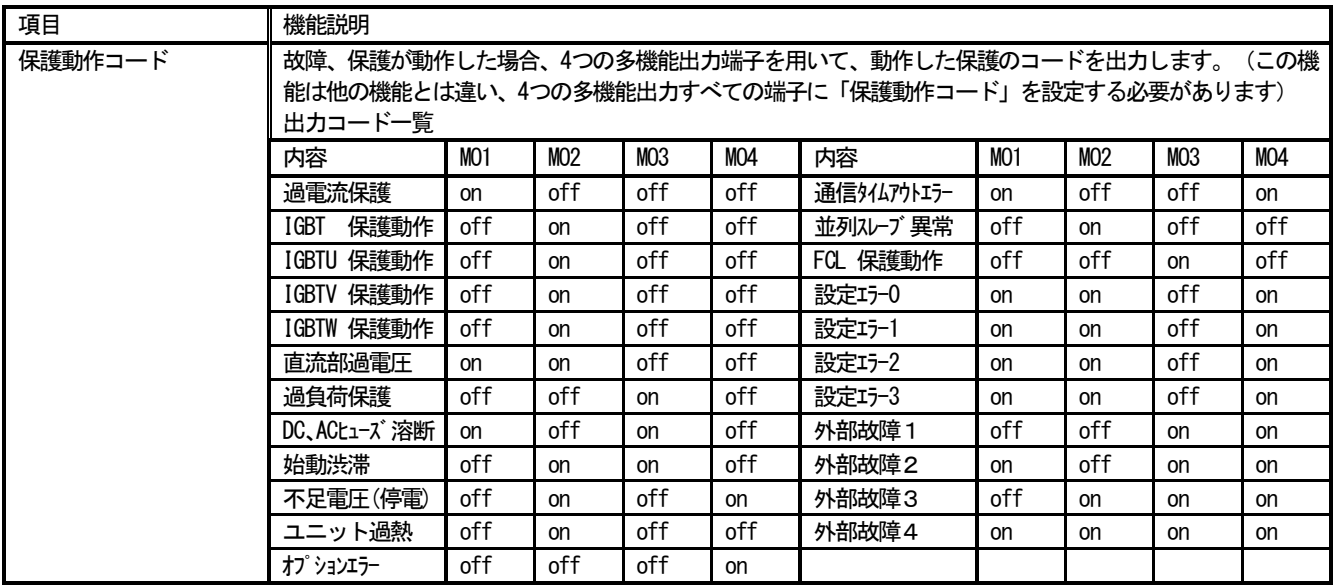

## 2-5. 設定項目dエリア (未使用)

設定項目dエリアは使用しません。

## 2-6. 設定項目Eエリア (制御ゲイン関連設定)

## 交流電流制御ゲイン

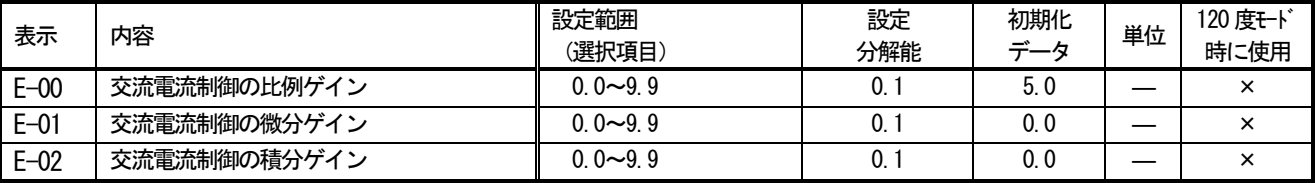

## 注:本項目は120度通電モード時は使用しません。

交流電流制御のゲインです。通常は、初期値のままとしてください。

#### 直流電圧制御ゲイン

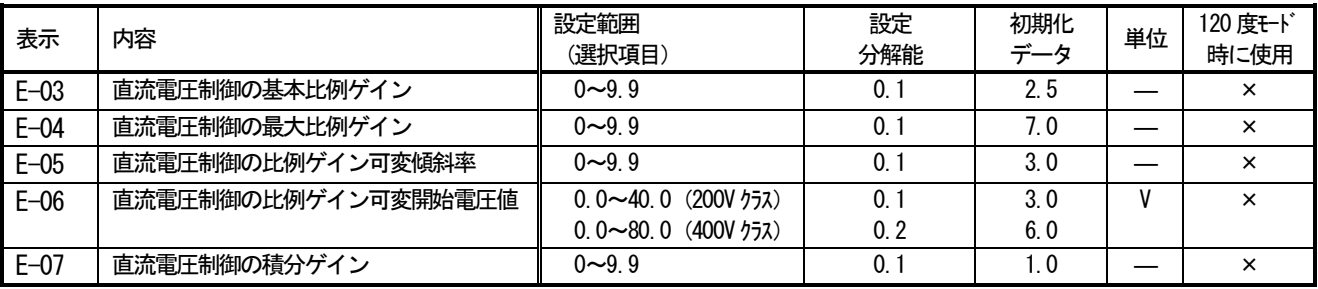

注:本項目は120度通電モード時は使用しません。

直流電圧制御のゲインです。定常時の安定特性と過渡時の応答特性を両立するために、可変比例ゲインPI制御器を採用 しています。E-03~E-06 は可変比例ゲインに関連する設定であり、E-07 は積分ゲインの設定です。

通常は、初期値のままとしてください。 直流電圧指令と直流電圧との偏差の大きさによって比例 ゲインを変化させる可変構造比例ゲインを調整します。

注) E-06 につきましては 400V クラスの場合、コンソー ル設定は0.1V単位で入力できますが、内部では0.2V 単位で反映されます。ご注意ください。

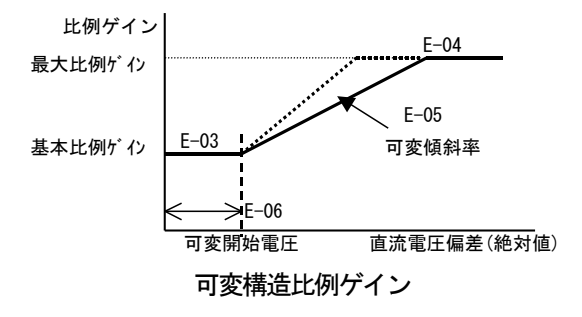

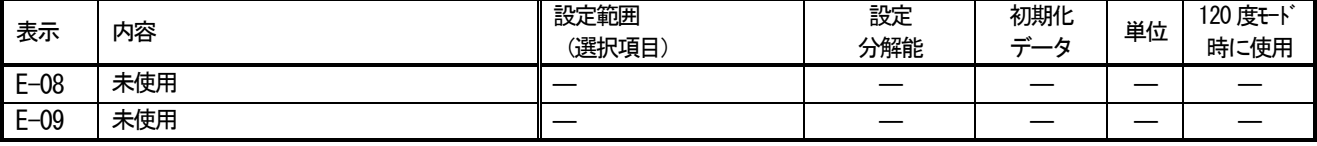

E-08.09 は未使用です。

#### 電流指令リミッタ

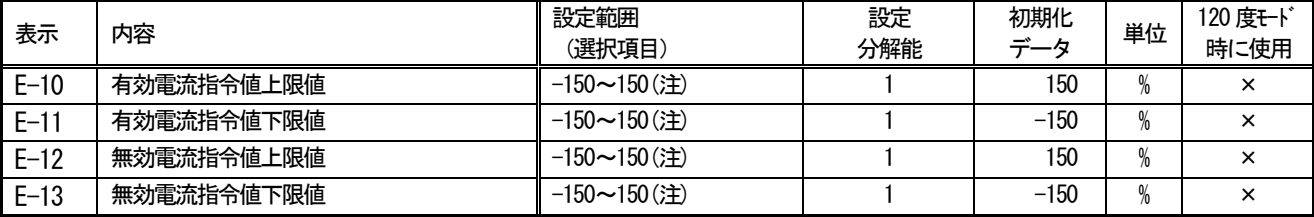

注:本項目は120度通電モード時は使用しません。

(注)パーセントにおける基準値はコンバータ本体のユニット定格交流雷流値です。

運転時の有効・無効電流指令値の上下限を設定できます。電流指令がこれらの設定を越えた場合、この設定値にリミッ トします。通常は、初期値のままとしてください。

PLL ゲイン

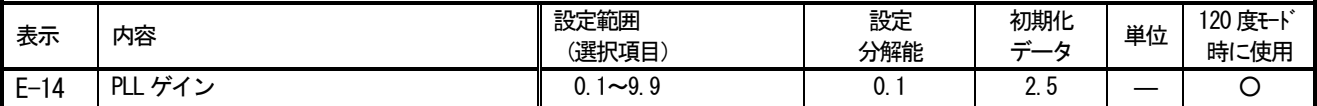

PLL はコンバータ内部の位相、周波数を交流電源のそれに追従させるための位相同期ループです。 E-14 設定項目でその ループのゲインを調整します。通常は、初期値のままとしてください。

### 2-7. 設定項目Fエリア (保護機能、トレースバック設定)

過負荷保護設定

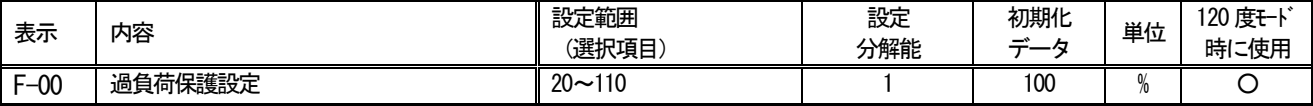

過負荷保護の基準となる電流値を、コンバータ本体のユニット定格交流電流値に対しての比率で設定します。コンバー タ出力電流の実効値が、この基準電流の105%を超えると過負荷状態として過負荷保護のカウンタが動作し始め、図に示 すように150%で60秒のカーブで過負荷保護(OL)が動作する特性となります。通常は、初期値のままとしてください。

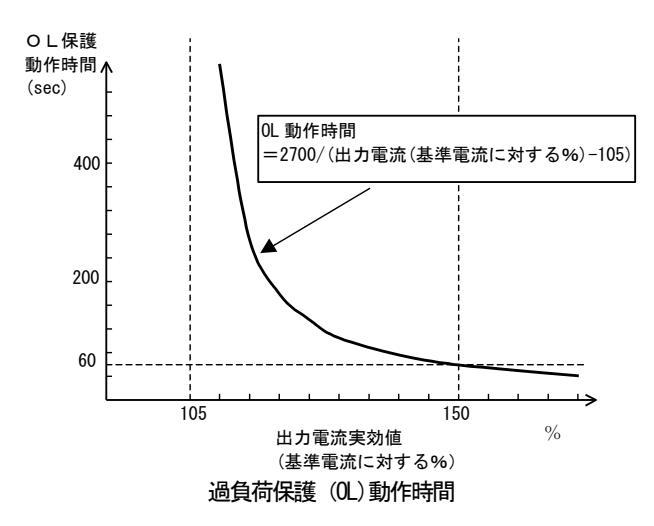

注: 過負荷保護のカウンタは、コンソールによ りモニタすることが可能です。 過負荷カウンタは、過負荷状態で時間とともにカウ ントし、100%となると過負荷保護が動作してコンバ

一タはトリップします。 過負荷カウンタが任意の点を超えた時に、信号を出 力する0Lプリアラーム機能を使用することもできま す。(設定項目c:多機能出力を参照してください)

#### FCL (高速電流制限) レベル設定

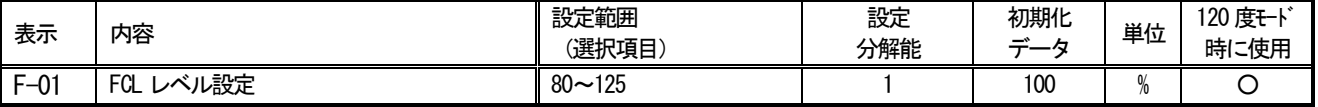

FCL (高速雷流制限) の制限値を設定します。通常は100%としてください。

FCL 機能は、100%の設定でコンバータ本体のユニット定格交流電流値の 2.86 倍の瞬時電流がいずれかの相に流れた時、 コンバータの各相のゲート出力を一旦すべて「OFF」し、コンバータを保護します (電流が下がったら自動的にゲート出 力を「ON」に戻します)。このFCL 機能によるゲート出力の ON/OFF が連続的に 10 秒以上続くと、FCL 連続保護動作し、 コンバータトリップします。

#### トレースバック機能設定

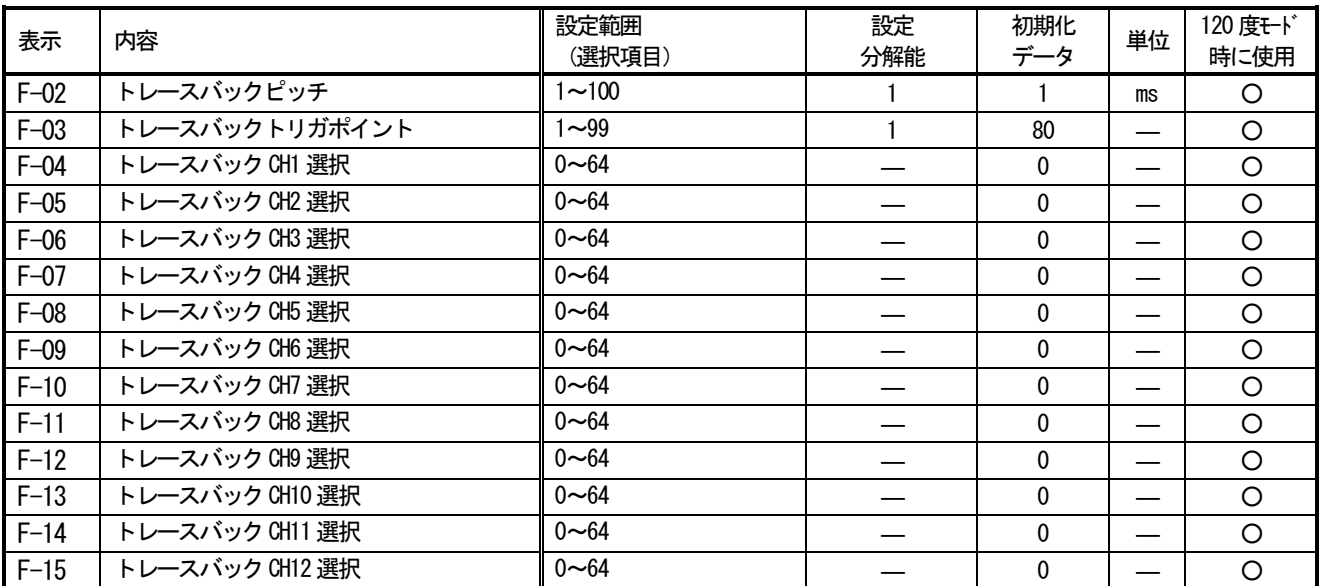

F-02: トレースバックの間隔を設定します。 F-03: トレースバックのトリガ点を設定します。 F-04~F-15: トレースバックの各 CHをコンバー タ内部のデータとするか、スーパーブロック機 能の変数とするかを選択します。

注)トレースバックピッチ、トレースバックポイ ントの設定は、保護動作等によるトレースバッ クのデータ採取の前に行っておく必要がありま す。

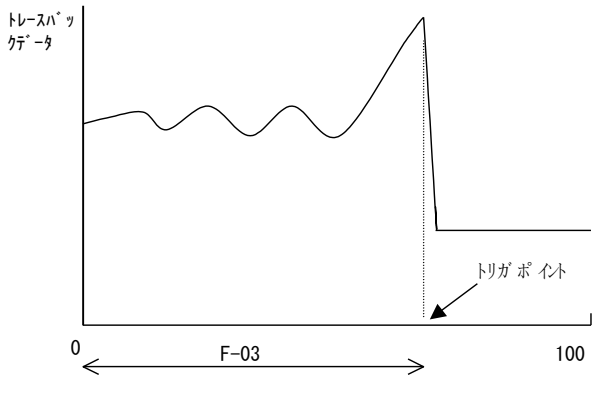

トレースバックポイントの設定

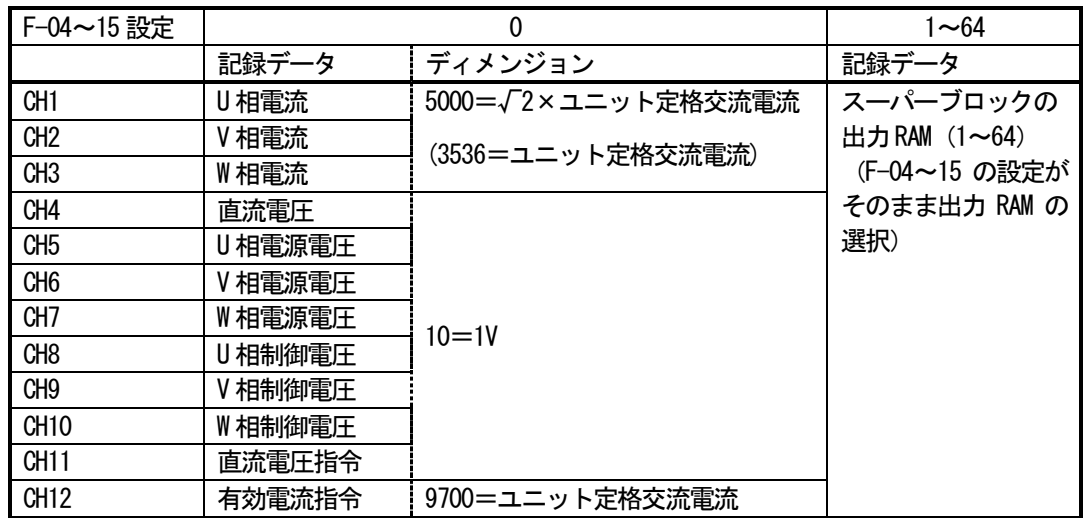

## 2-8. 設定項目Gエリア (アナログ入出力設定, ゲイン調整)

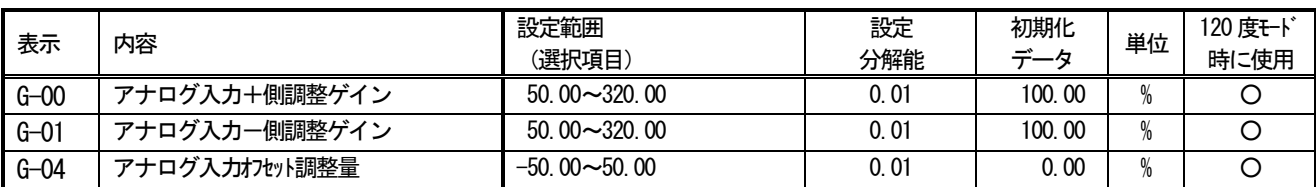

#### アナログ入力(入出力オプション基板 VFC64TB の[0-±10]端子入力)調整

入出力オプション基板 VFC64TB の[0-±10]端子のアナログ入力を微調整する調整ゲインです。プラス側の電圧が入力 されている場合は G-00、マイナス側の雷圧が入力されている場合は G-01 のゲインが有効となります。通常は出荷時に 調整済みですが、制御基板 VFC64R の初期化(デフォルト)を行った場合には再調整が必要です。

#### <ゲインの調整方法>

- 1) コンソールのモニタ [G\_AdJ] を選択する。
- 2) 「0-±101-「GND1間にOVを入力する。
- 3) モニタの表示が0となるようにG-04を調整する。
- 4) [0-±10]-[GND]間に+10Vを入力する。
- 5) モニタの表示が10.000となるようにG-00を調整する。
- 6) [0-±10]-[GND]間に-10Vを入力する。
- 7) モニタの表示が10.000となるようにG-01を調整する。(負電圧を入力してもモニタは絶対値を表示します。)

#### アナログ入力 (入出力オプション基板 VFC64TB の[0-±10]端子入力) 特性設定

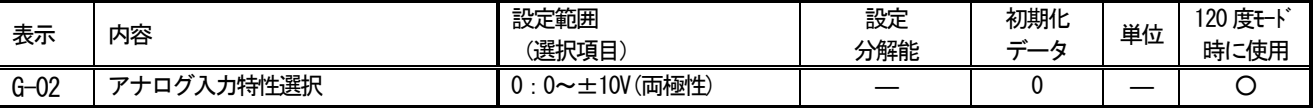

入出力オプション基板 VFC64TB の[0-±10]端子台をアナログ入力として使用する場合の特性を設定します。

G-02 は、0 (電圧入力:両極性)に設定してください。

なお、G-02 だけでなく入出力オプション基板 VFC64TB 上の SW1. SW2 を切替える必要があります。以下の表にそれぞれの 設定入力に対するG-O2設定, SW1,2設定, および設定信号を入力する端子台をまとめてあります。

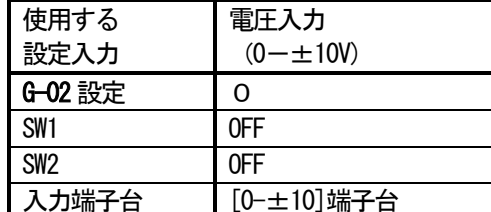

選択したアナログ入力に対する特性を以下にそれぞれ説明します。

#### 1) 雷圧入力(0~±10V) (GO2=0)

-10V~+10Vのアナログ入力雷圧に対して、CPU内部では-20000~20000のデジタル値になります。

#### アナログ入力0リミット機能

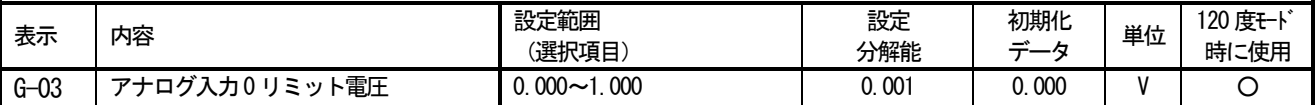

入出力オプション基板 VFC64TB の「0-±10]に入力された入力雷圧の絶対値がこの設定以下の場合、指令を強制的に0 とする機能です。アナログ回路のドリフト等により、OVに設定しても完全に0設定にならない場合に使用します。

#### アナログ出力(制御基板 VFC64R の[ANG]) 関連設定

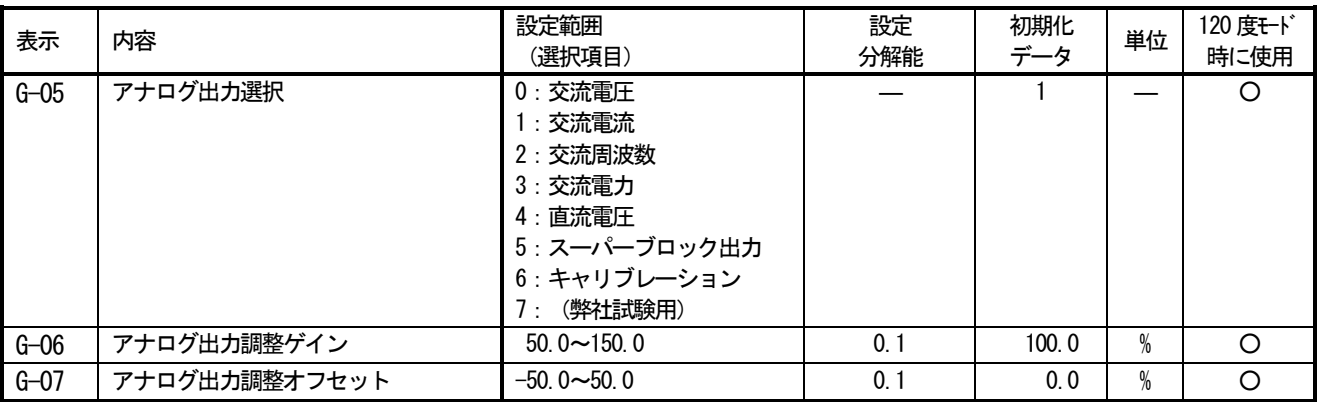

制御基板 VFC64R の[ANG]- [GND] 端子台間から出力するアナログ出力のデータの選択、オフセット調整、ゲイン調整の 設定です。

#### G-05 で選択されるアナログ出力

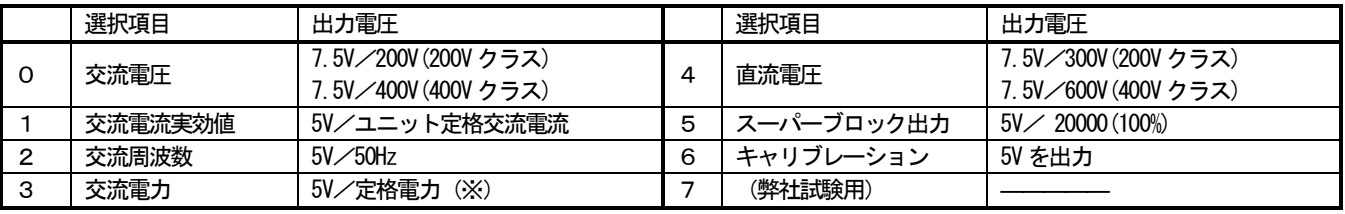

※:定格電力とは√3×電圧×ユニット定格交流電流値となります。

## アナログ出力2(入出力オプション基板 VFC64TB の[A]端子台)関連設定

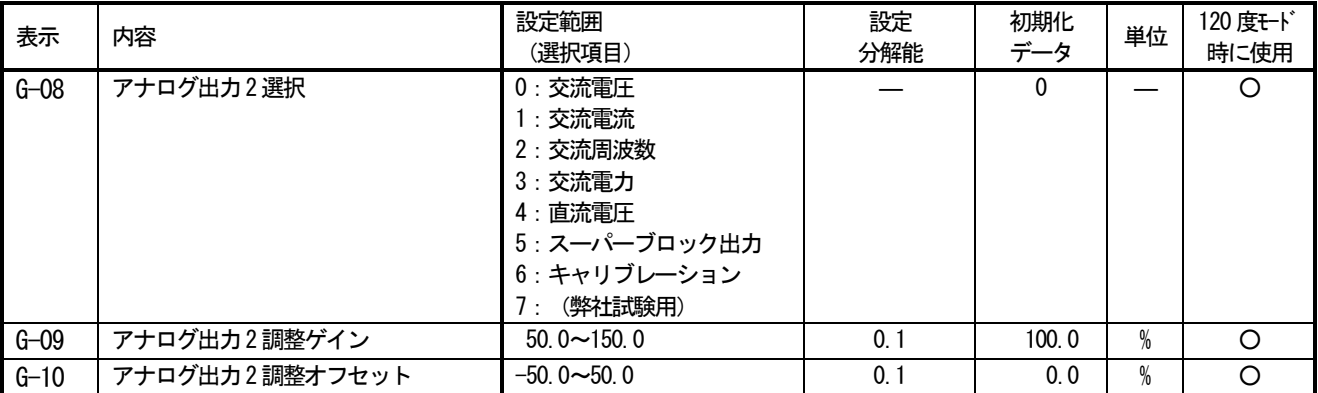

入出力オプション基板 VFC64TB の「A]- 「GND] 端子台間から出力するアナログ出力のデータの選択、オフセット調整、ゲ イン調整の設定です。

#### G-08 で選択されるアナログ出力

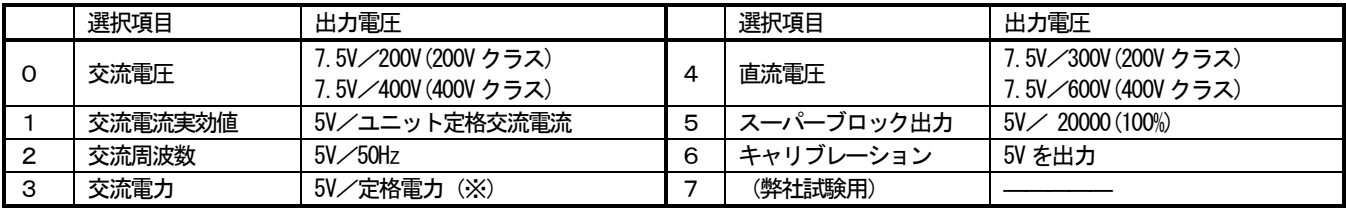

※:定格電力とは√3×電圧×ユニット定格交流電流値となります。

#### 絶縁アナログ入力 (IS064 オプションP板[4-3]端子入力)調整

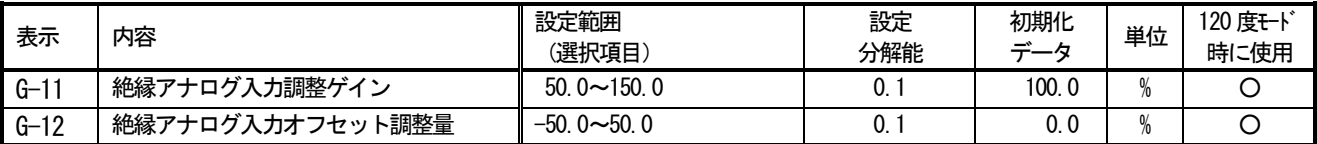

#### 2-9. 設定項目Hエリア (未使用)

設定項目Hエリアは使用しません。

## 2-10. 設定項目iエリア (未使用)

設定項目 I エリアは使用しません。

## 2-11. 設定項目Jエリア (通信オプション設定)

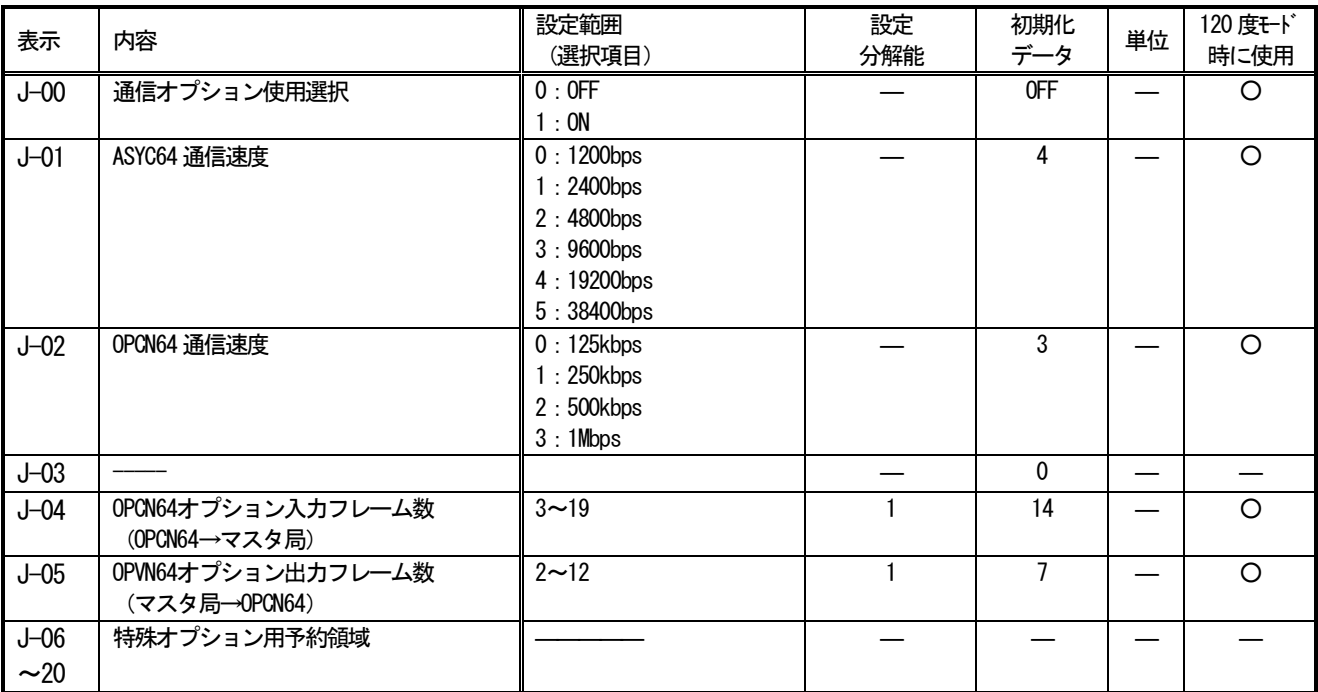

通信オプションの使用の選択です。この設定が「OFF」の場合、運転指令場所に通信オプションを選択しても  $J=00$ : 動作しません。また、この設定を「ON」とするとオプションエラーのチェックを行います。通信オプション を接続していない状態で、「ON」するとオプションエラーとなり、コンバータトリップしますので、ご注意 ください。

J-01~05: 通信関連設定です。詳細は各通信オプションのマニュアルをご参照ください。

J-06~16: 特殊オプション用予約領域です。通常は、初期値のままとしてください。

## 2-12. 設定項目Lエリア (コンバータ動作設定)

#### 直流電圧指令値関連の設定

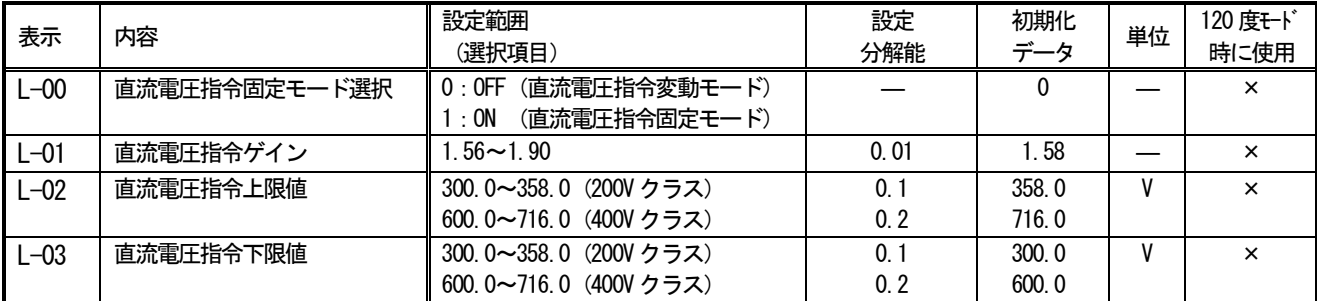

#### 注:本項目は120度通電モード時は使用しません。

L-00 直流雷圧指令を固定モードにするかどうか選択します。

L-00 が「OFF」の場合は直流電圧指令変動モードとなり直流電圧指令は交流電圧により変動します。

この場合の直流雷圧指令値は以下のようになります。

#### 直流電圧指令値 = 交流線間電圧実効値 × 直流電圧指令ゲイン (L-01)

L-00 =が「ON」の場合、直流電圧指令固定モードとなり、直流電圧指令値は基本設定項目 0.VrEF で設定された 値で固定となります。 (本説明書中の基本設定項目 0. VrEF の説明を参照してください)

L-01 直流電圧指令固定モード選択 (L-00) が「OFF」の場合、交流線間電圧実効値×L-01 が直流電圧指令値となりま す。

L-02 直流雷圧指令固定モード選択 (L-00) が「OFF」の場合の直流雷圧指令値の上限値を設定します。

L-03 直流電圧指令固定モード選択 (L-00) が「OFF」の場合の直流電圧指令値の下限値を設定します。

※注意:直流電圧指令値は交流線間電圧実効値×1.56(V)より下げる事はできません。

L-02 (直流電圧指令値の上限値) の設定よりも交流線間雷圧実効値×1.56 (V)が高くなった場合は、直流電圧 指令値は交流線間雷圧実効値×1.56 (V) の値となります。

ただし直流雷圧指令値の最大値は 358V (200V クラス) /716V (400V クラス) です。

直流電圧指令入力場所選択 (b-03) が 0 以外に設定されている場合は、そちらからの直流電圧指令値が優先されます。 なおL-02. L-03 は400V クラスの場合、コンソール設定は0.1V 単位で入力できますが、内部では0.2V 単位で反映され ます。ご注意ください。

#### 起動時動作設定

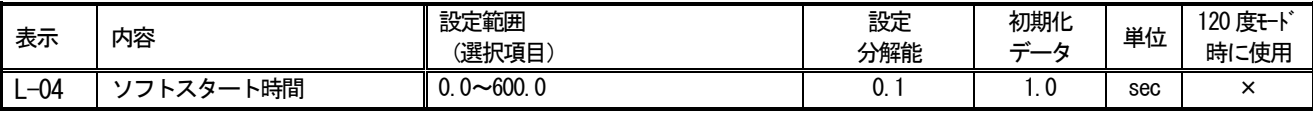

#### 注:本項目は120度通電モード時は使用しません。

L-04 は起動時のソフトスタートシーケンスに関連する設定です。通常は初期値のままとしてください。

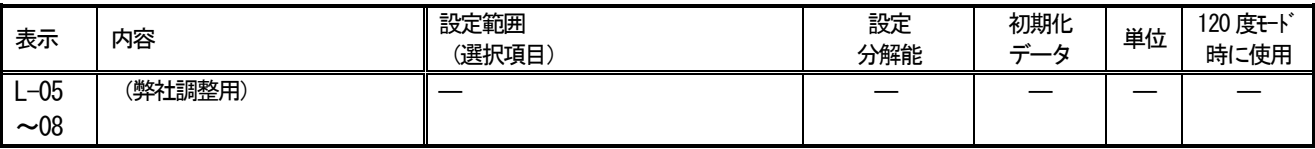

L-05~L-08 は弊社調整用の設定項目です。初期値のままとしてください。

## 2-13. 設定項目nエリア (モニタ設定)

#### 社内調整用モニタ設定

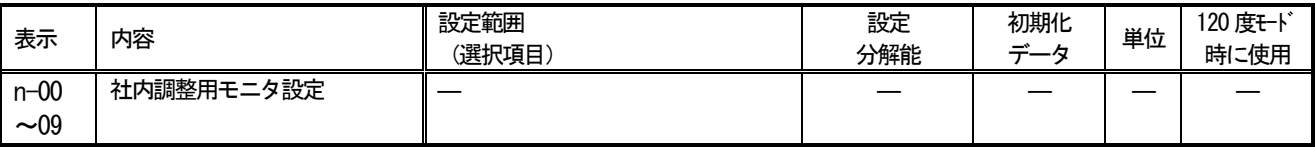

弊社調整用のモニタ設定項目です。通常は、出荷時のままとしておいてください。

## 2-14. 設定項目0エリア (弊社調整用エリア)

#### 弊社調整用

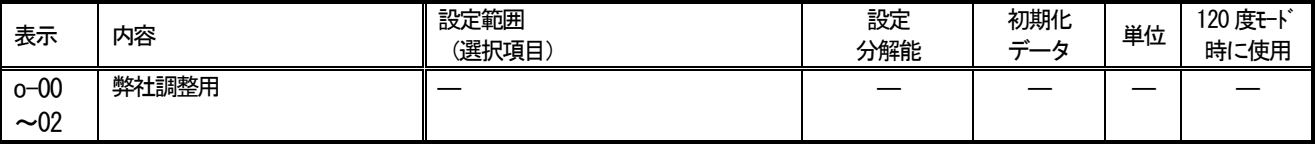

弊社調整用の設定項目です。通常は、出荷時のままとして置いてください。

#### 弊社調整用 (運転遅延時間設定)

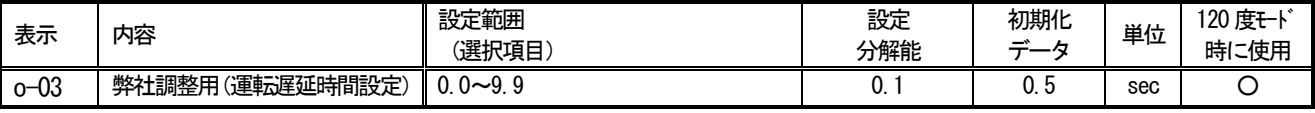

弊社調整用の設定項目です。通常は、出荷時のままとして置いてください。

0-03 は運転遅延時間を設定します。

コンバータに運転指令が入ってからコンバータが実際に運転を開始するまでの遅延時間を設定します。

#### 弊社調整用

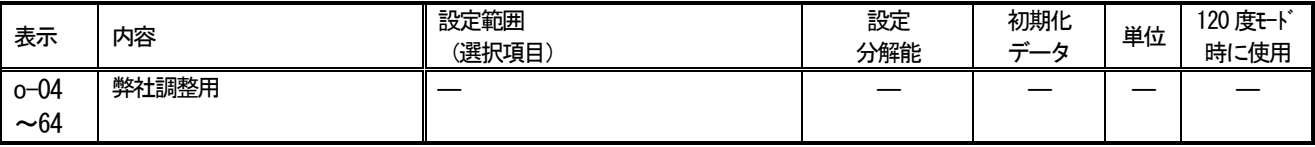

弊社調整用の設定項目です。通常は、出荷時のままとして置いてください。

## 2-15. 設定項目Pエリア (スーパーブロック定数設定エリア)

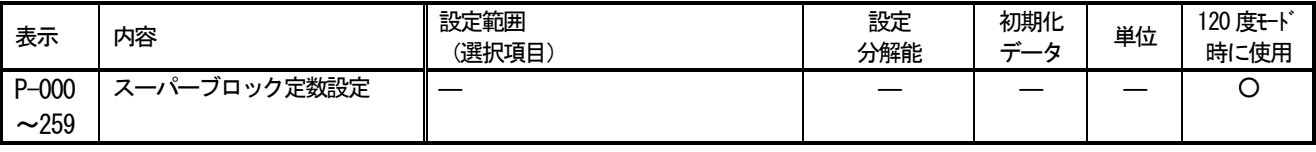

「設定項目Pエリア」は、スーパーブロック機能の定数設定エリアです。詳細はスーパーブロック機能の説明書をご覧 ください。(スーパーブロック機能を使用しない場合は、本設定は必要ありません)

## 2-16. 設定項目Sエリア (コンバータ容量·直流電圧検出ゲイン)

#### 直流電圧検出ゲイン

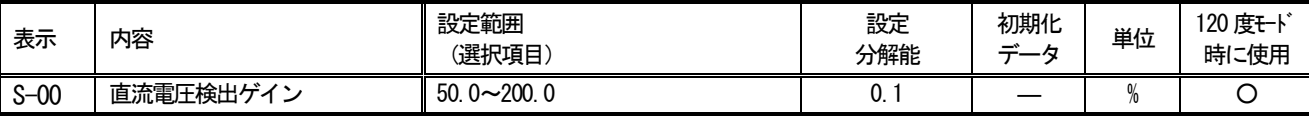

コンバータが検出する直流電圧の検出調整ゲインです。コンソールの 「Vdc」の表示と、主回路端子台 [+2] - [-] 間 の電圧が異なる場合、このゲインを調整します。

注) メモリ初期化時に、その時の [+2] ー [-] 間電圧を入力することで、このVdc検出ゲインが逆算され設定されていま す。通常は、そのままお使いください。

主回路基板 (GAC61等) を交換した場合、コンソールの「Vdc」表示が [+2] - [-] 間電圧からずれる場合があります。 このような場合で、メモリ初期化せずにVdc検出ゲインを調整したい場合に本設定を調整します。

#### コンバータモード

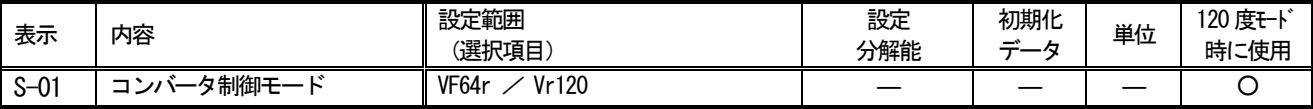

この設定を読み出すことで、設定されているコンバータのモードを確認することができます。

VF64r: PWM 正弦波コンバータモード

Vr120: 120度通電モード

注) 本設定は、読み出しのみで書き込みはできません。(常に書き込み禁止になっています。)

#### コンバータ容量・電圧クラス

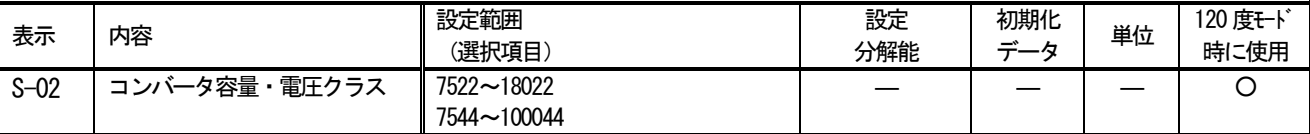

この設定を読み出すことで、設定されているコンバータの容量、電圧クラスを確認することができます。

$$
\frac{75}{\vert} \quad \frac{44}{\vert}
$$

電圧クラス(22:200V クラス, 44:400V クラス)

#### -コンバータ容量

注)本設定は、読み出しのみで書き込みはできません(常に書き込み禁止になっています)。予備品交換等で制御基板 に設定されたコンバータ容量・電圧クラスを変更する場合は、メモリ初期化から行う必要があります。 制御基板に設定されたコンバータ容量・電圧クラスと制御基板を取り付けたコンバータの容量・電圧クラスが適合してい ないと、正常に制御できず、事故につながるおそれがあります。ご注意ください。(第2章 4. をご参照ください)

# 第4章 周辺機器と配線

### 1. 周辺機器と配線

#### ●200V クラス

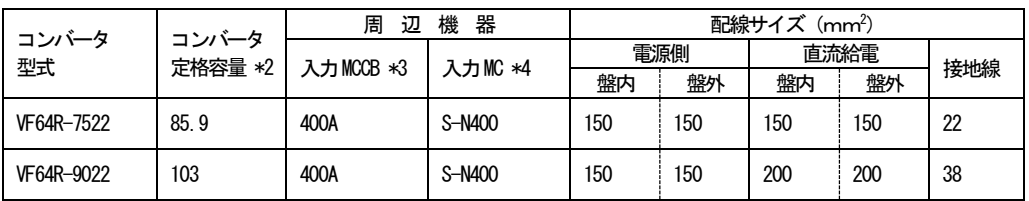

### ●400V クラス

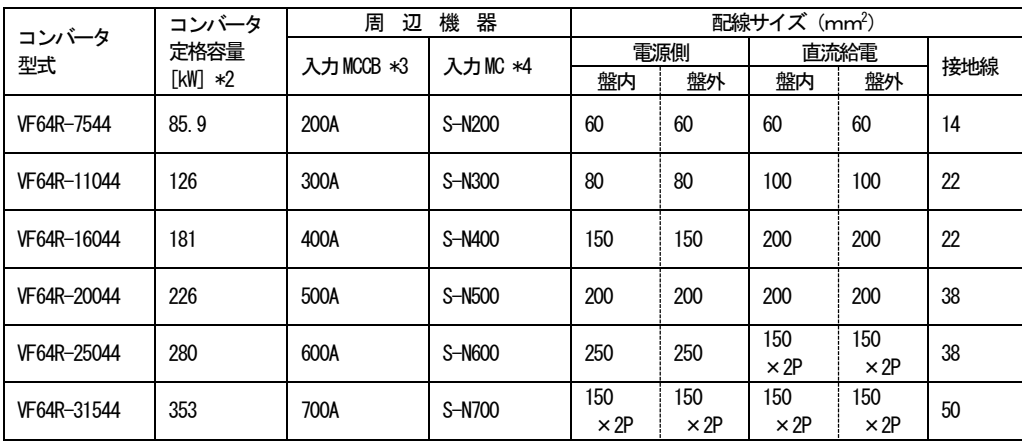

- \* 1 この表は、電源電圧が 200V クラスは AC200V, 400V クラスは AC380V で計算しています。
- \*2 コンバータの定格容量は、代表的なモータ効率、インバータ効率から算出しています。
- \*3 入力MCCBは、定格電流値を示します。MCCB の遮断容量は、電源容量などから決定してください。また、インバータ用の 漏電遮断器を選択してください。
- \*4 入力MCは、開放熱電流で選定しています。開閉頻度に応じて適宜選定し直してください。 上記の表は三菱電機製電磁接触器での適用例です。
- \*5 コンバータと電源部との間の配線は、電圧降下が2%以内となるように計画してください。 配線サイズは盤内用配線サイズ (MLFC にて配線長 3m)、盤外用配線サイズ (CV にて配線長 30m) を示しています。
- \*6 圧着端子は、日本工業規格 (JIS C2805) で規格化されたR形を使用してください。

# 第5章 機能アップオプション

## 1. 入出力オプション基板: VFC64TB

#### 1-1. 仕様

- ・多機能接点入力 : 6接点
- ・多機能接点出力: 4接点 (オープンコレクタ)
- アナログ入力: 1ch (雷圧±10V)
- アナログ出力: 1ch (±10V、出力項目は設定項目 G-08 より選択可能)

### 1-2. 接続方法

制御基板 VFC64R のコネクタ〈CN7〉に差し込んで使用します。

## 1-3. 用途

多機能接点入出力はシステムを構成する場合、シーケンサ入出力として使用できます。

アナログ入カチャンネルは、有効電流指令値、無効電流指令値、HC (スーパーブロック) 機能の指令またはフィード バック信号の入力として使用できます。

アナログ出力は、計測器またはメータの入力信号として使用できます。

## 2. 絶縁入力オプション基板: ISO64

## 2-1. 仕様

- ・絶縁した指令入力、フィードバック信号の入力として使用できます。
- · HC 機能の入力として使用できます。

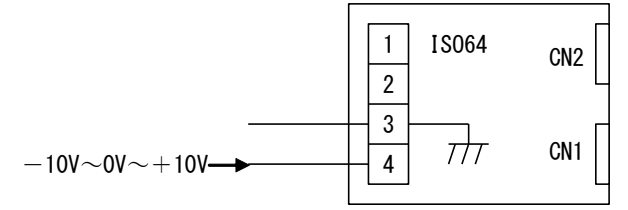

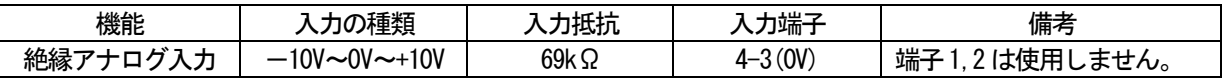

## 2-2. 使用方法

当社営業または技術担当にご相談ください。

#### 3. ネットワークの構築

コンバータは以下のようなオプションを用いることで、上位コンピュータと接続しネットワークを構築することがで きます。

#### $3 - 1$ . OPCN-1 (JEMA-NET)

型式: OPCN64

OPCN64 オプションは上位 CPU システムおよび PLC、パソコンとコンバータを OPCN-1 プロトコルを用いて接続しするオプ ションです。コンバータを通信ネットワークから制御・モニタすることができます。 別冊の「VF64R デジタル通信・SPB・SEQ 説明書」をご参照ください。

#### 3-2. RS232C/RS422/RS485調歩同期シリアル通信

型式: ASYC64

ASYC64 オプションは上位 CPU システムおよび PLC、パソコンとコンバータを RS232C/RS422/RS485 の調歩同期通信 (最 高19200bps)にて接続するオプションです。コンバータを通信ネットワークから制御·モニタすることができます。 別冊の「VF64R デジタル通信・SPB・SEQ 説明書」をご参照ください。

# 第6章 システムアップオプション

コンバータは、さまざまな要望に応えるために、使い易さを追求するとともに、高速で高度な制御も行えるように開 発しました。その一環として、下記のシステムアップオプションを用意しました。

このオプションを使用するためにはシステムを構築するための専門技術が必要となります。また別途販売の専用ツー ルが必要となりますので、お取り扱いの際は当社営業にご相談下さるようお願いいたします。

### 1. HC (スーパーブロック) 機能

HC (スーパーブロック) 機能は、「スーパーブロック」と称する数値演算部と、複数のスーパーブロック間相互の入出 力を結合(リンク)する機能と、スーパーブロックの入出力の任意のデータをリンクする処理部より構成しています。 あらかじめ用意された約30種類のスーパーブロックを使用し用途に最適なシステムを構築することができます。別冊の 「VF64R デジタル通信 · SPB · SEQ 説明書」をご参照ください。

#### 2. シーケンス (PLC) 機能

シーケンス機能は、コンバータ内部の運転シーケンスを、用途に応じてラダー回路によって編集が行える機能です。ラ ダー回路の編集はパソコンにより実現できます。

別冊の「VF64R デジタル通信・SPB・SEQ 説明書」をご参照ください。

### 3. トレースバックモニタ機能

コンバータの運転状態や、保護動作時の状態を記憶しパソコン画面上に表示させる機能です。 別冊の「トレースバックソフト取扱説明書」をご参照ください。

#### 4. トレンドモニタ機能

システムの運転状態をリアルタイムでパソコン画面に表示させる機能です。 別冊の「トレンドモニタソフト取扱説明書」をご参照ください。

# 第7章 保守点検

# 1. コンバータの保護表示とトラブルシューティング

稼動中に異常が生じコンバータが保護動作した場合には、標準コンソールのLED および各基板の保護表示LED を確認し下記のトラブルシューティングにより原因を究明

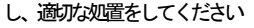

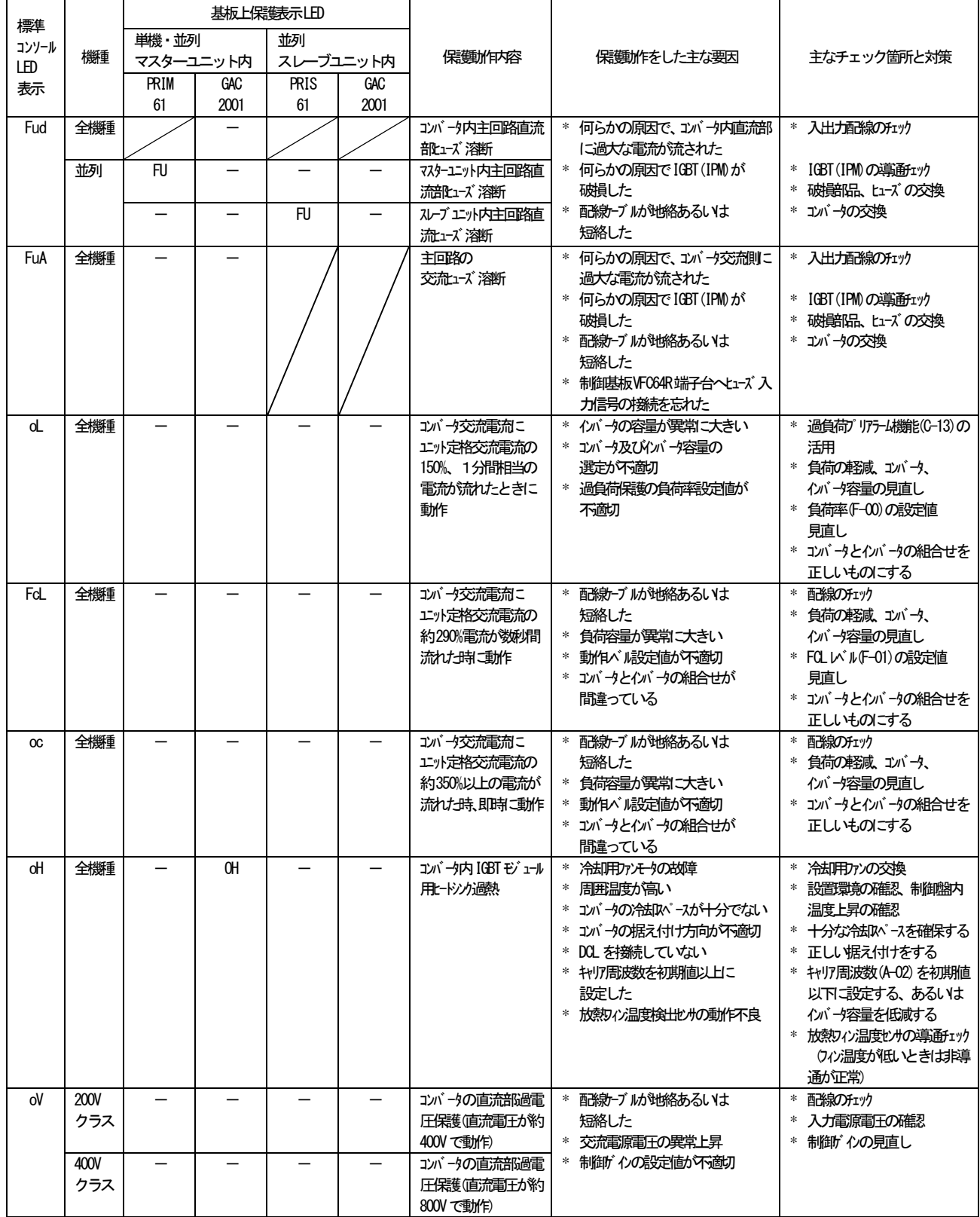

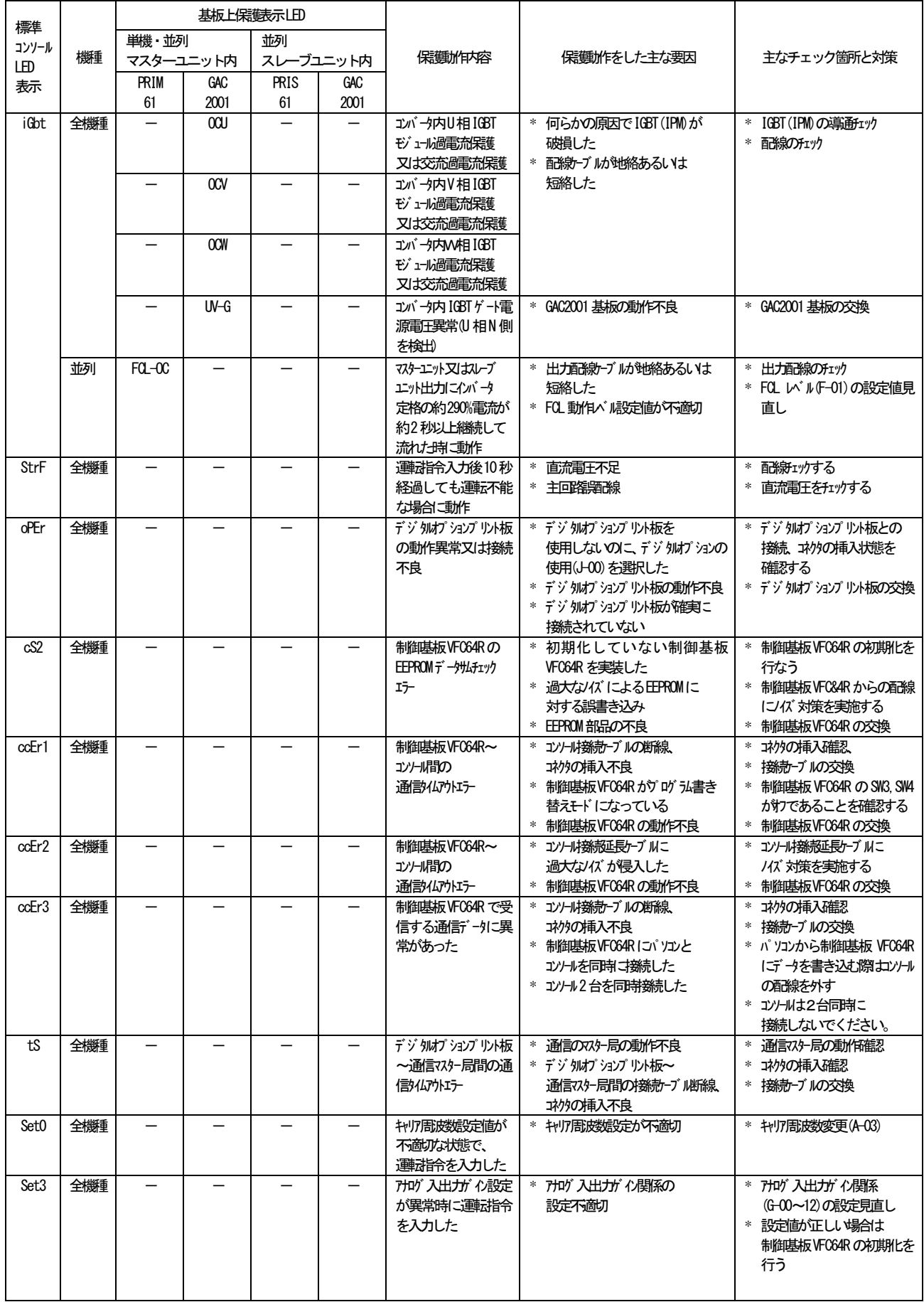

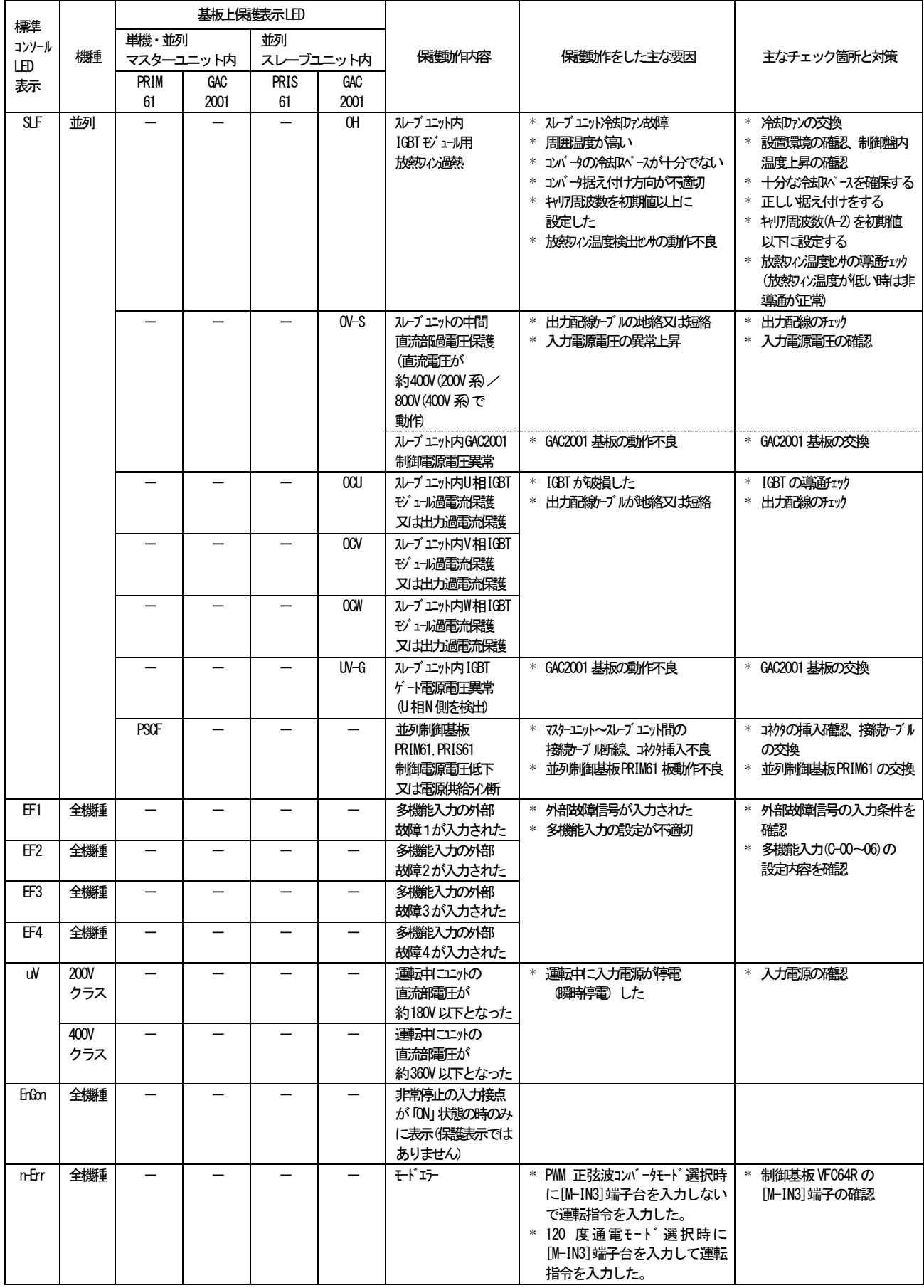

注1) その他の各基板上の保護表示用LEDは全て赤色で保護動作時に点灯しますが、コンバータの入力電源を一旦切り、再投入した場合は常灯してしまいます。

## 2. 定期点検

機器の状態を常に最良に保ち、その性能を十分に発揮させるためには少なくとも半年に一度は定期点検を行い、通常の 運転監視では点検できないところまで点検を行ってください。

保守点検は、電気の安全知識を持っている人が行ってください。

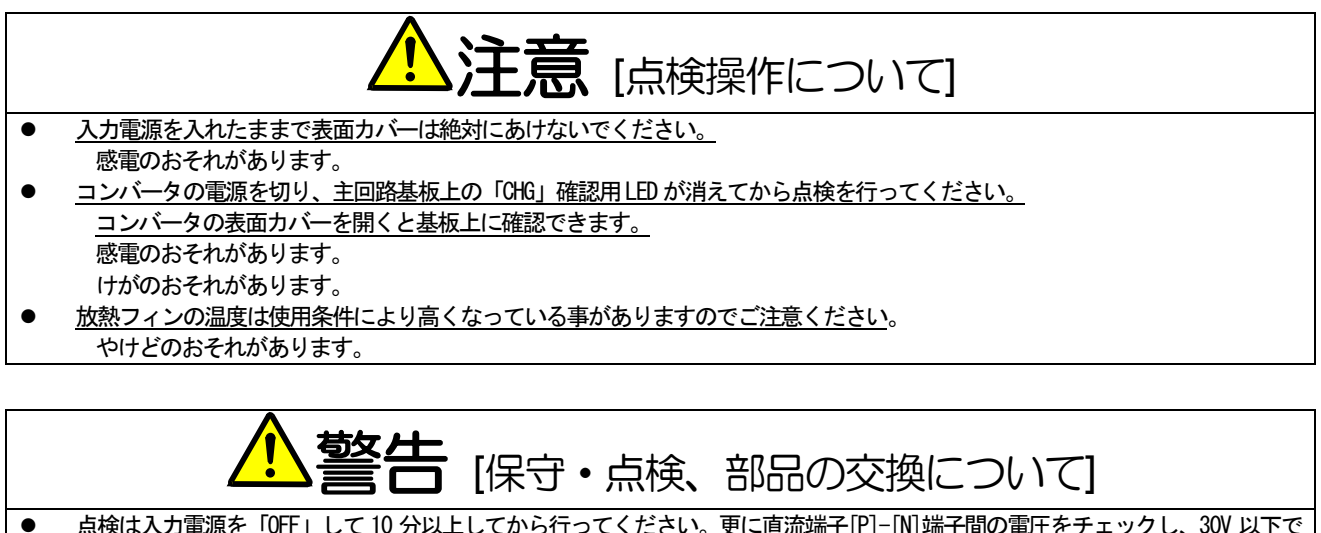

- ある事を確認してください。 感電のおそれがあります。
- 指定された人以外は保守・点検・部品交換をしないでください。  $\bullet$ [作業前に身につけている金属類(時計・腕輪)を外してください。] (絶対に対策工具を使用してください) 感電・けがのおそれがあります。

#### 定期点検一覧表

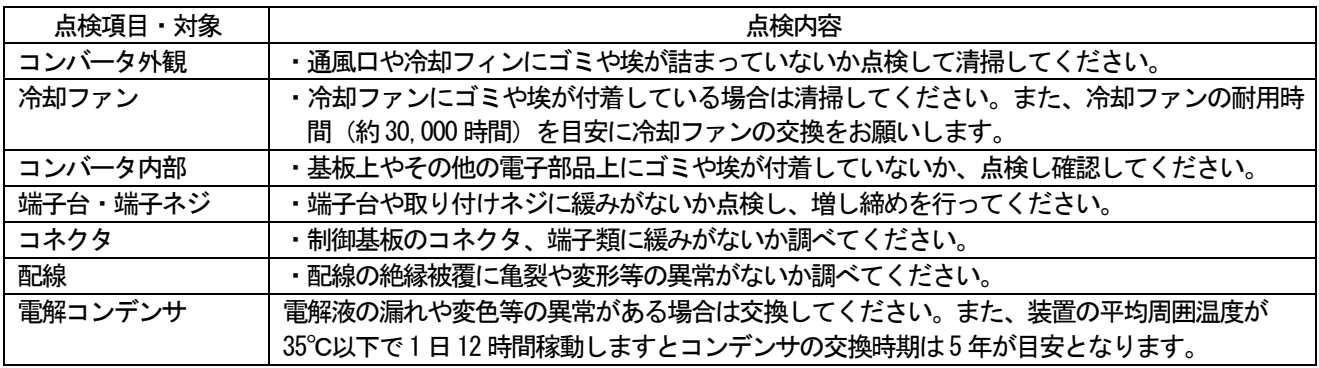

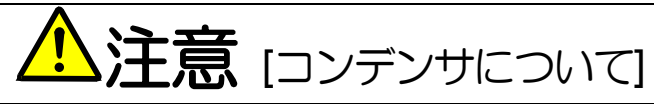

予備品で保管期間が 3 年以上になるコンバータをご使用になる場合、コンバータ内部に電解コンデンサが付いていますので、運  $\bullet$ 転に入る前に、コンバータ出力線を外した状態で約8時間、定格交流入力雷圧をコンバータに印加して、コンデンサをエージン グした後にご使用ください。

エージングをしないで使用した場合はコンデンサの破損につながり危険な場合もあります。

#### 3. 絶縁抵抗試験

(1) 各部を清掃し、DC500V メガーで絶縁抵抗試験を行ってください。メガーテストは一旦配線を全て外して主回路の 端子台間を下図のように短絡してください。

(制御回路のメガーテストは行わないでください)

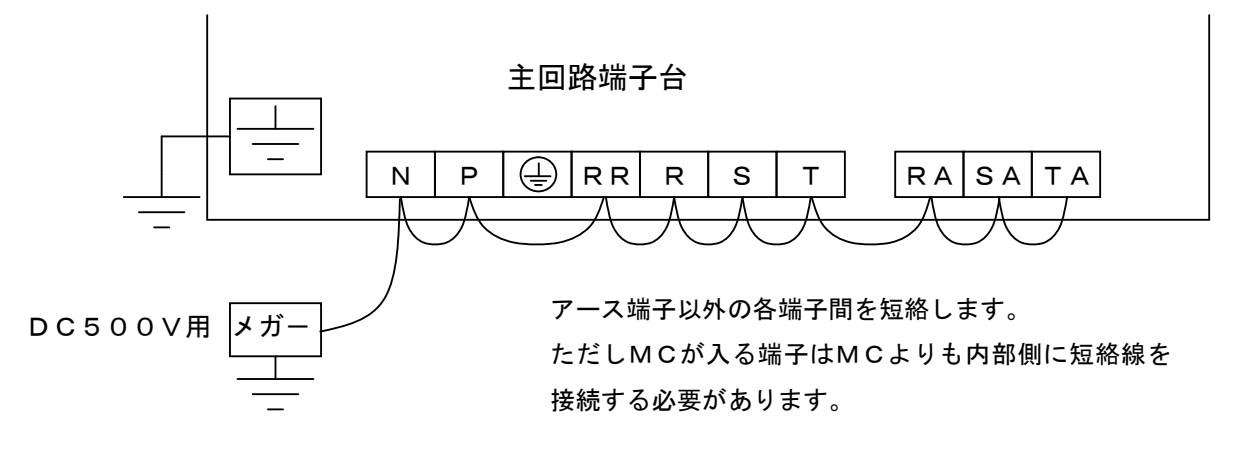

- (2)準備完了後、主回路端子台 TB1 の端子とアース端子(一一)間の絶縁抵抗の測定を行ってください。
- (3) 試験後短絡線を全て取り外してください。

4. 廃棄

交換部品や保守部品を廃棄される場合は、それぞれの行政に従って廃棄してください。

# 第8章 標準仕様

# 1. 共通仕様

## コンバータの仕様を下記表にまとめます。

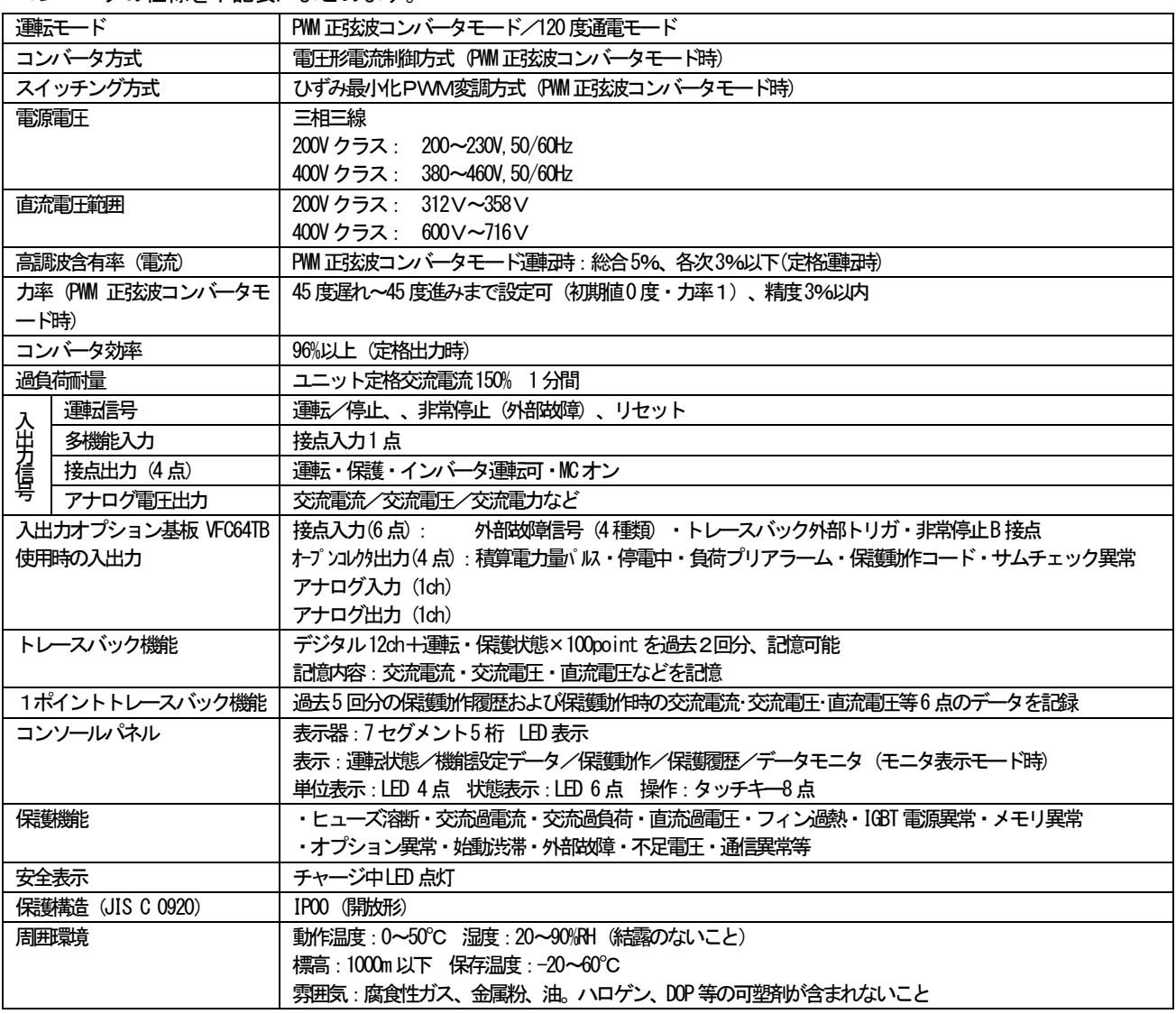

### 2.機種一覧

コンバータの容量範囲

• 200V クラス 75∼180kW

• 400V クラス 75∼1000kW

(注) 200V クラスの 150kW 以上、および 400V クラスの 400kW 以上の容量の場合、コンバータを並列で使用します。

## 3. 容量一覧

## 3-1.200Vクラス

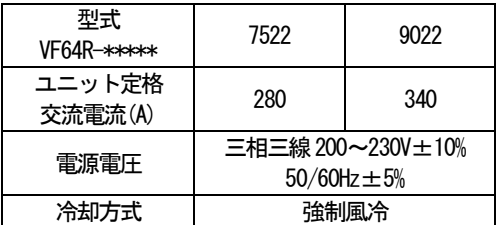

## 3-2.400Vクラス

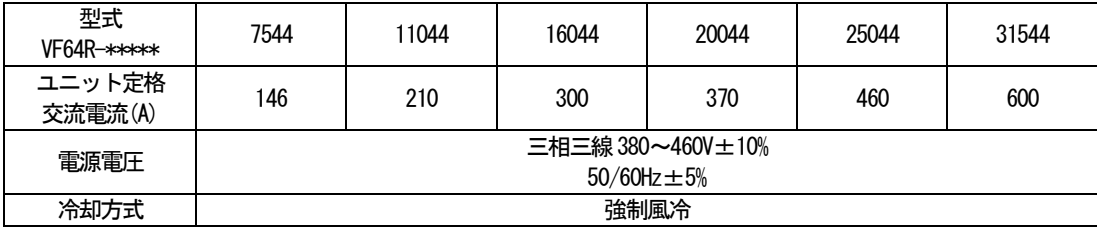

## 3-3. 大容量 (ユニット並列) コンバータ

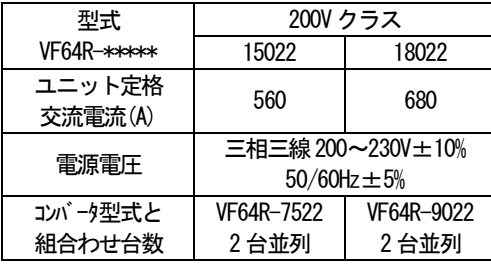

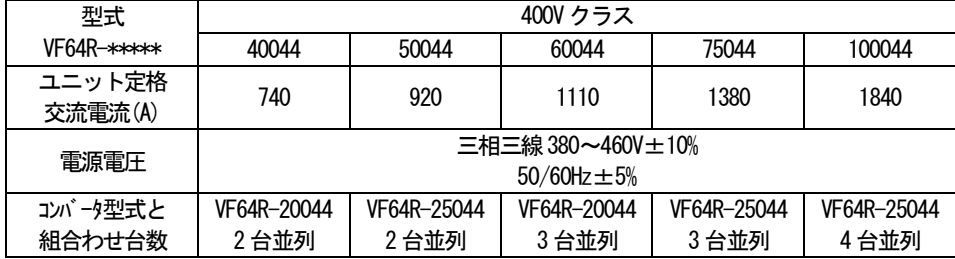

### 4. 外形寸法

## 4-1本体

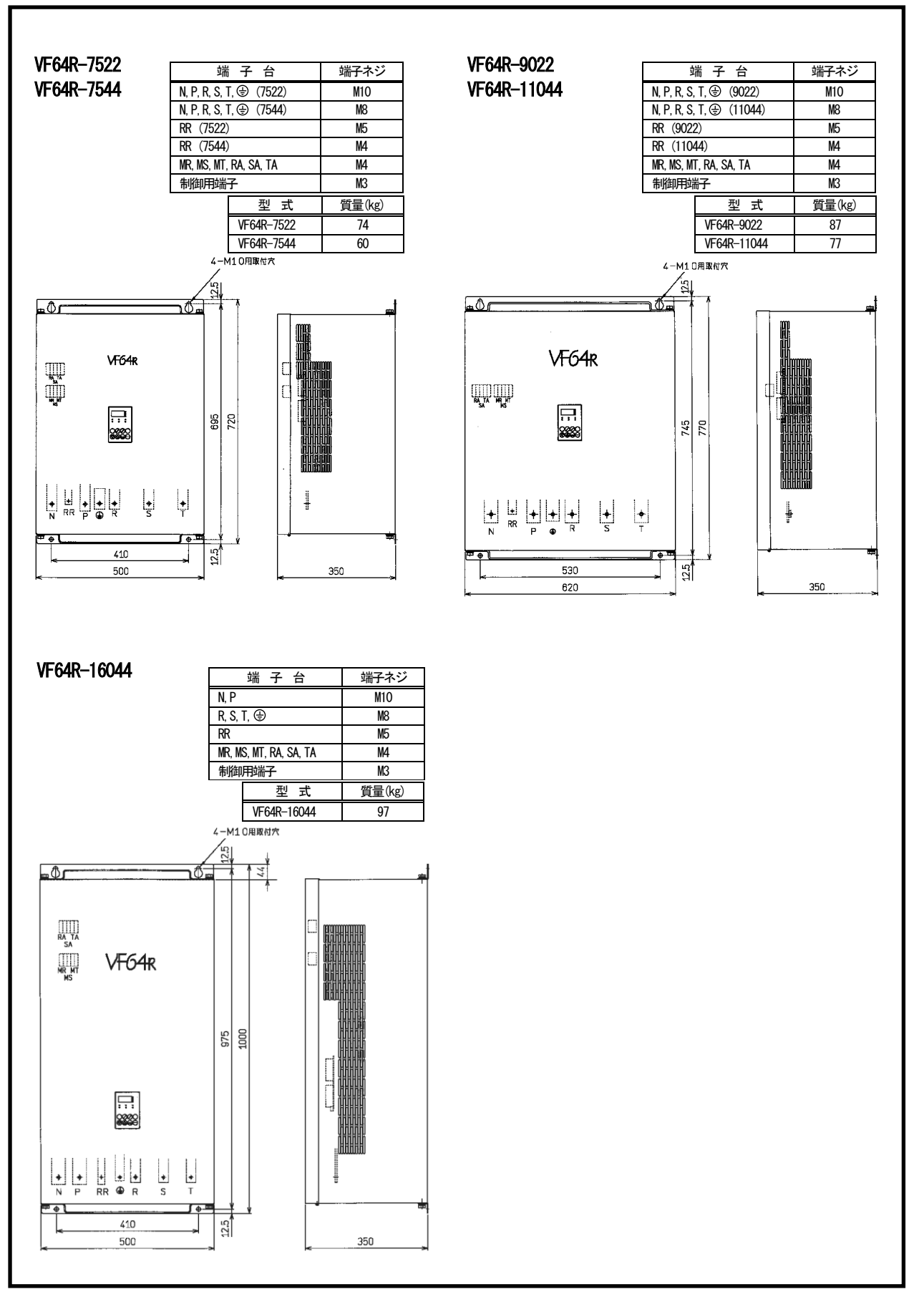

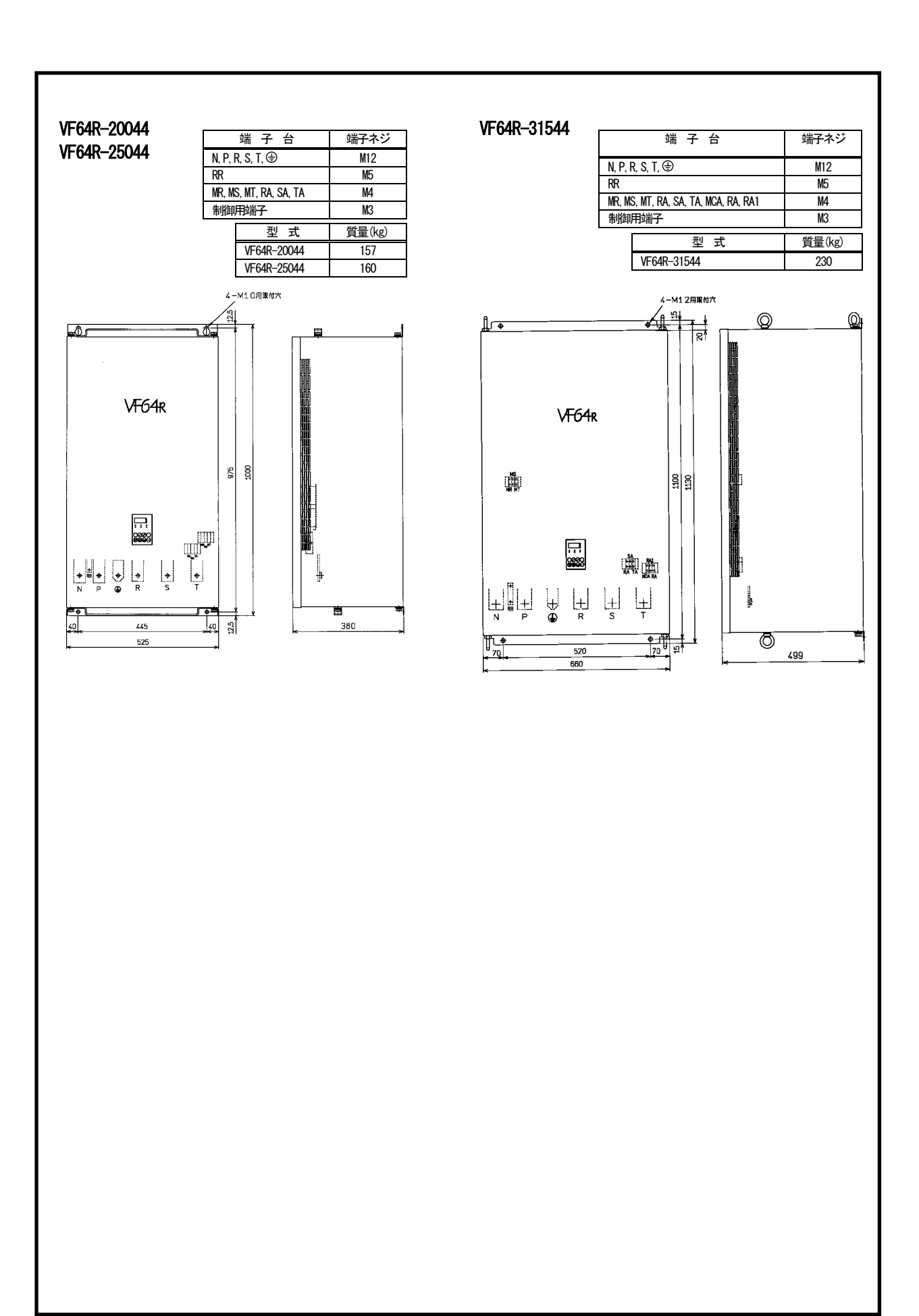

# 第9章 お問い合わせの際のお願い

1) コンバータ型式 容量 (kW) 入力電圧 (V)

- 2) 製造番号、ソフトウェアバージョン No. (制御基板 VFC64R の IC18 に貼ってあるラベルをご確認ください。)
- 3)故障内容、故障時の状況
- 4) ご使用状態、負荷状態、周囲条件、ご購入日、稼動状況
- 5) 代理店名、および営業担当部署名

# 販売店の方々へのお願い

貴社製品にこのコンバータを組み込んで出荷される時には、この説明書が最終のお客様まで届く様ご配慮く ださい。

また、このコンバータの調整値を弊社の出荷時の設定値から変更された場合にも、それらの内容が最終のお 客様まで届く様にご配慮ください。

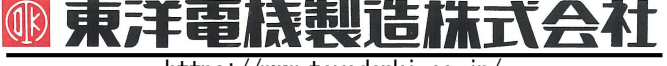

本 社 東京都中央区八重洲一丁目 4-16(東京建物八重洲ビル) 〒103-0028 HEAD OFFICE: Tokyo Tatemono Yaesu Bldg, 1-4-16 Yaesu, Chuo-ku,

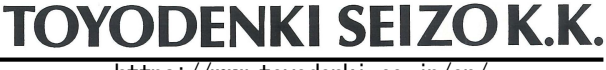

https://www.toyodenki.co.jp/ https://www.toyodenki.co.jp/en/

産業事業部 TEL.03(5202)8132~6 FAX.03(5202)8150 TOkyo, Japan Tokyo, Japan ZIP CODE 103-0028 TEL: +81-3-5202-8132 - 6 FAX: +81-3-5202-8150

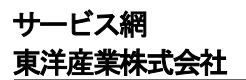

https://www.toyosangyou.co.jp/ 本 社 東京都大田区大森本町一丁目6-1(大森パークビル) 〒143-0011 TEL.03(5767)5781 FAX.03(5767)6521

なお、この「取扱説明書」の内容は、製品の仕様変更などで予告なく変更される場合があります。 ご購入の機種に同梱されている「取扱説明書」の内容と、当社ホームページに掲載されている「取扱説明書」の内容と異なる場合があ りますのでご了承ください。最新の「取扱説明書」については、当社ホームページよりご覧ください。

Ξ

TIM009[C]\_20210108